Master's Thesis

## **User-Centered Design and Development of a Mobile Application for Improving Navigation on Public Transport Systems**

Michael Kober, Bakk. rer. soc. oec.

Institute for Information Systems and Computer Media (IICM) Graz University of Technology

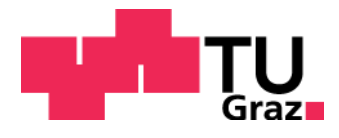

Supervisor: Assoc. Prof. Andreas Holzinger, PhD, MSc, MPh, BEng, CEng, DipEd, MBCS

Graz, Oktober 2011

<This page is intentionally left blank>

## Masterarbeit

(Diese Arbeit ist in englischer Sprache verfasst)

# **Benutzer-fokussierte(s) Design und Entwicklung einer mobilen Applikation zur Verbesserung der Navigation mittels öffentlicher Verkehrsmittel**

Michael Kober, Bakk. rer. soc. oec.

Institut für Informationssysteme und Computer Medien (IICM) Technische Universität Graz

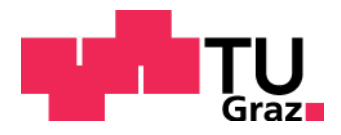

Betreuer: Univ.-Doz. Ing. Mag. Mag. Dr. Andreas Holzinger

Graz, Oktober 2011

<This page is intentionally left blank>

#### **Abstract**

The main aspects of this thesis include public transportation methods, billing services and information visualization. An Android application called "The Roadmap" was developed over a period of about two years. This application allows people within Austria to request public transportation timetables with the help of addresses, names of stations or the current user location. The development is an ongoing process. The application convinced over 17.000 people to use this tool on a regular basis (over 35.000 downloads so far). In addition to normal route requests, the application allows users to buy transportation tickets, view routes of public transportation networks and many other useful features. The Roadmap application has also been reviewed by a popular Austrian newspaper (Fahrplan Österreich, Standard, 2011). The design of the user interface is a main part of this work. Also the user-friendliness has been determined by performing a so-called SUS (System Usability Scale) Test, which assessed that the usability of the application is definitely above average.

At the end business models and cases have been reviewed which can be applied to mobile applications and the mobile market.

#### **Keywords**

Business, context-aware computing, location-based system, mobile application

## **ÖSTAT-Topics (maximum 4)**

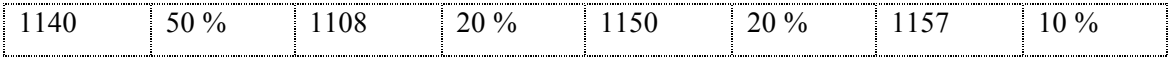

#### **ACM Classification**

D.2, H.1.2, H.3.5, H.5, H.5.2, K.4.4

<This page is intentionally left blank>

#### **Zusammenfassung**

Die Inhalte dieser Arbeit befassen sich vor allem mit den Themen "Öffentlicher Transport", "Bezahlsysteme" und der "Darstellung von Informationen". Die Fahrplan Applikation (engl. Roadmap Application) ist eine Android Applikation, welche es Personen erlaubt den Fahrplan aller öffentlichen Verkehrsmittel innerhalb Österreichs entweder mittels Haltestellen, Adressen oder dem aktuellen Aufenthaltsort des Benutzers abzufragen. Obwohl es auf diesem Gebiet bisherige Projekte und Konzeptionen gab, gab es zum Zeitpunkt des Entwicklungsstarts kein der Fahrplan Applikation ähnliches Tool mit einem annähernd ähnlichen Funktionsumfang oder auch auf Basis Androids. Die Applikation hat mittlerweile über 17.000 Personen überzeugt, welche die Applikation auf regelmäßiger Basis benutzen (die Applikation wurde bisher über 35.000 mal heruntergeladen). Zusätzlich wurde die Applikation auch in einer bekannten österreichischen Tageszeitung erwähnt (Fahrplan Österreich, Standard, 2011). Die Art der Informationsdarstellung war ein wichtiger Aspekt während der Umsetzung dieses Projektes. Um die Benutzerfreundlichkeit der Applikation zu testen wurde ein SUS (System Usability Scale) Test durchgeführt. Dabei stellte sich heraus, dass die Benutzerfreundlichkeit der Applikation weit über dem Durchschnitt bewertet wurde. Zusätzlich werden gegen Ende der Arbeit noch Geschäftsmodelle und Geschäftszenarios, die auf dem mobilen Markt angewendet werden können, besprochen.

#### **Schlüsselwörter**

Wirtschaft, kontextsensitive Anwendungen, standortbezogene Systeme, mobile Applikationen

#### **ÖSTAT-Fachgebiete (maximum 4)**

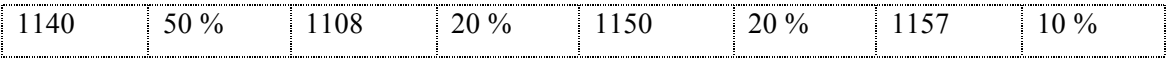

#### **ACM Klassifikation**

D.2, H.1.2, H.3.5, H.5, H.5.2, K.4.4

<This page is intentionally left blank>

### **STATUTORY DECLARATION**

I declare that I have authored this thesis independently, that I have not used other than the declared sources / resources, and that I have explicitly marked all material which has been quoted either literally or by content from the used sources.

Graz, 15th March 2010 ………………………………………………

First Name, Surname

## EIDESSTATTLICHE ERKLÄRUNG

Ich erkläre an Eides statt, dass ich die vorliegende Arbeit selbstständig verfasst, andere als die angegebenen Quellen/Hilfsmittel nicht benutzt, und die den benutzten Quellen wörtlich und inhaltlich entnommene Stellen als solche kenntlich gemacht habe.

Graz, 15.März 2010 ………………………………………………

Vorname, Zuname

#### **Acknowledgments**

A special thanks deserves my girlfriend, **Marlen Koppendorfer,** for always supporting and encouraging me and my work (at any time). Special thanks also go to my friend and colleague **Markus Fink** for discussing this project, contributing to the idea of this tool and always bringing in new features, ideas and thoughts; **my parents** for allowing and financing my studies; and my **supervisor Andreas Holzinger** for supporting my project and always being available when questions arose or feedback was needed.

## **Danksagung**

Speziell möchte ich meiner Freundin **Marlen Koppendorfer** danken, die mich immer und jederzeit bei meiner Arbeit unterstützt hat. Meinem Freund und Studienkollegen **Markus Fink**, mit dem ich gemeinsam die Idee zur Umsetzung dieses Tools hatte und der immer neue Ideen, Denkansätze oder Veränderungsvorschläge einbrachte. **Meinen Eltern,** die es mir erlaubt und ermöglicht haben zu studieren (und auch für die Finanzierung meines Studiums). Und meinem Betreuer **Andreas Holzinger**, für die Unterstützung meines Projekts, und vor allem auch dafür, immer für Fragen zur Verfügung gestanden zu haben.

## **Abbreviations**

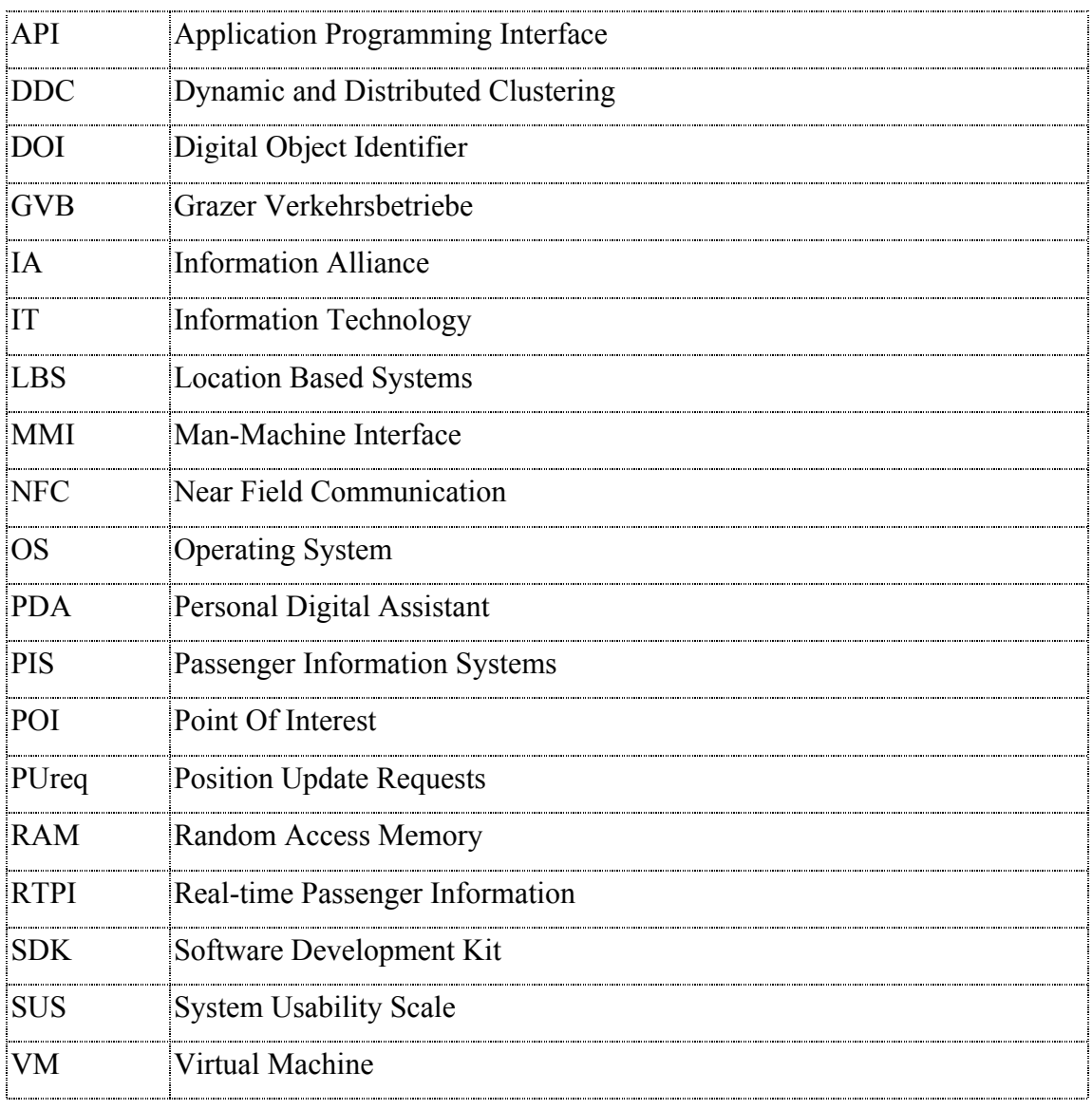

## **Table of Contents**

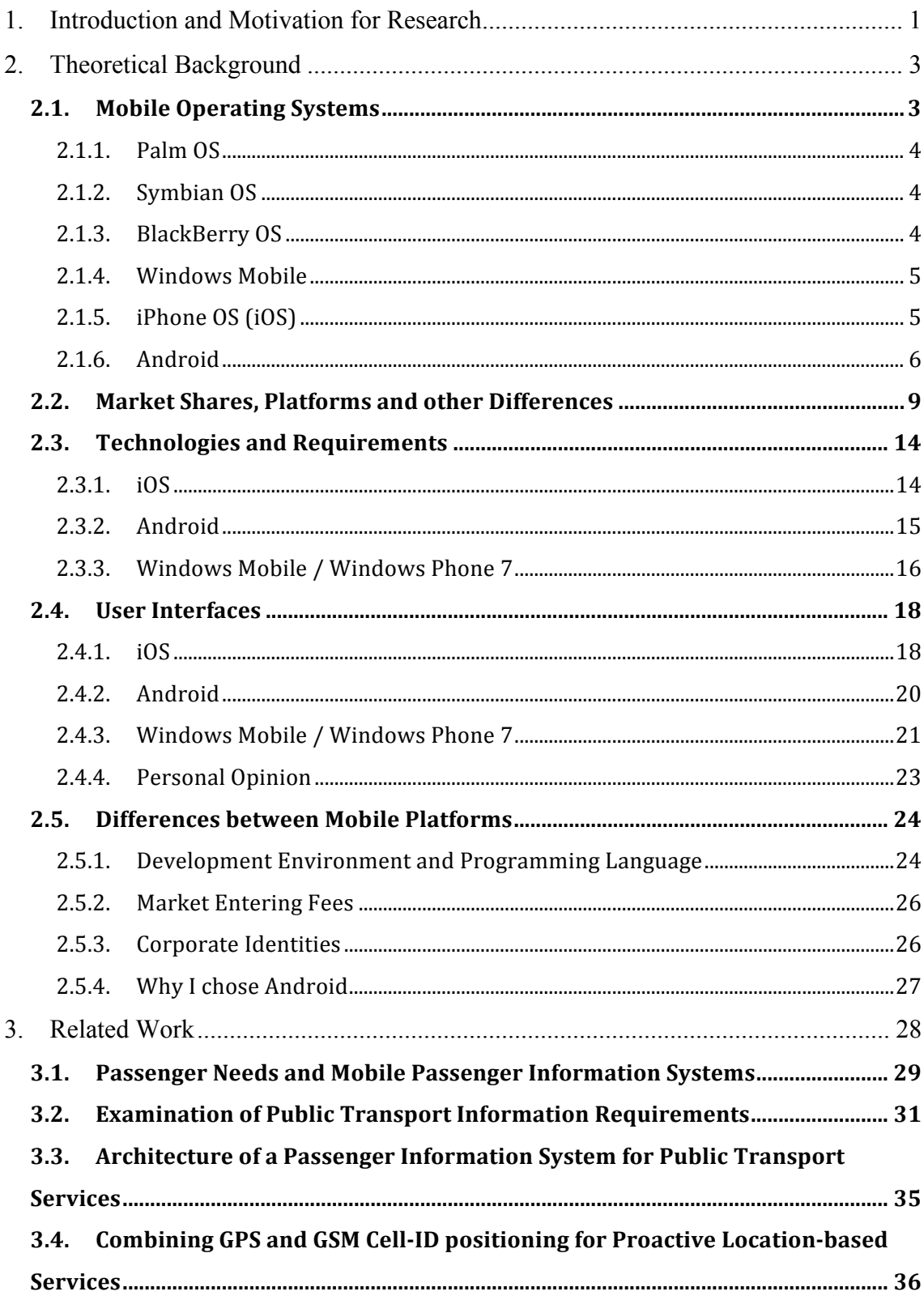

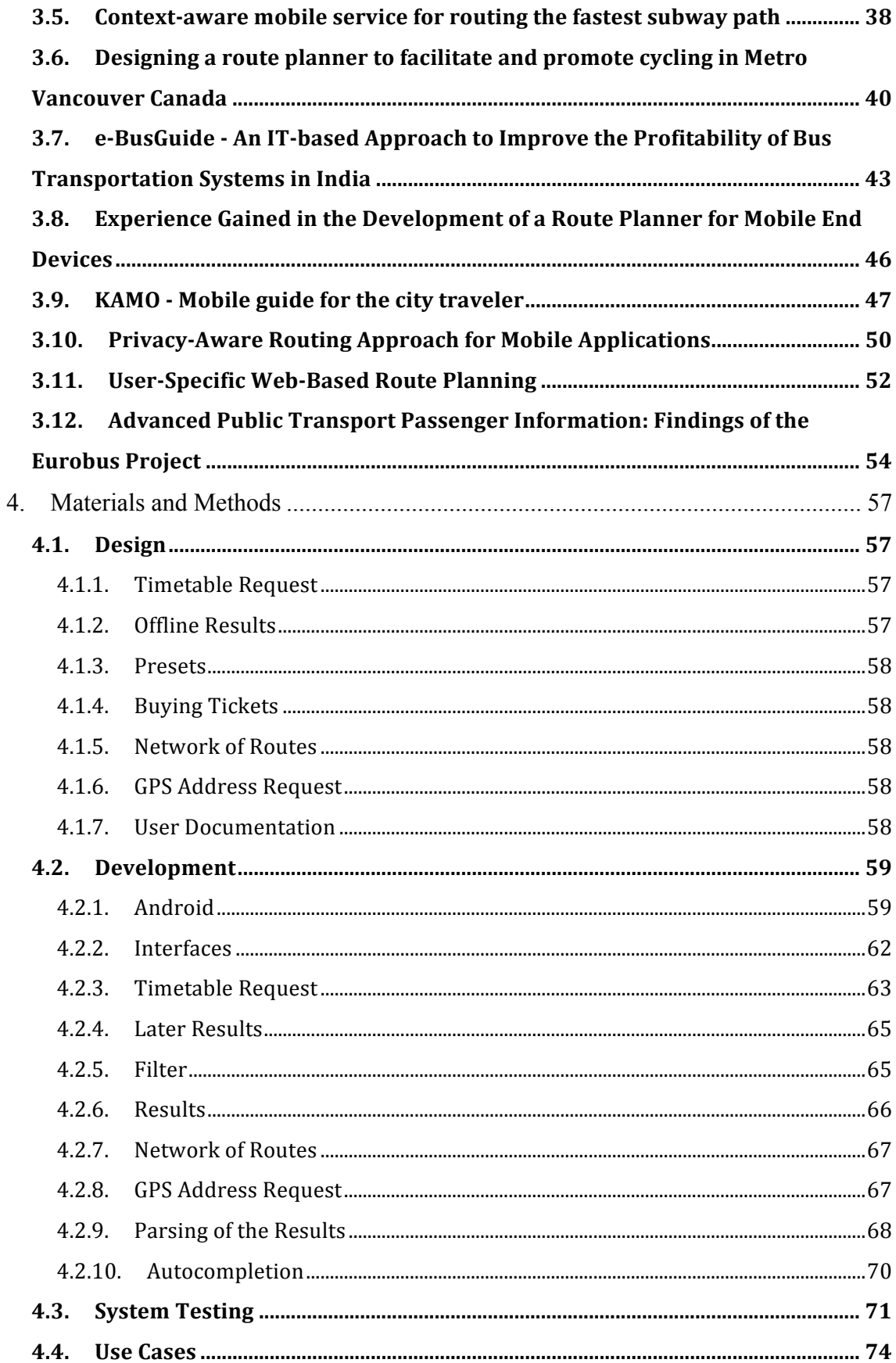

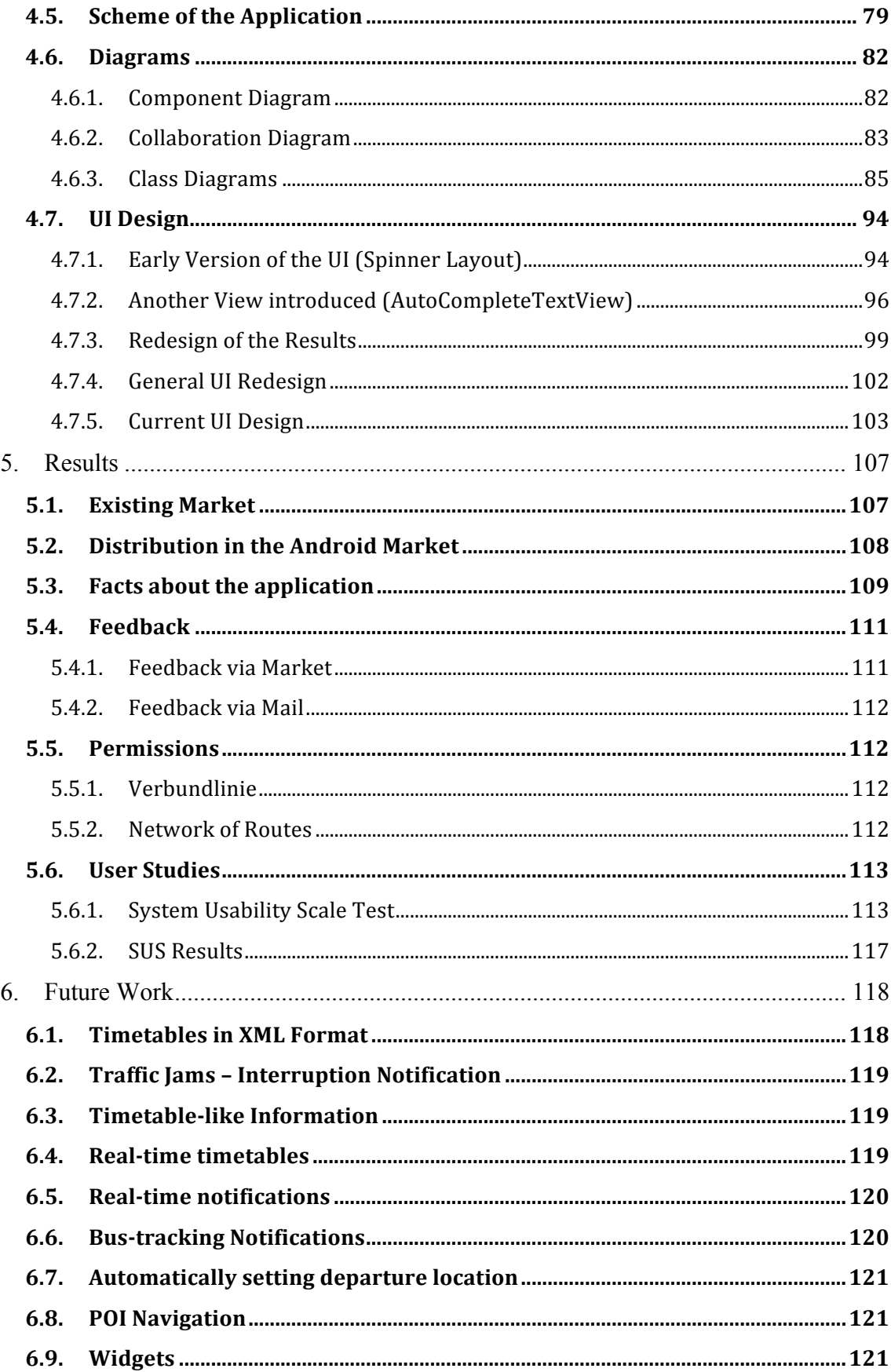

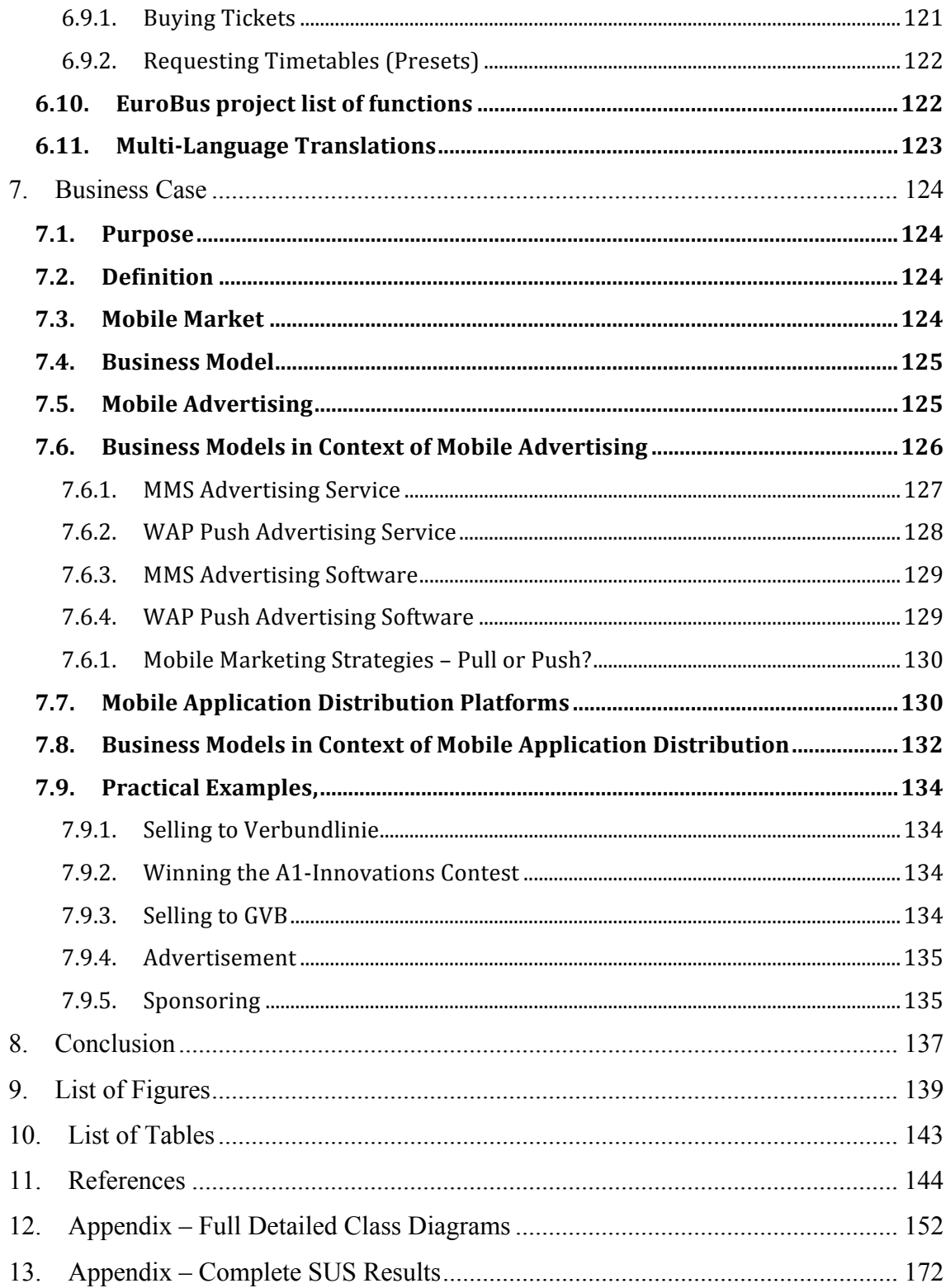

## **1. Introduction and Motivation for Research**

The idea to realize this project was created by my friend Markus Fink and me about two years ago.

The basic idea of the Roadmap application was an application, which allows a user to request the current timetable for trams within the area of Graz.

To request timetable information we decided to use the online website of the Verbundlinie<sup>1</sup>. Due to the fact that this website allows users to request timetable information for every kind of public transportation within the borders of Austria, we quickly realized that this app has to be extended to allow timetable requests for all areas within Austria.

Particularly in times of ecological stagnation (Alan, Charles, Karen, 2003), rising oil, and petroleum prices (Jenkins, 1990), the future of humanity cannot be built upon the idea that everyone owns and uses his / her own car. Furthermore, alternative energy sources and newly developed engines with, for instance, break force recovery, electronic units, or hybrid engines are becoming more and more popular (Plunkett, 2005). Also, public transportation should become more popular. The Roadmap application could be the first step towards this direction.

The Roadmap application allows people to easily access timetable information for public transport. The application is able to assist each and every person. People that do not want to learn timetable information by heart, people that aren't interested in viewing timetable information displayed in a complicated way directly at the station, or people that do not want to make use of printed timetable information profit by the use of this application.

This app allows a user to request timetable information for public transportation at any time and at any place. This is a huge step towards mobility and innovation for the future. The target audience is mainly the current generation, but also people of all other ages are attracted to this application.

 $\overline{a}$ 

*<sup>1</sup> http://www.verbundlinie.at/*

Currently the Roadmap application is used by over 14.000 people, and soaring.

## **2. Theoretical Background**

This chapter primarily focuses on background information about Android, why Android has been chosen for this implementation, and what the main differences between Android and the iPhone OS are. Additionally, the technologies behind the Android and the iPhone's OS will be examined and a short overview of the mobile operating systems market will be given.

## **2.1. Mobile Operating Systems**

The market of mobile operating systems includes multiple and different types of devices. A mobile device can be seen as

- PDA (Personal Digital Assistant)
- Tablet Computer
- Or more general: Information Appliance, also called Smart Devices (Smartphones) (Norman, 1999)

This hypernym (Information Appliance) was coined in the late 70s. At first Jef Rasking and later Donald Norman described that such devices are meant to fulfill three different requirements:

- 1. Designed and pre-configured for a single application
- 2. So easy to use for untrained people that it effectively becomes unnoticeable, "invisible" to them
- 3. Able to automatically share information with others (Norman, 1999)

Some electronic typewriters from the mid- and late 80s with screens and little memory can be described by term 1.

These three facts by Donald Norman can also be applied to today's Smartphones. Term 1 can be adapted to today's apps within application stores.

Later on, the major companies in the IT sector recognized the importance of such devices and most of them are also today's big players in the business of acquiring market shares in the mobile sector.

These companies are Google, Microsoft, Apple, Nokia, Palm, Research in Motion (RIM) and Ericcson.

#### **2.1.1. Palm OS**

The Palm OS has been one of the losers of the changing market shares in the mobile sector (Palm OS Market Shares, 2010). Its first appearance was in 1996 where Palm OS 1.0 was introduced. At that time Palm OS was beyond all competitors. Palm Inc was one out of many companies which was able to deal with handwriting recognition software (Rhodes, McKeehan, 2002).

#### **2.1.2. Symbian OS**

Nokia and the Symbian OS also belong to the loser group of this competition (IDC Press Release, Market Share Changes, 2010). The original Symbian OS, which has been used and licensed by many different companies (Samsung, Sony Ericcson, Benq, Panasonic, Lenovo, LG and many more) was a major player in the mobile sector over the last decade (Babin, 2007).

Today, Symbian OS is fighting against its own decline. In November 2010 Sony Ericcson and Samsung published their abandonment of the Symbian platform. Now Nokia has to deal with development as well as management on its own (ZDNet UK, 2010).

Overall, the future of Nokia and Symbian OS has become a little bit unstable.

#### **2.1.3. BlackBerry OS**

Research in Motion, well-established in the business sector, was founded in 1984. Its first well-known products, the 'Inter@ctive Pager", invented in 1998, and, one year later, the BlackBerry, were presented. RIM did not only focus on developing handsets; it also developed OS (Blackberry OS) and its software environment.

Today, Research in Motion is trying to compete with the new major players in the market, the iPhone and Android OS. RIM strives to hold its strong position while in addition gaining more influence through the development of a new Tablet PC called "Blackberry Playbook" (Sandler, 2010).

The three companies described above played big roles in the history of mobile devices. Now the big players of today's mobile sector will be reviewed: Microsoft, Apple and Google.

#### **2.1.4. Windows Mobile**

Microsoft started the development of a mobile operating system in 1994. At first a device called WinPAD was released which used an Operating System called "Windows for Pen computing". Later that year, the first Windows CE version (also called Pocket PC) entered the market (HWM, 2002).

In 2003 the first official version of an operating system called "Windows Mobile" was introduced. It was known as "Windows Mobile 2003". In the following years this operating system was developed into Windows Mobile 6, which became the latest and last operating system in this series (HWM, 2007).

In February 2010 Microsoft finally introduced "Windows Phone 7" (CNET.com, 2010). With the help of this new OS, Microsoft will attempt to catch up to the new leaders in the sector, the iPhone and Android OS (Canalys Press Release, Smartphone Analysis, 2010).

## **2.1.5. iPhone OS (iOS)**

The iPhone OS is based on the official Mac<sup>2</sup> operating system and has developed into an operating system not only used in iPhones, but also in the iPod touch, the iPad and the second generation of Apple TV, a service which allows one to watch videos and movies over iTunes. The iPhone and its OS were first introduced in the US in June 2007. In November of that year it became available in Europe (Damaschke, 2009).

 $\overline{a}$ 

*<sup>2</sup> Apple Macintosh – A product line of computers*

After the iPad's release in 2010 and because of its similarities to the previous models, Apple decided to use a more generic and non-device specific name for its operating system: "iOS" (Smyth, 2011).

### **2.1.6. Android**

The information in this chapter originates from (Hashimi, Komatineni, MacLean, 2010), (Conti, 2008) and (Butler et al., 2011).

A small company called Android Inc developed the OS Android. In the year 2005 Google acquired this company. Directly after Google acquired Android Inc, the development of the Dalvik Virtual Machine was started. In 2007 a group of industry leaders came together and founded the Open Handset Alliance.

Prominent Members of this alliance are:

- T-Mobile
- Motorola
- Samsung
- Sony Ericsson
- Toshiba
- Vodafone
- Intel
- Texas Instruments
- Google

The following graphic gives a short chronological overview of the development of the Android operating system and the foundation of the Open Handset Alliance.

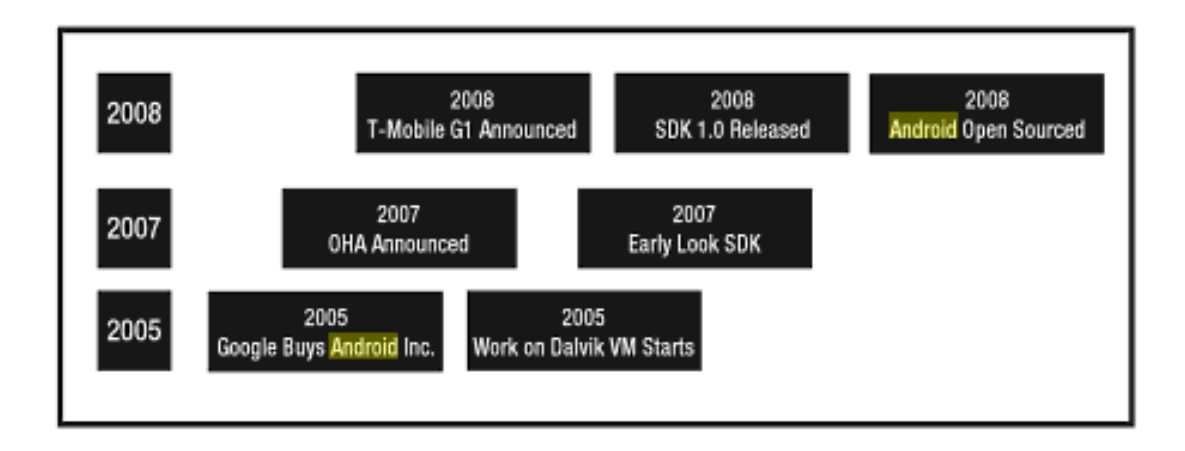

**Figure 1 - Timeline Android Development (Hashimi, Komatineni, MacLean, 2010)**

One of the major goals of this alliance is to innovate rapidly and respond better to customer needs. Android has been designed to serve the needs of mobile operators, handset manufactures and application developers.

At the end of 2007 the first version of the Android SDK was released. This was an early version and not complete at that time.

About one year later, in September 2008, T-Mobile announced the T-Mobile G1. The first Smartphone based on the Android platform. A few days later Google announced the official release and availability of the Android SDK (Release Candidate 1.0).

In the following years the development of the Android platform evolved rapidly. In April 2009, Android 1.5 (this was the first version that supported soft keyboards<sup>3</sup>) was released directly followed by the release of Android 1.6 in September of the same year. Also, a few months later, Android 2.0 was released which lead to a flood of Android 2.0 devices, which were released for the public before Christmas in autumn 2009. Android 2.0 newly introduced advanced search capabilities, "text to speech" and the support of HTML 5. At the beginning of the New Year (12 January 2010) Android 2.1, codename "Eclair", was released. This new version allowed 'moving'4 backgrounds, receiving

 $\overline{a}$ 

*<sup>3</sup> Keyboards only displayed on the screen – no physical keys*

*<sup>4</sup> Automatically changing / animated*

information about the signal strength, and supported multiple extensions to the Webkit<sup>5</sup>. On the 20th of May 2010 "Froyo" (short form of "Frozen Yoghurt") was released with the following improvements:

- A new kernel which needs less internal memory
- Usage of internal memory larger than 256 MB
- $\bullet$  JIT-Compiler<sup>6</sup>
- Tethering<sup>7</sup>

 $\overline{a}$ 

- Storage facility of Apps on the SD Card
- Android Cloud to Device Messaging Framework (Possibility to include PUSH<sup>8</sup> in custom applications)
- ChromeToPhone: Possibility to send web pages wireless from the browser to the phone

Since the release cycles of the Android platforms are really short, one possible problem in this procedure is the handset manufacturers. Handset manufacturers very often modify the Android platform's user interface by their own software. This leads to smaller or bigger time lapses between the official release of a new Android version and the adapted manufacturer's user interface and software release.

*<sup>5&</sup>quot;The Webkit engine renders and executes JavaScript." (Shashank, Elrom, 2009)*

*<sup>6</sup> Just-in-time Compiler, optimizes applications for specific systems (Frischalowski, 2010)*

*<sup>7</sup> Allows devices to use (share) the internet connection of mobile phone*

*<sup>8</sup> Computer- automated delivery of information which is transmitted from a server to a registered client (Dixit, Prasad, 2003)*

#### **2.2. Market Shares, Platforms and other Differences**

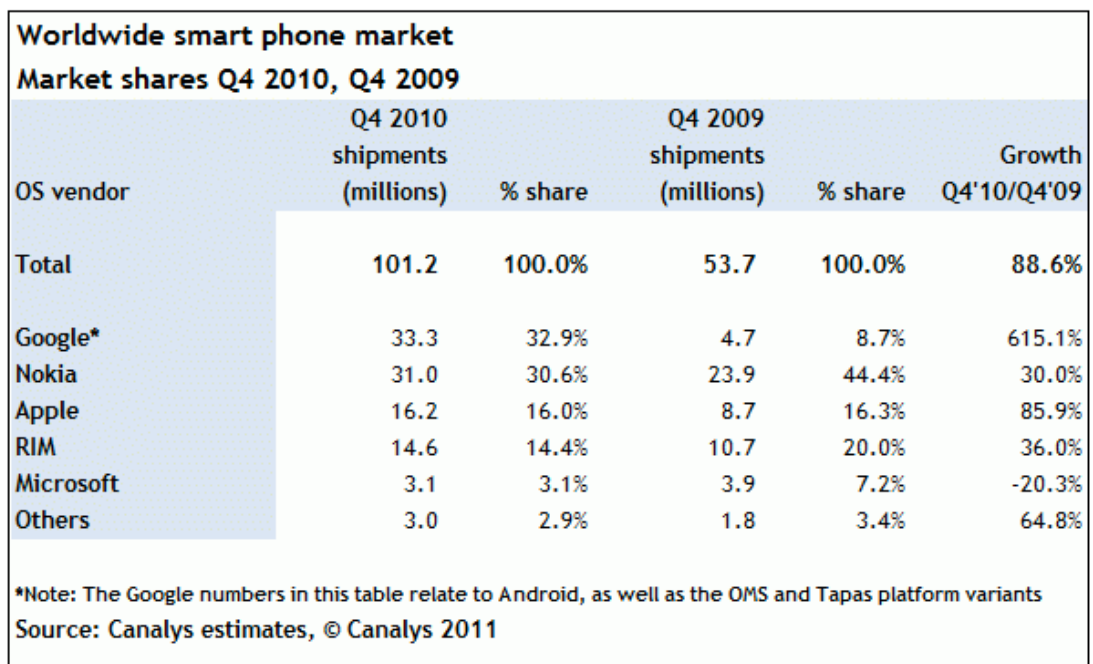

The following graphic gives a visual overview of the market shares of the major companies in the Smartphone sector.

**Figure 2 - Market shares Smartphone OSs Table (Canalys Press Release, Smartphone Analysis, 2010)**

Figure 3 (on the next page) represents the current (at the time this document was written) situation on the Smartphone sector in the United States. It can easily be seen that Android has passed Apples iPhone OS. For now, the Symbian OS heads this market with a market share of approximately 36.6%, followed by Android with 25.5%, iOS with 16.7%, Blackberry OS with 14.8% and Windows Mobile with about 2.8%. All information stems from the third Quarter, 2010 (Canalys Press Release, Smartphone Analysis, 2010).

Statistics and forecasts say that Google, with its Android OS, will be the global market's number two until the year 2013. The growth and popularity of the Android OS seems to fulfill these forecasts (IDC Press Release, Android passes iPhone, 2010).

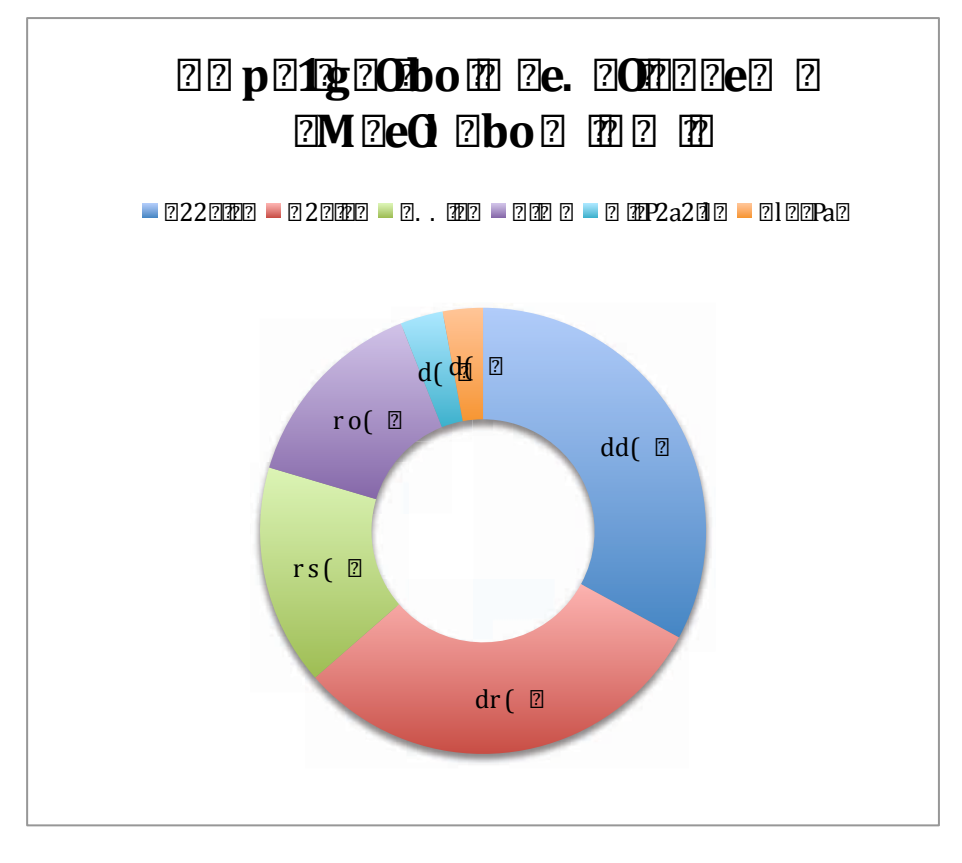

**Figure 3 - Market shares Smartphone OSs Graphic (Canalys Press Release, Smartphone Analysis, 2010)**

There are also some mobile operating systems, which do not have any market shares yet. These include non-Android Linux-based OSs like webOS, an environment developed by HP; bada, which is a closed source development by Samsung Electronics; MeeGo, a cooperate development of Nokia and Intel (open source); and Maemo, an independent development from Nokia.

Other statistics from IDC<sup>9</sup> focus on the change of worldwide coverage of mobile operating systems between 2010 and 2014 (IDC Press Release, Market Share Changes, 2010).

This is illustrated in Table 1 on the next page.

 $\overline{a}$ 

According to IDC, Symbian OS will lose about 18% in the next four years, but will retain its position as market leader. The Blackberry OS will lose only about 4%. The

*<sup>9</sup> International Data Corporation – An market investigation and consulting company*

Android operating system will increase its market share significantly and possibly double its amount to 24.6%. Also Windows Mobile (increase of 3%) and other operating systems, which haven't been categorized yet, will increase their market shares.

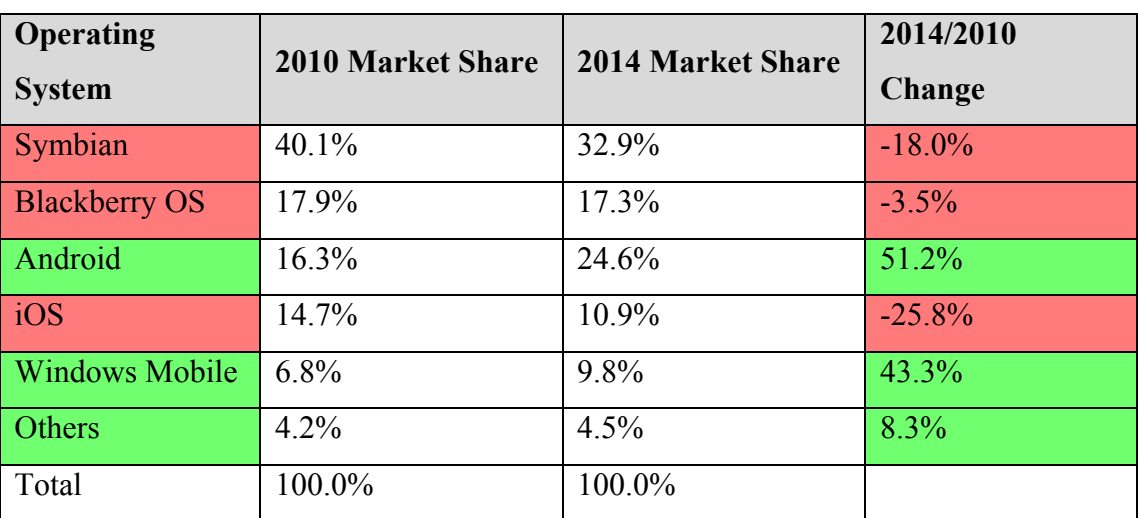

Referring to these forecasts, the iOS will decrease its market share from about 14.7% to 10.9%.

**Table 1 - Difference Market Shares 2010 - 2014 IDC**

For mobile application developers the platform they choose to develop on is very important.

As stated in (Prenzel, 2010), iPhone users are 66% more likely to click or make use of advertisements than users on other platforms.

Another very important factor may also be the age of the targeted audience, as shown in (iPhone Users Age Statistics, 2009).

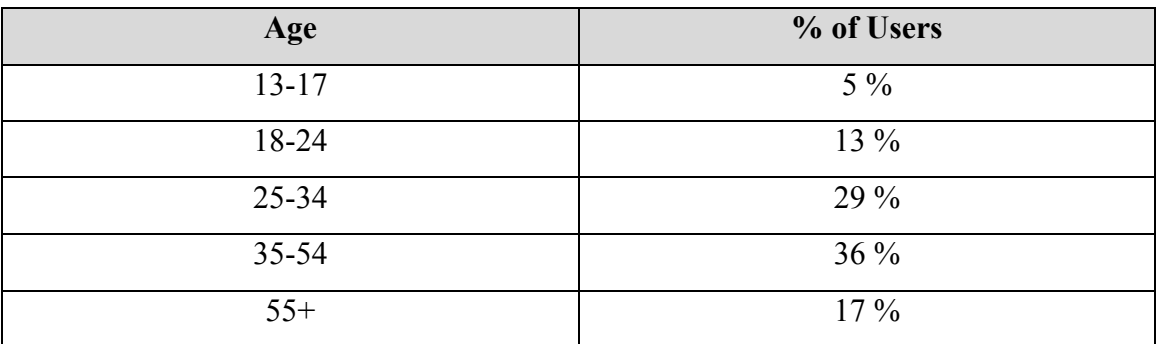

**Table 2 - iPhone Users' Age**

The following figure represents this data in a diagram.

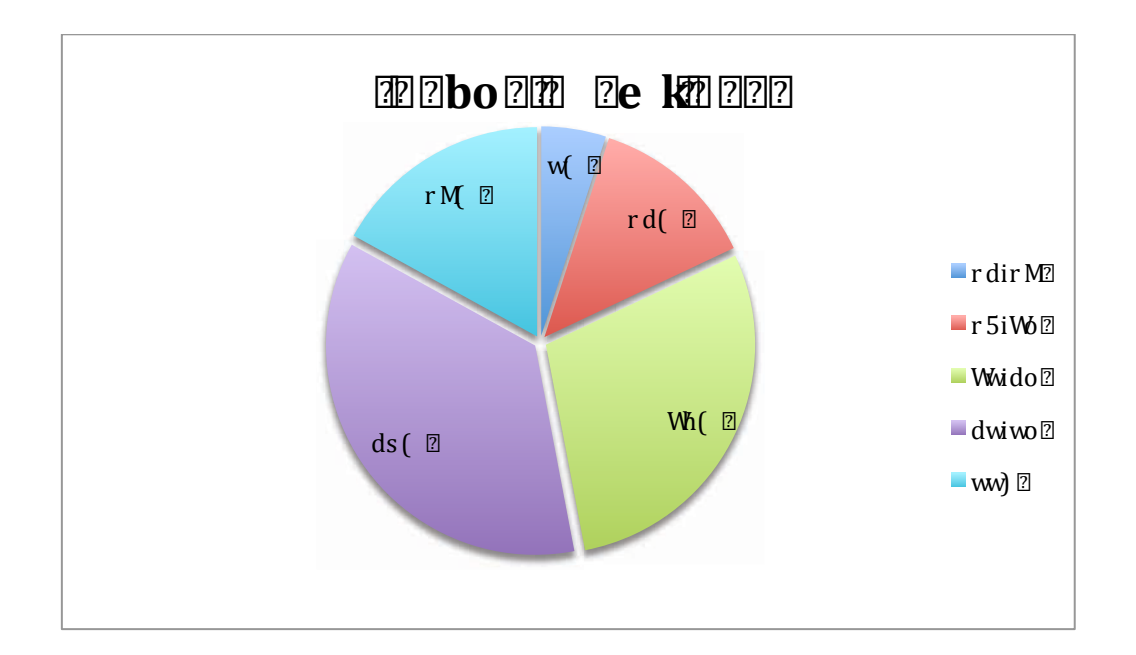

**Figure 4 - iPhone Users' Age**

Most of the users are over 17 (to be more exact, above 24) years of age. This means there is great potential in buying applications and spending money on software. Also, according to reports from (iPhone Users Age Statistics, 2009), over 40% of the iPhone users have a household income above 100.000 USD, which further supports the likelihood of great spending in this age category. Another source says that almost twice as many iPhone users completed at least one financial transaction on their phone each month (iPhone Users Buy Applications, 2008).

So it is clear that iPhone users do have the spending capacity for mobile applications. What about Android?

Firstly, while Android users are mainly male (73 %), iPhone users are nearly equal in gender (53% male, 43% female). But the distribution of age is nearly the same (Smartphone Users Gender, 2010).

| Age           | % of Users |
|---------------|------------|
| 17 or younger | $7\%$      |
| 18-24         | $17\%$     |
| 25-34         | $30\%$     |
| 35-44         | $21\%$     |
| $45 - 54$     | $17\%$     |
| 55 or older   | $8\%$      |

**Table 3 - Android Users' Age**

In a graphical representation this looks as follows:

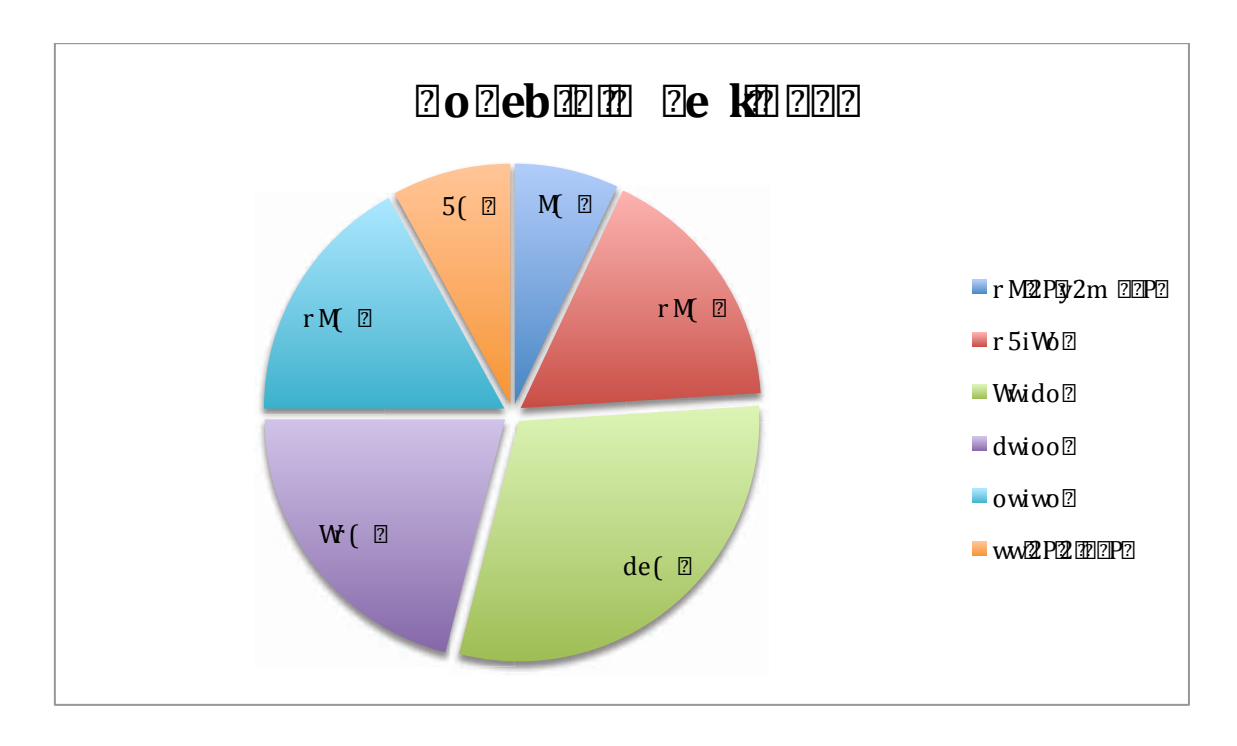

**Figure 5 - Android Users' Age**

This shows that there should also be enough spending capacity.

But looking at App purchases (Statistics from 2010), half of the iPhone users buy at least one application each month, while only 21 % of the Android users do the same (Smartphone Users Gender, 2010).

#### **2.3. Technologies and Requirements**

This chapter provides a summary of how technologies are used behind mobile operating systems and whether those operating systems have any minimum system requirements specified.

The primary focus in this and the next chapter will be on Apple's iOS, Google's Android and Microsoft's Windows Mobile / Windows Phone OS.

## **2.3.1. iOS**

The iOS is a derivation of the Mac OS X operating system, which is used by the computer series of Apple. These include MacBooks, MacBook Pros and the desktop computers like iMacs. Mac OS X and the iOS both have the same foundation; they use the Darwin operating system as their core (Smyth, 2011).

"Darwin is a monolithic kernel built from Mach and BSD UNIX with an architecture for dynamically loadable kernel modules for file systems, networking, and drivers." (AUUG et al., 2002)

Darwin itself does not have a user interface, with the exception of a command line tool.

iOS consists of four abstraction layers:

- the Core OS layer (Darwin)
- the Core Services layer (Network, Web Services, etc)
- the Media Laver
- and the Cocoa Touch layer (Smyth, 2011)

The complete operating system needs about 500 megabytes of storage and is located on the iPhones internal flash drive (Miller, Vandome, McBrewster, 2010).

The iOS itself has no system requirements published. This is clear because Apple is its own hardware manufacturer and sets the requirements to its own devices before building them. So there is no need for external people to know the system requirements for the iOS

#### **2.3.2. Android**

The information from this chapter has been acquired from (Hashimi, Komatineni, MacLean, 2010) and (Butler et al., 2011).

The Android software platform is based on the Linux kernel 2.6 combined with the Dalvik Virtual Machine.

In the beginning Android was confronted with low-powered handheld devices. In performance, memory and, above all, speed, mobile phones were behind their desktop counterparts possibly by 8 to 10 years. They were very limited in computation power and also RAM. As a consequence of these presuppositions, Google decided to implement its own version of the Java Virtual Machine. The key figure behind this implementation was Dan Bornstein, who wrote the Dalvik Virtual Machine. The Dalvik VM is able to reduce the size of its executable files by half their similar \*.jar versions. This is done by effectively reducing the space requirements and reusing duplicate information from multiple class files. Additionally, Google has fine-tuned the Java garbage collection and uses an assembly code generation which differs from the original by using registers as the primary units of data storage instead of a stack. Google hopes to achieve a 30% reduction of instructions as a result of these changes.

It must be mentioned that the result of the Dalvik Virtual Machines is not based on Java byte code but on \*.DEX files instead. This has the effect that it can not be directly executed. First, Java class files must be converted into linkable \*.DEX files.

As mentioned in the following chapter, Android uses XML to define its user interface layouts, which are then compiled into binary files before they become resident on the devices. This procedure is done to increase the overall system performance.

In the beginning Android did not have any system requirements defined for device manufacturers. This changed with the introduction of Android 1.6. Since that version, the requirements are as follows:

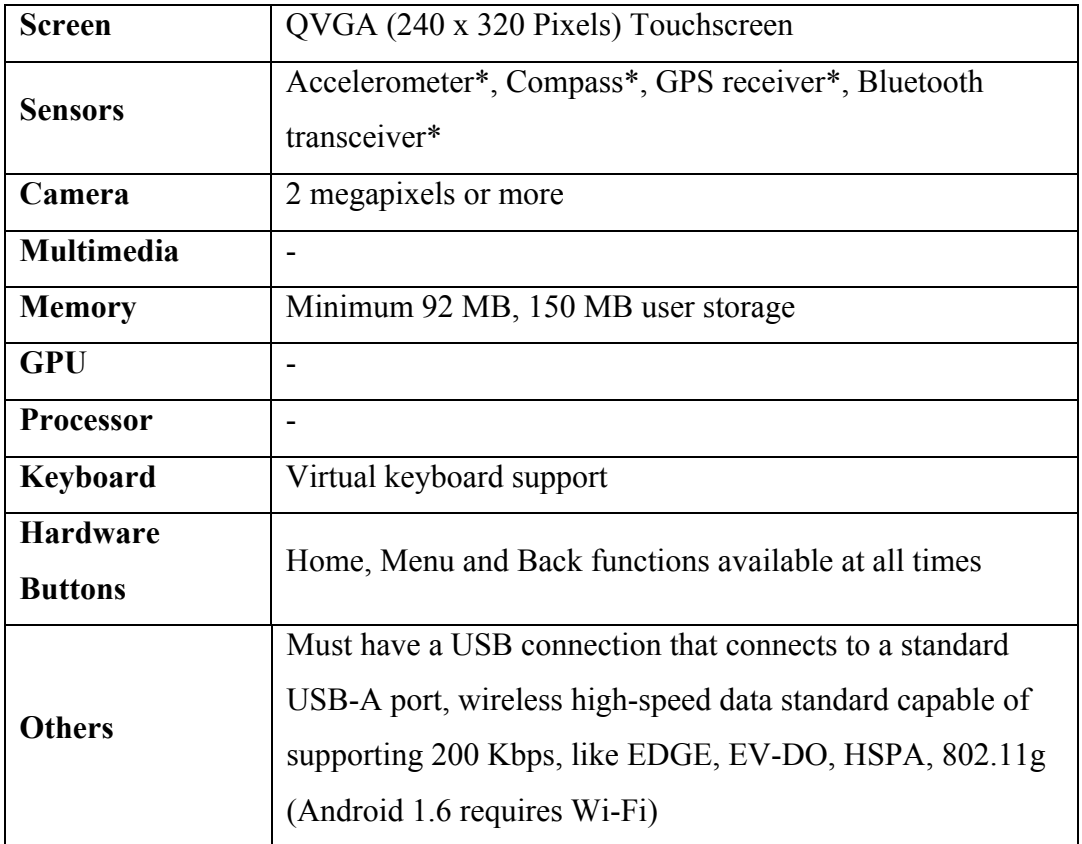

**Table 4 - Android Minimum System Requirements (Minimum Hardware Requirements Android, Windows Phone 7, 2010)**

All system requirements marked with an \* are not required for Android 1.6 but all newer versions.

Compared to the Windows Phone 7 system requirements (reviewed later on), it can be easily recognized that there have been huge improvements in mobile devices technologies between 2008 and 2010. Microsoft used the elapsed time in Smartphone development to launch their Windows Phone 7 with the latest hardware available.

## **2.3.3. Windows Mobile / Windows Phone 7**

Windows Phone 7 outlined many system requirements to device manufacturers to guarantee a smooth and responsive phone and these requirements also guarantee a responsive system performance (Minimum Hardware Requirements Android, Windows Phone 7, 2010).

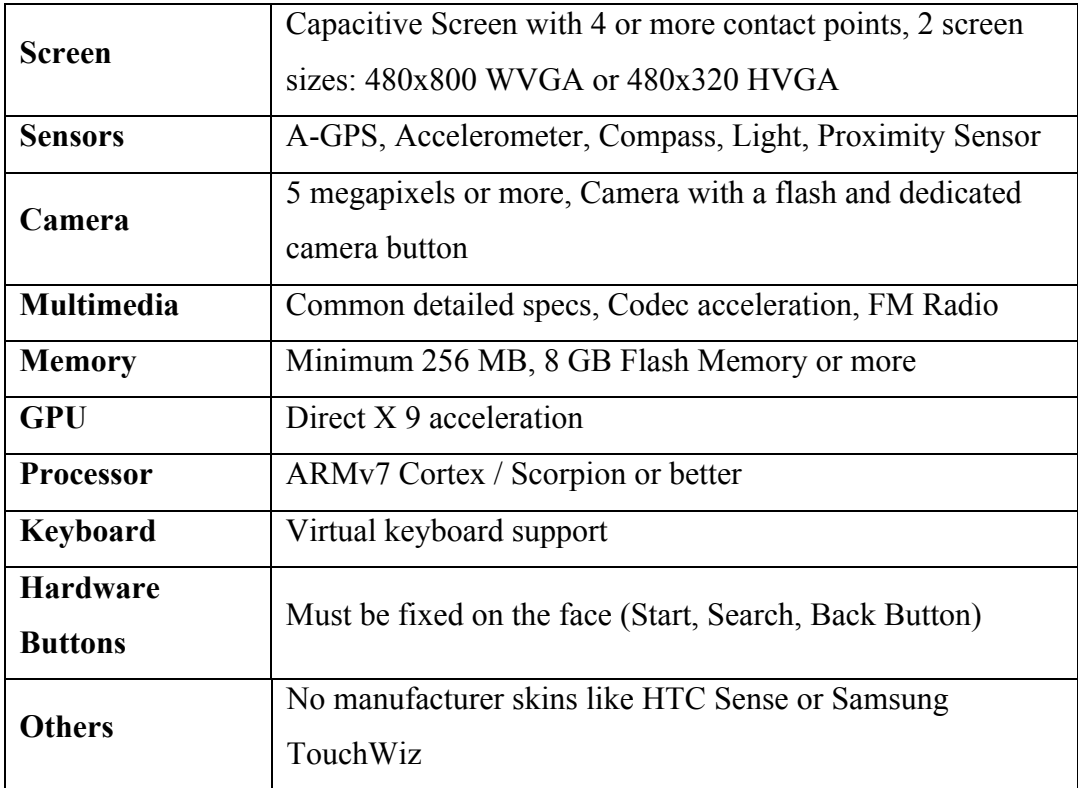

**Table 5 - Windows Phone 7 Minimum System Requirements (Minimum Hardware Requirements Android, Windows Phone 7, 2010)**

Windows Phone 7 is a completely new and independent Microsoft development project. One consequence of this is that Windows Mobile applications do not run on Windows Phone 7. Microsoft abandoned the past in perspectives of program compatibility and chose a new way to go. Additionally, Microsoft wanted to look at the market in a total new way.

The target group changed from the enterprise market to the end user market. The new target audiences are so called Life Maximizers. These are people that have both a busy personal life and professional life (Randolph, Fairbairn, 2010).

#### **2.4. User Interfaces**

This chapter focuses on the differences between the various types of user interfaces used by the different platforms.

### **2.4.1. iOS**

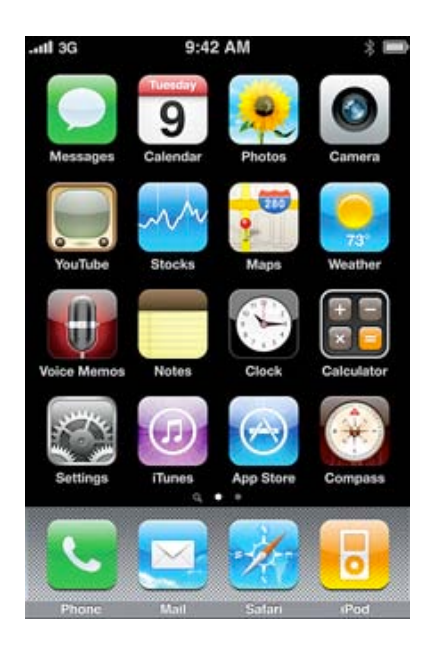

#### **Figure 6 - iPhone OS**

The iOS user interface focuses on apps. The user has a grid of 4 x 5 (the fifth row vertically is predefined). Each position in the grid exists of an application. One can differentiate between preinstalled apps (like Messages, Mail, Calendar, Settings) and user apps, which have been downloaded manually from the App Store.

In newer versions of the iOS (since iOS 4) users are able to group their applications into folders, which allows increasing the individual order (Trautschold, Mazo, 2010).

The iOS user interface is very responsive, but Apple tries to equip all different types of iPhones with the latest iOS version (iOS 4, iPhone Shares, 2011). This leads to usability problems in some cases.

A problematic example: My girlfriend bought an iPhone 3G shortly after the first release date. At first the UI was fast and responsive, definitely impressive, but with increasingly more updates (lately the iOS 4.x version) the entire phone nearly became useless. I have noticed that many people using an iPhone 3G are having these problems.

I have read that in the United States a woman was displeased by Apple because of a misleading advertisement promising that the iOS 4 makes everything more efficient. But her iPhone 3G became slower and slower. She filed her lawsuit against the company because the official Apple support gave her two options in an attempt to solve her problem: either buy an iPhone 4 or manually use a jailbreak<sup>10</sup> and downgrade to an iOS version similar or prior to 3.1.3. Through this procedure her warranty would become obsolete (Displeased Apple User, 2011).

This means that Apple is well aware that an iPhone prior to the iPhone 3GS or iPhone 4 looses its responsiveness through newer updates. But Apple does not react nor prioritize this situation and instead focuses on keeping its course by upgrading all manufactured devices to a single OS version.

From the perspective of developing applications, the iPhone SDK provides two possibilities for designing a user interface: simply by using a GUI11 Editor or to design a GUI by code. The GUI editor is one of the most powerful GUI editors compared to the other development environments. It reduces the amount of manually written code for GUI implementation to a minimum because it allows choosing, setting, and aligning GUI elements directly within the editor on a virtual device screen.

 $\overline{a}$ 

*<sup>10</sup> A jailbreak allows one to run applications on the iPhone which aren't validated and permitted by Apple*

*<sup>11</sup> Graphical User Interface*

#### **2.4.2. Android**

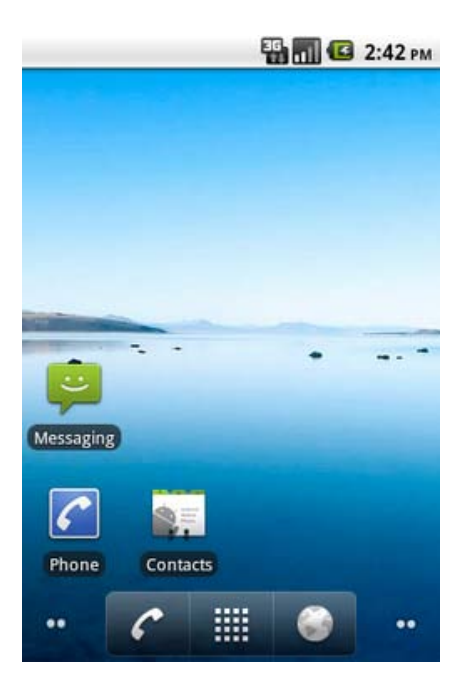

#### **Figure 7 - Android UI**

Android's user interface differs from the iPhone's as well as the Windows Phone 7 user interface.

Android users are able to freely modify their homescreen. First of all, an Android homescreen always exists of multiple homescreens (similar to the iPhone). This means that the visible screen can be changed by wiping to the left or to the right side. As you can see at the bottom of the illustration (Figure 7), the dots on left and also on the right side of the screen indicate that there are two more homescreens on the left and two more on the right side of the current screen (this is basically similar to the iPhone, but the iPhone starts its homescreens from left to right while Android always starts at the center screen).

Another difference to the iPhone or Windows Phone 7 is that the Android user interface simply shows a background image. If the user wants, he or she can place any kind of shortcut on it, i.e. to start an application or open a phone contact. If the user likes, the whole screen can also remain blank.

One thing none of the other operating systems has is a "Widget". Widgets can be pictures, setting shortcuts or any type of information (calendar, phone contacts); they can be anything. A widget can be of any size and content (maximum size is the size of a homescreen). Every developer is able to implement a "Widget" of any type.

From the developer's side creating an Android UI is more complicated than for instance an iPhone UI. Some graphical GUI design tools do exist, but in most cases they are hard and complicated to use. The best way to create an Android user interface for now is with XML code.

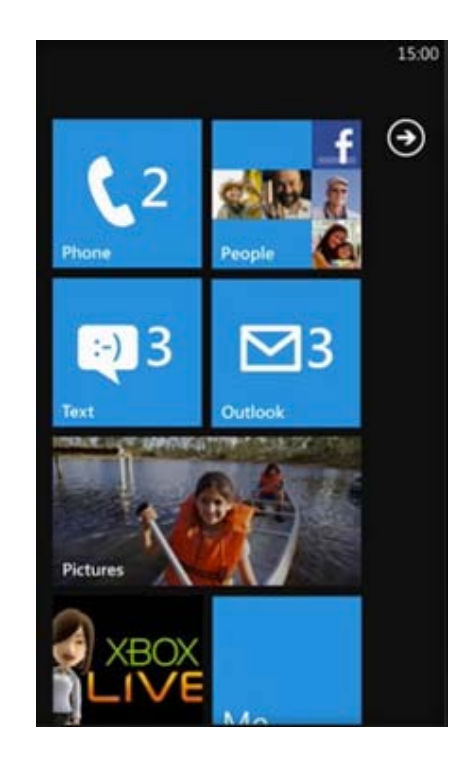

#### **2.4.3. Windows Mobile / Windows Phone 7**

#### **Figure 8 - Windows Phone 7 UI**

The official name of the Windows Phone 7 user interface is "Metro". It is based on "Tiles", which are aligned in a grid. At maximum, two entries always appear beside one another. They are vertically aligned, so that they can be seen as represented in a kind of table.

One major difference between Windows Phone 7 and its predecessor is that it is aimed at the consumer market instead of the enterprise market. This also resulted in a different and new user interface.

These tiles can be removed, modified or added by the user. After selecting such a tile content is represented via "Hubs". Hubs are used for showing pictures, Facebook
albums perform similar actions. The following picture shows a typical Windows Phone Hub.

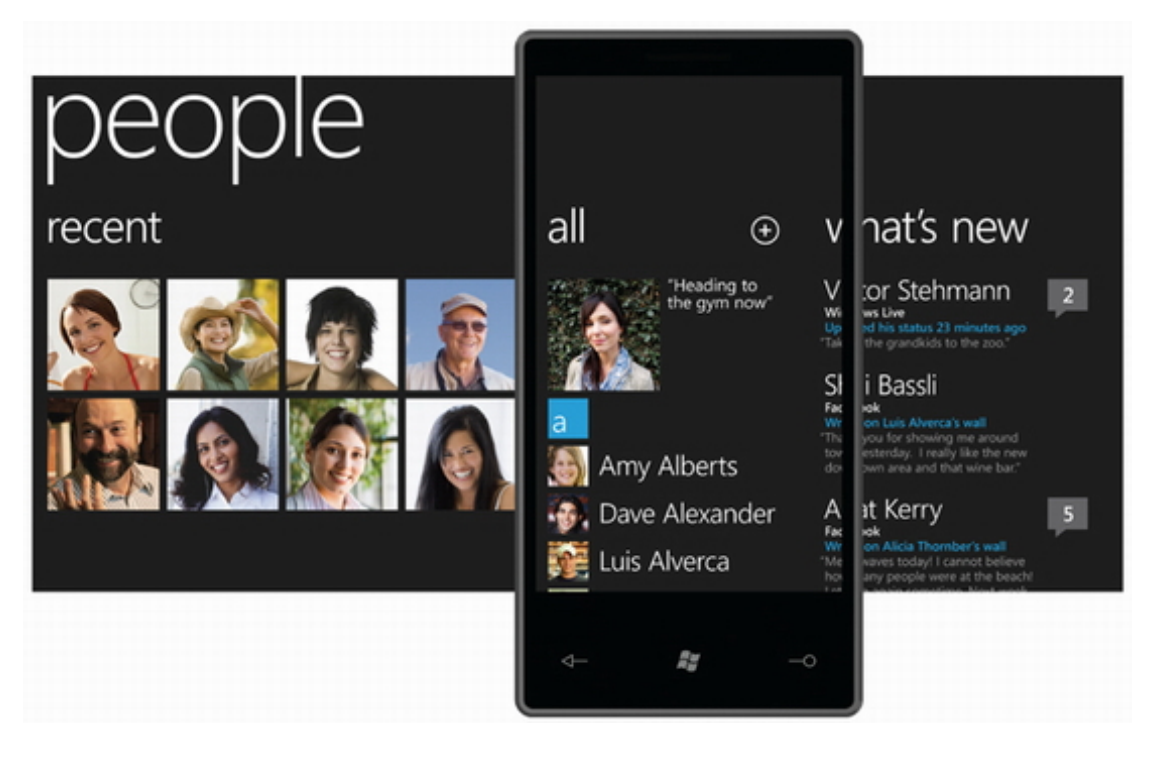

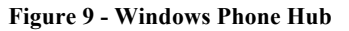

 $\overline{a}$ 

As it can easily be seen, the content is bigger than the actual screen size, so the user is able to wipe to the left and or to the right to get to the desired information.

To explain the Windows Phone UI a little bit closer, Figure 9 should visualize the idea of the Windows Phone 7 UI. The space on the left and right side are used to display that there is something more. Figure 8 (previous page) shows that the whole UI can be wiped to the left. As a result, the user gets a list of applications installed on the phone.

A Windows Phone 7 developer has two different choices; on the one hand he can develop an application with Silverlight<sup>12</sup>, on the other hand with  $XNA<sup>13</sup>$ . Silverlight can be used for developing applications similar to Rich Internet Applications<sup>14</sup>. It supports

*<sup>12</sup> An extension for web browsers which allows the execution of Rich Internet Applications*

*<sup>13</sup>Microsoft technology used to develop games*

*<sup>14</sup> A web application which has many characteristics of desktop applications*

predefined user interface elements, such as textboxes, lists, tables and buttons. XNA can be used when developing 2-D or 3-D games. XNA can also be used to develop regular applications, but developers should be aware that no UI controls are available with XNA (buttons, textboxes, lists, etc.) (Heise Developer, 2010).

# **2.4.4. Personal Opinion**

Every user interface has its pros and cons but personally I like the Windows Phone 7 and the Android user interface a lot more than the iPhone's.

This is based on the fact that I do not want to focus on apps using a Smartphone. Basically the only option an iPhone can give is to manage multiple apps.

An Android phone is much more to me, because I can place a calendar on my homescreen without having to open any apps in order to see information from my calendar. It is directly displayed on my homescreen. Another example is the weather. Weather information on Android devices can be visible directly on the homescreen; no app must be opened.

Windows Phone 7 is something completely different. The Tiles represent interactive data and can also display pictures in real-time, calendar entries, or other information such as the weather. Therefore, in my view, Windows Phone 7 has some similarities with Android. Windows Phone 7 simply uses a different name, but both OSs (Android and Windows Phone 7) support the displaying of real-time information on their homescreens (Android via Widgets and Windows Phone 7 via Tiles).

Future versions of the iPhone's user interface will become very interesting. The question which is of most interest is whether the iPhone will have any significant changes in its homescreen design or continue to follow their app-focused homescreen scheme in the future.

### **2.5. Differences between Mobile Platforms**

There are many differences between the different OS types (iOS, Android, Windows Phone). The following chapter will take a closer look at them and compare those differences.

#### **2.5.1. Development Environment and Programming Language**

#### 2.5.1.1. Android

The Android platform uses the software **Eclipse** (Eclipse, 2011) as a development environment combined with the very common and well-known programming language **Java** (Java, 2011). This has the advantage that the programming language is wellestablished, well-known and the added benefit that there are currently lots of developers out there, that know how to deal with this language.

Eclipse, in addition, is a very developer-friendly environment. It supports live compiling and auto-completion for method names, variables and many other useful tools which help to make a developer's life much easier. Furthermore it actively supports the developer with intelligent proposals. It enables automatic getter and setter generation, code formatting, automated refactoring or automatic variable creation.

The Android SDK is available as an official Eclipse plug-in and can be downloaded from the Android developers' webpage from within Eclipse. Updates for the Android platform can be directly managed within Eclipse.

Both, the software development kit and the development environment are free.

# 2.5.1.2. iOS

iOS uses its own manufacture's (Apple) programming language "**Objective C**". This results in a programming language that is less known. But, as can be seen by the success of the iPhone and the appropriate App Store, this has been in no way a drawback.

However, a programming language which is not very well-known can definitely be a drawback. But, fortunately, this did not affect Apple. This has possibly been avoided because of the similarity between C and Objective C. C is one of the most famous and best-known programming languages.

The history of Objective C can be summed up very shortly:

Brad Cox developed Objective C in the early 80s. In 1985 the founder of Apple, Steve Jobs, launched the firm NeXT which was aimed at developing powerful, affordable workstations. NeXT had a powerful user interface toolkit, which had been developed in Objective C, called NextSTEP. In 1996 NeXT was acquired by Apple and NextSTEP was renamed Cocoa. Continuously advancing, both Objective C and Cocoa exist now (Dalrymple, Knaster, 2009).

**Xcode**, the official software to develop applications for Mac OS X or the iOS is more advanced as Eclipse in terms of resource intensiveness. Although Xcode does not support live compiling, it has an integrated auto-completion feature but does not give intelligent code suggestions like Eclipse.

Similar to Android, the development environment Xcode and the SDK are free. However, not everything is equally regulated. Eclipse and the Android SDK are totally free, while the iPhone SDK is free for iPhone developers. To become an official iPhone developer it requires to pay an annual fee of \$ 99. Xcode is being delivered on every Mac OS X installation CD and only runs on Mac OS X, so it requires buying a Mac.

# 2.5.1.3. Windows Phone 7

 $\overline{a}$ 

Windows Phone 7 applications are developed in **C#** and **VB.net**. As mentioned before applications are based on **Silverlight**, **XNA** and **.NET Compact Framework 4** (Heise Developer, 2010).

App developers can use **Microsoft's Visual Studio 2010** and **Expression Blend**<sup>15</sup> as a development environment for free. To publish apps in the Windows Phone Marketplace a yearly fee of \$ 99 must be paid. As a market provider (with Apple and Google) Microsoft is the only company which limits the number of published apps per developer to five. For additionally submitted apps there is an additional fee to pay of \$ 19,99 (App Hub Membership, 2010).

*<sup>15</sup> http://www.microsoft.com/expression/products/blend\_overview.aspx*

### **2.5.2. Market Entering Fees**

As described above the following table gives a brief overview of the market entering fees for the different mobile platforms.

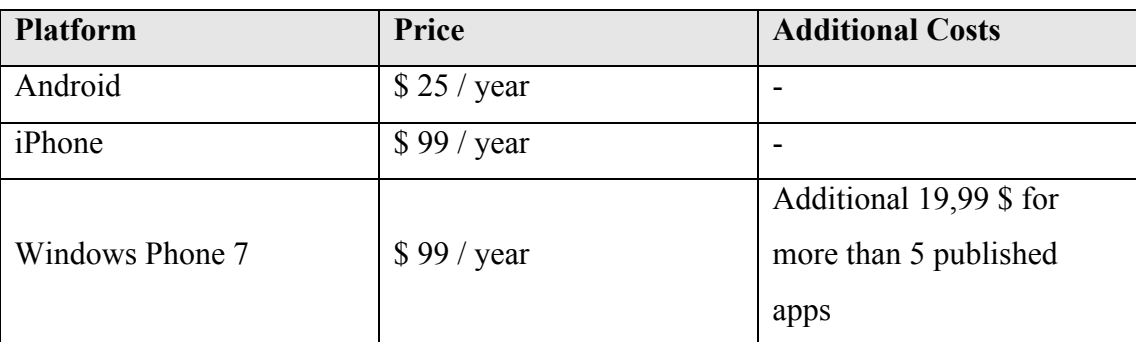

**Table 6 - Market Entering Fees - Different Oss**

#### **2.5.3. Corporate Identities**

Corporate identity is a big reason to buy a mobile phone and an associated OS. Apple and Mac have existed over a long time but with the help of the iPhone Apple has achieved success not comparable to anything prior in Apple's history.

With the help of marketing specialists and perfect user-aimed advertising Apple achieved a huge success with its iPhone. Additionally also buzz marketing and the very easy and understandable user interface are reasons for Apple's success (O'Guinn, Allen, Semenik, 2008).

So reasons to buy an iPhone are: Good advertising, stability, performance and userfriendliness. On the other hand, Apple's strategy and restrictions are definitely reasons to avoid such a product.

The \$ 99 fee to publish apps in the iPhone App Store is quite high, especially compared to the Android App Store publishing fees. After a few months it was easy to see how successful apps in the App Store could be, which allowed the price to subjectively shrink. However, looking at the advantages of using the App Store as a distribution platform, the \$ 99 becomes justified.

One reason against using a Google OS may be that the first Android phones required the creation of a Google account. This has definitely been a reason to avoid this operating system in the first place.

But through openness (Android is open-source), a very fast growing community and customizability, many manufacturers build Android devices. There are many reasons for buying an Android-based phone. For developers, the low price of publishing apps is an additional pro for the Android OS (25\$ per year).

Windows Phone 7, the last candidate, also has some pros and cons. Many people using Microsoft Windows have been victims of Microsoft's OS "Windows Vista" or "Windows Millennium", which create such phenomena like "Bluescreens" and errors without understandable reasons.

But there are also a lot of people, which do like Microsoft, the Xbox 360, and are attracted by Microsoft's advertisement campaigns.

The Windows Phone OS reacts very fast and lets the user quickly navigate through the system. It focuses on the simple Smartphone tasks such as viewing pictures, making phone calls, browsing the web, writing short messages and so on (Windows Phone 7 Pros, 2010).

Although the Windows Phone 7 Marketplace doesn't have so many published applications yet, I'm sure Microsoft will continue to try to close the gap between itself and its competitors (Windows Phone 7 Number of Applications Published, 2011).

An additional reason against Microsoft Windows Phone 7 may be that there is no extension slot like microSD to increase the available space, like on Android devices. Windows Phone 7 shares this disadvantage with the iPhone; both do not allow memory extension cards.

# **2.5.4. Why I chose Android**

My decision of choosing Android was influenced by different factors. At first, I do own a MacBook Pro, but the concept of the iPhone has not persuaded me.

At first the development of applications with Java as programming language is more attracting to me than developing in Objective C.

I also do like the fact that the available memory of Android devices can be extended by external memory cards which differs from the iPhone as well as from Windows Phone based devices.

Also the low price for publishing applications was a reason why I chose the Android.

# **3. Related Work**

This chapter reviews related work to this project. The related articles and papers range from public transport systems to route planning applications and also include passenger information systems.

General user requirements are discussed and each presented paper will be summarized under different aspects such as relevance to the Roadmap application and personal opinion to the corresponding paper.

Mobile route calculation and performing routing requests is a topic often discussed all over the world. For instance, a personal route prediction algorithm is used to facilitate bicycling in Vancouver. This project helps in reducing the CO2 production and increases the environmental protection. Additionally, the system is being influenced by the amount of traffic currently present in the city (Su, Winters, Nunes, Brauer, 2010).

Many people around the world are trying to use this kind of technology to bring improvements in the social and public sector. The first group of documents focuses on finding typical passenger needs during trips, and the benefit a mobile route-planning tool can create.

### **3.1. Passenger Needs and Mobile Passenger Information Systems**

A mobile information system, explained in (Blake, Kießling, Unbehend et al., 2002), is very similar to the Roadmap application. This project also focuses on mobile end-user devices. Due to the fact that this project was published in 2002 some aspects have been seen within a different context.

The paper focuses on three main aspects:

- Route planning
- Alerting of traffic jams
- Alternative route suggestions

Sources for real-time information included the traffic information from a local radio station used for roadwork, an Internet source of the German ministry, and finally the local weather data from a certain web source.

To achieve the preparation of traffic information for mobile devices XML technology (including XSLT) was used. This allowed the presentation of the calculated results on many different devices.

The route calculation was influenced by several factors. For instance, some people prefer to calculate the shortest route, while others prefer the fastest. Important differences in using the length of a route as a factor for route calculation were encountered. Some people preferred a short route with more roadwork, while most of the people preferred to drive a few kilometers more without roadwork. So the user has to have the possibility of setting some preferences.

Additionally, some basic calculation rules have been introduced, e.g. dry weather is preferable to rain.

Basically, the route calculation is influenced by the following preferences:

- The length of route
- The number of traffic jams
- The number of road works
- The weather conditions

To solve this route calculation problem, the project was confronted with a *multiattribute optimization problem.* As a solution the SR-Combine approach<sup>16</sup> has been used.

Furthermore, there are two types of information which can be distinguished: online and offline information.

**Offline information** is often served hard-coded on a CD or stored in a similar way. **Online information** can be accessed from around the world and generally contains the latest information.

A Central Server Architecture (CSA) has been used to deal with the communication between the database and the mobile clients. How the system is built is shown in Figure 10, below. This approach allows the delivery of the right information with the right preparation. This is accomplished by using an appropriate style sheet for each registered device. The overall server response takes up to a maximum of three seconds, which proves this new method to be very effective and successful.

 $\overline{a}$ 

*<sup>16</sup> An explanation of the algorithm can be found in (Meersman, Tari et al., 2002)*

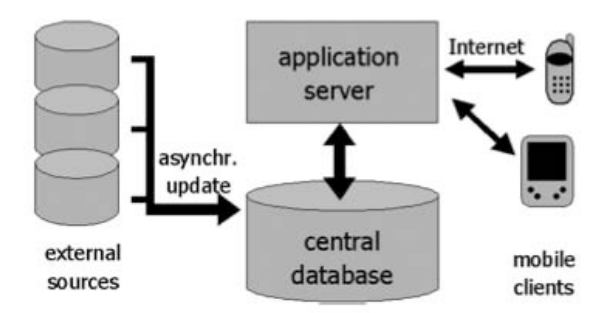

**Figure 10 - Central Server Architecture (CSA)**

This paper is not directly connected to the context of the Roadmap application because the Roadmap application does not have to deal with route calculation, but this concept delivers insight into how the Verbundlinie route calculation may work. An XSLT style of preparation for each type of mobile phone possesses very interesting aspects. There is no need to do such a task in Android because the Android SDK is able to apply user interface adaption, but if the Verbundlinie would serve their route data as XML, that could be used to greatly improve the performance of the Roadmap application.

### **3.2. Examination of Public Transport Information Requirements**

This paper focuses on defining user requirements (Caulfield, O'Mahony et al., 2007). Most of the work is theoretical and sums up possible types of information acquisition or information preparation. In this paper, requirements for information acquisition in Dublin, Ireland are discussed.

First of all, there are four different locations where information for passengers is needed.

These are:

- Pre-trip to destination
- At-stop
- Onboard
- Pre-trip return to origin

Secondly, there is a distinction between the general types of information systems:

- 1. The Internet
- 2. RTPI displays
- 3. Mobile phone technology
- 4. Information kiosks
- 5. Paper-based information

Shortly explained, *the Internet* means online availability of public transport routes and timetables.

So-called *RTPI displays* (Real-time Passenger Information) are devices which display the estimated time of arrival of the next public transport vehicle at the station or stop.

*Mobile Phone Technology* refers to PDAs, handhelds, Smartphones and similar mobile devices.

*Information Kiosks* are manned or unmanned structures that provide passengers with information on public transport. They can be equipped with RTPI displays or additional route maps for more detailed information about the current location.

*Paper-based information* is very common with railway companies. The information is detailed and can be a timetable printout. Sometimes they contain maps of routes or information about connections.

Next, using an online survey, a passenger requirements analysis was performed. The survey was opened for two weeks. Three out of five were women. People of every age took part in this survey; the average age group of people was about 25.

The results contain very interesting information about which types of transport people generally use: about 31% of the questioned people use buses, 6% rail, 25% try to arrive at any destination by foot, while another 21% of the users traveled by car. The remaining percentage is divided up among different methods of transport.

A very interesting aspect is the rating of the quality of current passenger information systems provided at stops or stations. 68% of the users agreed that the quality of the provided timetables was poor; moreover, 73% agreed that the quality of provided maps was equally poor. Another 21% also agreed that there exists a lack of information, which deters them from using public transport methods.

Another interesting part of this paper deals with the importance of attributes of public transport information systems. The speed of the connection had the highest priority (95% of the participants found this important), another 47% thought that the occurring costs were important, and 38% said that costs are not important at all.

In reference to *information presented on a website (the Internet)*, 90% of all respondents indicated that a map with real-time information of the position of the vehicle was important. Only 4% said that this information was not important at all. A route-planning feature was voted as important by 73% of all respondents. Also information about disruptions was revealed to be very important by 89% of the people.

In reference to *mobile phones,* the cost of receiving information on a mobile phone was voted as very important.

*Paper-based information* was voted to be most important in the form of booklets, which contain bus or railway timetables (89%). The second highest rating was found for the combination of booklets of bus and railway timetables. The provision of maps with all stops or stations had the third highest rating of importance (80%). Another 80% said that there should also be more information about connecting services when arriving at a stop or station.

Concerning *RTPI displays* people found information about disruptions (95%) to be most important, followed by the estimated time of arrival (93%).

At the end of the paper the most important types of information for each part of a trip was presented.

As *pre-trip information from origin to destination* paper-based timetables were voted as most important before trips (48% approval). This was followed by the Internet (30%), mobile phones (17%) and finally call-centers with a 5% approval rating.

Secondly, the *at-stop / station information* was discussed. RTPI displays were the most important option with a 74% approval rating, followed by paper-based methods with 12% and finally information kiosks with 5%.

Thirdly, *onboard bus / train information* was presented. The results were quite similar to those mentioned in at-stop / station information, above. RTPI displays were in first place with 68% approval, paper-based methods were in second place with 12% approval and other options were rated to be of very little importance.

Finally, the *pre-trip organization from destination returning to origin* was analyzed. At this stage the Internet had been the most favored option in gaining information about a return trip (64% approval). This was followed by paper-based information with the second highest rating of importance (26% approval).

At the end of the paper issues were discussed that frustrate passengers in public transportation (for instance, not knowing whether or not a bus has already been at the station or stops). Also a look was taken at the opinions people have about the current public transport system in Dublin. Interestingly 48% said that they would pay more for a better public transport system, while 50% voted that the existing methods of public transport are already far too expensive.

Additionally, there was a brief section asking how the implementation of real-time information would affect public transport use. Of those involved in the survey 5% said that they would use public transport up to 20% more often, 21% said maybe they would use public transport 10% more often, 24% said that they would use public transport "somewhat more often" and 50% said that this would not influence their decision in using public transportation.

This paper has many interesting aspects as well as information relevant for developing a customer-friendly public transportation system. It was published in 2007 along with the surveys which took place in Dublin, Ireland. However, because not all of the information present in this paper is relevant for the present issue, some of it has not been presented in this summary.

One of the most interesting pieces of information is that most people indicated that paper-based information is their preferred type of pre-trip information to origin.

The Roadmap application is able to display the different connections sorted (as default) by the arriving times in minutes. But there is not yet any type of timetable lists of particular stations.

Another important point is the calculation of a return trip, which is currently only possible with manual user input in the Roadmap application, but not offered automatically.

It is also very interesting that the Internet was voted just as important for getting information about a return-trip. Somehow the Roadmap application can also bee seen as "Internet" so this result shows that people welcome services offered online.

# **3.3. Architecture of a Passenger Information System for Public Transport Services**

There are different concepts of Passenger Information Systems (further on "PIS") which can be taken into consideration (Hiinnikainen, Laitinen, Hiimalainen, Kaisto, Leskinen et al., 2001). However, the paper primarily focuses on a PIS called TUTPIS, which is targeted to *include timetables*, *travel route searching*, *route reservations* and *electronic payment methods*.

Basically, the goal of the TUTPIS system was to supply individual passengers with customized information and services. The system allows a passenger to plan a complete journey, using different types of transport (i.e. bus combined with train and / or subway). As an information source several internal and external databases were used. In addition to the arrival and departure time, there were also different types of routes available, for instance faster or more economic routes or a route with good scenic views. The passenger is provided with a list of possible routes and is able to choose from among them.

Additionally, the concept of TUTPIS includes real-time information while traveling. Telecommunication networks, WLANs and other kinds of networks provide this information. Furthermore, the information would be displayed on fixed terminals at bus stops. Users get instant notifications on accidental delays caused by traffic jams, malfunctions or cancellations. The System is also able to automatically recalculate routes with disturbances and provide alternatives.

The main target of the TUTPIS system was to conduct research in the design and implementation of personalized passenger information services. A simulation model of TUTPIS was implemented using Specification and Description Language (SDL). From this, performance estimations for system servers, wireless network throughputs and mobile terminals were derived.

The TUTPIS project was researched in 2001. If this project had become a reality, maybe today's standards would be improved.

The capabilities of the TUTPIS system can be compared to those of the Roadmap application. The TUTPIS system can even be called more advanced, but, like the TUTPIS system, the Roadmap application can also be used to view route information, search a travel route, make route reservations (buy train tickets, or other public transportation tickets) and conduct electronic payment. It also allows users to use different types of transportation for their route calculation and presents the user different ways to reach a desired location.

The real-time notifications can and should be seen as adaptable. This represents a big part currently missing in the Roadmap application. How such a feature can be realized will be discussed later on.

The next paper focuses on location-based services and how location data can be acquired and used for public transport.

# **3.4. Combining GPS and GSM Cell-ID positioning for Proactive Locationbased Services**

Deblauwe, Ruppel and others explain in their work which strategies are best for geographically tracking people or devices with the smallest amount of power consumption because power consumption for continuous tracking is still the biggest issue with mobile tracking (Deblauwe, Ruppel et al., 2008).

Also the difference between proactive and reactive Location Based Systems (LBS) is explained. Reactive systems can be seen as simple request-response systems. In contrast to proactive systems, which have to know the detailed user position to supply the user with location specific, detailed information (i.e. shopping offers, or friend of yours being near your location).

Today there are many different ways to accomplish such a task using Cell-ID, EoTD, U-TdoA, OTDoA, GPS or A-GPS (Drane, Macnaughtan, Scott et al., 1998) (Gustafsson, Gunnarsson et al., 2005) (Sun, Chen, Liu et al., 2005).

The most common and available method today is Cell-ID positioning. It allows locating a user with very low power consumption. Cell-ID positioning has a wide coverage but very low accuracy. In this paper this method gets combined with GPS, which is the most power consuming positioning method, but has the advantage of a very high accuracy.

The main goal of this research was to provide a method for proactive (with detailed user position) LBSs that manage to efficiently combine GPS with GSM Cell-ID positioning to allow reducing the power consumption on a mobile terminal.

The technology used to monitor and track mobile targets is called position update requests (PUreq). A PUreq is used in a certain geographical area. Instead of transmitting constant location data, the PUreq method only sends location information when a geographical area is left or entered. This reduces the number of messages transmitted to the mobile network significantly.

In this case, a combination of GPS and GSM Cell-ID uses the approximate location in most cases (Cell-ID) and switches to GPS (high accurate) when the monitored objects come in close range to each other. This way power consumption can be minimized the best way.

Tests and differently applied strategies explained in (Deblauwe, Ruppel et al., 2008) show that the strategy with the best performance uses the already existing cells of the GSM network. As Cell-ID the index of the corresponding grid element was used (referred as "Strategy 3").

Strategy 3: The list of involved terminals (the concept is being developed for tracking mobile terminals) can be separated in two groups:

• *Cell-ID list*: terminals, which use the accuracy of the cell grid, which is enough to monitor proximity.

• *GPS-list:* the proximity / separation of the terminals cannot be decided with the help of the information of the cells they are inside.

All terminals in the Cell-ID list receive a so-called zone job. This forces the terminals to send a new PUmsg when the current cell is left. Terminals in the GPS-list use a DDC algorithm (Dynamic and Distributed Clustering) to calculate distance jobs which calculate the distance to other terminals from the GPS-list within their cells.

This concept has been tested and proven with an average cell size of about  $0.25 \text{km}^2$  and location terminals moving with a speed of 50 km/h in a predefined area.

In test cases as soon as a terminal reached the border of the test area, they returned and got a new, randomly chosen direction. The results showed that Strategy 3 outperforms the other presented strategies significantly.

In less than 5% of the cases GPS needed to be switched on for a maximum of ten seconds. This means that in a suburban environment the GPS receiver can be switched off for 13% (20 users tracked simultaneously) to 60% (with five users) of the time. In a dense urban environment these numbers increased to 57% and 80%.

This technology and these strategies can be used to track busses, trains and other kinds of public transport methods.

It would even be possible that a user gets notified if a bus is going to arrive at a bus station or stop so he is able to get the arriving bus just in time.

In my opinion, this problem will become less relevant as soon as mobile power supplies become much more efficient, or another new technology can be used for fast, lowpower-consumption location tracking.

There is definitely a lot of potential in Location Based Services for all kinds of applications.

# **3.5. Context-aware mobile service for routing the fastest subway path**

The paper (Kim, Lee, Oh, Choi, 2009) focuses on context-aware applications. The main goal of context-aware applications is to gather user information without requiring the user to perform a manual input of information.

Such information can be a location, current time, neighboring objects or personal preferences. Such systems are used to utilize the acquired information in supporting,

enhancing and predicting the user's needs. Additionally, they enhance ubiquity and availability of information.

In the paper a system is described which uses this context-aware approach. This system is called "Optimize Your Time System" (OYT System, for short) and uses the current time and location to calculate the optimal route for shortest trip-time to a specified destination in Seoul's subway system (Korea). Seoul's subway system existed of 387 stations at that time.

Also other projects, which use context-aware approaches, are mentioned:

- The GUIDE system described in (Cheverst, Davies, Mitchell, Friday, Efstratiou, 2000),
- Smart-Guide (Kwon, Shin, Kim, 2006) or
- CAMP (Mandato, Kovacs, Hohl et al., 2002).

Furthermore, two core categories of context-aware applications are presented: *automatic contextual reconfiguration* and *context-triggered actions*.

Automatic contextual reconfiguration can be described as the continuous updating of a stored stagnant situation, while context-triggered actions can be defined as an action, which is triggered when any changes in the context occur. Until now the user's location has been regarded as the most important resource for context-aware services.

To calculate the minimum-cost path from a single source to any destination the Dijkstra algorithm is used (Dijkstra, 1959). As minimal-cost options, different values can be applied, for instance travel time (duration), number of stops or minimal distance. The OYT System exists of three main components:

- The Client Module,
- The Location Search Agent and
- The Subway Search Agent.

*The Client Module* is integrated in the user's mobile device and receives user intents such as destination or desired arrival time. *The Location Search Agent* is used to identify the current location and searches the nearest subway station via GPS. Finally the *Subway Search Agent* consists of a location server where all timetable information is stored and accessed for path optimization. The discovered path will be offered to the user through the *Client Module*.

The user interface of the OYT system consists of four different sections. At the top of the screen the *nearest station* is detected automatically, directly below the user has to input the favored *destination*. This is followed by two buttons which allow choosing between *arrival* and *departure time*. If the corresponding textbox stays empty the program automatically uses the current system time. Finally, the *search method* has to be selected. The user can choose between the fastest subway path and another minimum transfer paths.

The OYT system is developed in Java Micro Edition and, as mentioned above, uses a variance of Dijkstra's algorithm. It calculates not the shortest, but the fastest path. As user's context, not only the current time but also the current location influences the path calculation.

Like the Roadmap application the OYT system uses some of the user's contextual information like the current time or current location to request a route to a desired location.

Also the user interface of the OYT system is similar to the current UI in the Roadmap application. The main features are identical. Nearest station and destination are both on the Roadmap application's main screen, while time specifications can be set when requesting a scheduled data. Without any changes the Roadmap app automatically uses the current system time for a new request.

As another feature using context-aware services, the Roadmap application could be extended to automatically detect the user's departure location with the help of network positioning. This idea will be explained in detail within the next main chapter.

The next paper will present how cycling instead of public transport can be facilitated just by offering services which allow fast and easy route calculation.

# **3.6. Designing a route planner to facilitate and promote cycling in Metro Vancouver Canada**

This paper (Su, Winters, Nunes, Brauer, 2010) focuses on promoting cycling in Vancouver, Canada. An online route planner configured to calculate the most suitable routes for cyclists has been described.

Because this paper primarily focuses on trips by bike the more relevant part is the used route calculation algorithm, which uses both non-compensatory (i.e., the selection of a route type like  $\mathsf{safe}'$ ,  $\mathsf{short}'$  or  $\mathsf{fastest}$ ) and compensatory criteria (like air pollution or most vegetation).

The user interface is based on a Google Maps interface which uses Google Maps' representation of the maps. Additionally, the route planner uses Google Maps mashup techniques $17$ .

As an additional feature, the route calculator provides users with the estimated time until arrival, saved greenhouse gas, total calories burned, mean air pollution level, total elevation gained and mean vegetation cover. This is much more information (especially much more useful information) than in a typical route calculator.

Also the route information can be represented in a user-friendly format. For instance stored or saved in \*.kml files which can be represented with Google Earth or as coordinates to be uploaded on a GPS device.

The *selection of origin and destination* can be done with *addresses*, *intersections* or *names of popular places*. Additionally, a *point-and-click identification*<sup>18</sup> can be used.

Furthermore the Google Maps interface can be used to visualize cyclist activated traffic signals, transit stations, bus stops, roads prohibited to cyclists, truck routes, public drinking fountains, schools, community centers, parks maps of air pollution levels and vegetation covers. This information can be used to get an overview of the different parts of the city and to think about most suitable and cycling-friendly routes.

This cyclist route planner is the first tool of its kind using a Google Maps interface and mashup techniques. There is a large variety of possibilities offered to the users and many options can be chosen.

 $\overline{a}$ 

*<sup>17</sup> Mashup techniques are new way to create new content by using and mixing already existent content*

*<sup>18</sup> A user selects a specific point on the map as start or destination location*

To me the concept of such a project is very interesting. The percentage of the cycling mode share in Canada is about 1.2% for work trips, which is extremely low compared to 10-30% of European countries.

A tool such as this would definitely have a lot of potential when utilized in mobile phones. In my opinion many users would appreciate so many customization options and route planning features for mobile route calculation.

The next paper discusses an introduction of an online web portal, which facilitates public transportation and timetable information in India.

# **3.7. e-BusGuide - An IT-based Approach to Improve the Profitability of Bus Transportation Systems in India**

In (Reddy et al., 2005) the creation of an online web portal, which provides real-time information of busses, bus schedules and arrival times of busses in India, is planned. The system is called eBusGuide.

Real-Time in this scenario has to be explained because the data is not retrieved automatically, instead each bus driver has to perform manual location updates.

Problems of public transport in India include unreliable timetables, missing paper booklets and low occupancy rates.

One reason for low occupancy rates is that people typically do not know when busses are arriving or leaving. The typical behavior of an Indian public transportation user is to go to a bus stop and wait for some time. If no bus passes during that time, then people try to reach the desired destination by other methods of transport.

With the help of this new and reliable system, occupancy rates should be increased and people should gain satisfaction and trust in the public transport in India.

In comparison to other electronic, IT-based timetable providing systems this concept does not use integrated GPS devices in busses or mobile phones to get access to the required data. Instead it uses normal mobile phones where bus drivers perform manual location updates in pre-defined intervals (for instance: 30 minutes). This helps the system to automatically generate timetable information with the provided location updates.

Users are able to access the provided timetable information with a web browser or on a mobile phone.

Referring to (Reddy et al., 2005), mobile phone usage in India is growing constantly and rapidly alongside the number of people which own a computer with Internet access. This coherence increases the value of an online public transport information system.

The eBusGuide system is separated into three different parts:

- 1. Input / Output
	- a. Passenger
	- b. Bus driver
	- c. Administration
- 2. Information System
- 3. Users

As Input, a passenger needs to provide the desired departure location and time to generate a timetable request. If desired, this information can also be browsed. As mentioned before bus drivers need to perform manual information updates with their mobile phones (the mobile phones are provided by the system provider). The *Administration* is in charge of performing maintenance tasks within the system, such as adding new routes, modifying or withdrawing existing routes, changing fares or similar tasks.

The *Information System* consists of a database, middleware and a user interface (webbased). Furthermore, the system contains information about routing, distances, pricing, scheduling and so on.

The paper also provides a list of advantages and beneficiaries of such as system. Those are presented on the next page.

#### **Advantages** of the eBusGuide System

- Increased profitability, quality of service and user satisfaction
- Conductors and bus drivers achieve more job satisfaction
- Passengers enjoy more consistent and shorter journey times together with accurate well-presented real-time information
- The better quality of service will reduce the environmental effects of traffic due to lower number of trips by cars or other motor vehicles
- The planning of tourism trips, picnics will be facilitated and non-regular bus passengers will find effective assistance.

**Beneficiaries** of the eBusGuide System:

- Bus Transport Corporations: The profits and quality of service will increase.
- People / Society: Passengers travel safely and economically. The number of deaths due to accidents would be reduced.
- Environment: Less environmental pollution.
- Tourism: The tourism department benefits through improvement of trip planning.
- Government: More people traveling by bus results in less fuel consumption

With the help of profitability calculations it has been shown that the profitability can be doubled even with only a 1% increase of passengers who make use of the public transportation system.

In my opinion, such a system presents a huge benefit to people in India using busses or other public transport methods, and because of the large population size, many people are positively affected at the same time. To my mind, the system's efficiency can be

increased by simply changing some of the requirements for the system. For instance, the use of GPS receivers as explained in (Deblauwe, Ruppel et al., 2008) would reduce the workload of the bus drivers significantly. A system that does not make use of GPS receivers results in more work for bus drivers, which in turn would increase their opposition to that particular system. Furthermore, putting such a system in place is often very hard to accomplish.

Basically, such a system offers great services to citizens of India. Maybe in the future similar systems like the Roadmap application will also be offered.

# **3.8. Experience Gained in the Development of a Route Planner for Mobile End Devices**

(Schmidt, Binnig et al., 2002) focuses on the development of a route planner application prototype which has been implemented for the use on a mobile end device (PDA).

At that time such an implementation was very hard to accomplish, so a large part of the application logics (route computation) and resources (image material for maps, route information, etc.) had to be swapped to an external location. This procedure is called "offline distribution". At the end the mobile device only has to find the optimum route out of a preset of prepared data.

Offline distribution is aimed at minimizing the computational expenditure and storage amount on devices. The main difference to "online distribution" is that online distribution in most cases is used when accessed or required data changes frequently (an online connection is necessary).

The developed prototype has some similarities to the Roadmap application. Firstly, station names are used to perform a route request. Secondly, it is targeted for PDAs, which are a type of predecessors of today's Smartphones.

At the end of the paper possible extensions to the existing prototype are mentioned. Amongst others the route calculation to possible *Points of Interests* is mentioned. This feature, which is also a feature of interest in the Roadmap application, is a great idea and primarily meaningful for tourists. The Verbundlinie also offers the possibility to perform such a routing request, but it is not yet implemented in the Roadmap application.

### **3.9. KAMO - Mobile guide for the city traveler**

Another mobile route planning device is described in (Liikka, Laht, Alahuhta, Rosenberg et al., 2008). It is called KAMO and is used in Helsinki.

During the development, the project was designed to include three main features:

- Assistance in planning a journey
- Stop-specific timetable information
- The possibility of paying for trips using the application.

The application also includes travel news concerning the currently planned trip. Accidents or changes within the route will be considered.

The project has been compared to several other projects in this field, but KAMO is described as the only tool which combines real-time positioning-based monitoring of buses combined with Near Field Communication.

**Near Field Communication** (short NFC) is a type of technology which allows triggering certain actions within a device with a provided tag. It can be used to buy bus tickets or access bus station / stop timetable information.

In (Liikka, Laht, Alahuhta et al., 2008) some other projects with similar abilities also are mentioned. The "Transport of London" (Mobile Services, Transport For London, 2010) is a WAP-based service for mobile users, which includes a journey planner, travel news information, timetables and maps, and a service offered by HopStop.com (HopStop, Your Way To Go, 2010), which is an online transit guide that offers tripplanning services for traveling by bus or subway in several cities in the United States.

Several more services are shortly explained but, in general, they are all web-based services, providing routing information, maps or similar travel-relevant information.

One application-based service that differs from its counterparts is called the DB-Railnavigator and is offered by the Deutsche Bahn AG. It has some features which are similar to implementations in the Roadmap application. For instance, in addition to supporting a learnable location list (as we will hear later, the KAMO implementation also supports this feature), this service also provides maps, route descriptions, tourist

attractions and schedule deviations. Furthermore, it supports buying tickets via the Multimedia Messaging Service (MMS) (Mobile-Apps der Deutschen Bahn, 2010). Over the course of application development a user requirement analysis was performed. It resulted in three main design directions for the system:

- Easy-to-use information system which provides route-planning tools, information during the trip and services for updating information
- Possibility to pay for the trip using the mobile device
- Utility and entertainment services for travelers to use during the trip

A very important reason for implementing such a tool was also that in Helsinki almost half of daily public transport trips include a change of vehicle. This fact makes such a tool even more useful because people do not have to know every departure or arrival time by heart. People are able to use the application to look up the exact arrival time without having previous knowledge.

The development of the KAMO project consists of two main components:

- The main application developed in Java 2 Micro Edition (J2ME) MIDP 2.0 and CLDC 1.1 profile
- The KAMO Service, the server component, which uses its own protocol to transfer messages to its clients in order to generate the least amount of traffic possible.

The KAMO service acts as a broker that generates data from journey planning and journey tracking and transfers the packed data back to the user's mobile device.

There have been two different versions of the application available, a NFC supporting and a NFC-free version.

As input the application primarily uses a four-digit code of the desired bus stop, but also an address or a keyword can be entered. Keywords can be "City Center" or "Airport" which are defined in the back-end system. Additionally, touching the NFC tag with the mobile phone can also retrieve the timetable.

Also, during a bus trip, the location tracking service within the application continues to track the present location. The KAMO system is even able to notify users when they have to leave the bus.

The third main feature of the KAMO system is journey planning. A usability test was performed which showed that this function wasn't clear to most of the users. Journey planning was designed to perform a task like the Roadmap application's "Presets" do. It is a predefined route, which can be requested by simply tapping it (this is the implementation in the Roadmap application). The KAMO system requires one more user input; it additionally asks the user which departure time should be used. The Roadmap application uses the current system time.

As mentioned above, the KAMO system saves a location entered from a user into persistent storage. The next time a user starts to enter a previously entered location, suggestions will automatically appear after only a few starting letters.

The KAMO system supports several user preferences like "allowed travel types", "restrict to only low-floor busses" or the option to search only routes with the least number of transfers. Such options make it very easy to configure the application to someone's own demands.

The client receives disruption data automatically when it starts. It will be displayed to users only once. The information is not connected to a specific route request.

The KAMO system is a very interesting project. It does use some design patterns, which have also been applied to the Roadmap application service.

The use of the NFC technology is really advanced. Maybe the next generations of Smartphones will make use of this concept again. Currently the iPhone 5 is being designed to support this feature. Ticket buying as well as accessing timetable information on bus stops / stations by simply moving the Smartphone over a tag (which seems to be the easiest possible way to provide a user with timetable information) are two very useful features. There is no need to enter any data. Even the application launches (or installs) automatically.

The KAMO system also avoids the use of GPS and therefore does not need additional energy-saving concepts or similar strategies to avoid the huge energy consumption of GPS active services.

# **3.10. Privacy-Aware Routing Approach for Mobile Applications**

In their paper, (Aleksy, Butter, 2009) focus on ensuring privacy in route planning.

To go into details of this document, client- and server-based services have to be explained briefly.

*Client-based systems* use locally stored map data, which is used for route calculation. This has the advantage that no Internet connection is required, but also the disadvantage that this approach can lead to old and incomplete data (like TomTom or Garmin navigation devices). Through the use of client-based systems the battery life of mobile devices is also affected negatively because of the extensive computational requirements (route calculation is performed locally).

On the other side, the *server-based approach* like Google Maps or Nokia Maps can often provide more accurate results due to improved storage and computational capabilities.

One disadvantage about this approach is that the user's privacy is compromised as his or her origin and desired destination are being transmitted to the server. Most users do not want to be monitored by external services. Additionally, it is illegal to collect location data without a user agreement. Another user aspect is that also most of the users prefer the storage of user specific data on the local device instead of a central server.

The project focused on four main aspects during execution:

- 1. Disconnected operation
- 2. Restrictions of mobile devices
- 3. Privacy
- 4. Quality of information

*The Disconnected operation* targets the problem of being temporarily disconnected. This can occur for instance when travelling by car and a device shortly looses connectivity. This issue shouldn't affect the application or route calculation on the device.

*(2)* focuses on memory constraints in mobile devices and limited calculation power.

To explain the term privacy in *(3)* the following definition (Westin, 1967) has been used: *"the claim of individuals, groups or institutions to determine for themselves when, how, and to what extent information about them is communicated to others".*

This means the user should have the possibility to deny the transfer of information at any time.

The *quality of information* targets the accuracy and up-to-date information of routes and traffic patterns. In addition, it is also mentioned that this information is especially required when users travel unknown regions and aren't aware of alternative routes.

As a route calculation criterion the shortest traveling time is used because most people prefer to reduce their traveling time on trips. The privacy aspect has been applied when transmitting the origin and destination location to the server. Instead of transmitting the exact location, random circles around the current location are used to disguise the exact user location. This procedure is used for both the origin and destination locations. It also has to be mentioned that neither the origin nor the destination are located in the center of these circles.

It is a real pity that this paper does not explain how the route computation is performed. After reading this paper the question arises how an exact route calculation can be performed when not using the exact location for route calculation. Maybe this hasn't been mentioned to ensure the privacy aspect of this paper, but I personally think this explanation should be included.

It is mentioned that the exact location is camouflaged, transferred to the server and the final route is merged on the mobile device again, so it can be assumed that the mobile device knows how to decode the camouflaged location and perform the final route calculation exclusively for the client.

This would be the most fitting assumption for this type of route calculation.

In my opinion this is a possible solution to the privacy-awareness problem mentioned in this paper, but users do have to take into account that the exact user location does not infringe on privacy in such a form that results in any kind of disturbance. For instance, the client will not receive advertisement in the mailbox or telephone calls soliciting participation in surveys. As long as my personal feeling of privacy hasn't been violated in a way that produces noticeable consequences, then, in my opinion, it is legitimate to use the user's location for statistics or analysis on the server side. Our profit with such

services is that we are able to use it for free in most of cases, so the provider also has to have some profit.

### **3.11. User-Specific Web-Based Route Planning**

The next paper (Pressl, Mader, Wieser et al., 2010) focuses on people with disabilities. Different to other users like blind or visually impaired people, wheelchair users have special requirements in a route planning application. To fulfill these requirements this web-based route planner application has been planned and prototype-a-like implemented.

Another argument is that handicapped people are quite dependent on public transport methods. This task hasn't been very easy because different types of disabilities require different kind of routes. As an example, for wheelchair users the surface of the ground is very important, while for blind or visually impaired people crosswalks without a traffic sign are really dangerous.

In view of all these different problems, a multi-modal and multi-criteria timeconstrained shortest path problem occurred. Due to this problem no existing shortest path algorithm could be used. Instead, a separate approach had to be taken.

The basis of the system consisted of different data sources and a specialized routeplanning algorithm. The data sources included existing and self-created network data, time schedules of public transport and comprehensive information (i.e. points of interest).

The algorithm allows using special user profiles which can be created from users in the web-based route planning application.

Furthermore a survey was performed to determine where the most obstacles for the three main user groups (blind people, visually impaired people and wheelchair users) existed. As responses were not very high, the groups of blind and visually impaired people were combined.

The following table gives an overview of the top five problems for blind and visually impaired people as well as for wheelchair users.

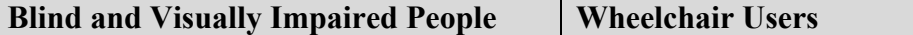

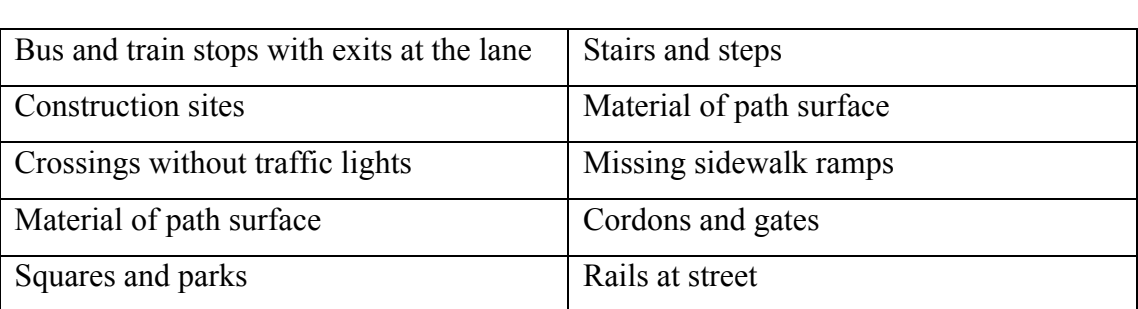

#### **Table 7 - Top Five Obstacles of Blind / Visually Impaired People and Wheelchair Users**

After combining the different types of data and creating a route calculation algorithm several problems occurred. These problems can be separated into three different categories:

- Data is not geographically referenced
- Data is not routable
- Data is not available

*Data is not geographically referenced* and *data is not available* are self-explanatory. But why shouldn't data be routable? A good example for this is public transport, because it can not be used in pedestrian sidewalk calculation. Attempts were made to solve this problem as much as possible.

As a result of route calculation, not only the fastest route was presented, but also a barrier-free route.

Another special feature of this project is the pre-trip training. It allows people to prepare for their routes by listening to step-by-step guidance instructions or by navigating forward and backward in the guidance list to learn the route virtually. This feature is really useful and allows people with disabilities to gain confidence before their trips.

A very interesting aspect of this project is that it has been implemented in cooperation with the city of Graz and also the Graz University of Technology.

In my opinion, such a routing application presents a huge benefit for the whole society because it allows disabled people to gain courage as well as feel confident and secure when moving about in public areas.

Nowadays such an implementation could also be ported to mobile devices, which would allow make it possible to track a user with GPS coordinates and give him or her live instructions on the road, or warn about crosswalks. There is definitely great potential in such a solution.

Another very interesting aspect was that big route-calculation organizations were mentioned within this paper like the (HaCon, Fahrplanauskunft HAFAS, 2010) or the (Mentzdv, Elektronische Fahrplanauskunft, EFA, 2010) project.

# **3.12. Advanced Public Transport Passenger Information: Findings of the Eurobus Project**

The next paper focuses on the history and early progress of developing general and unique user interfaces and requirements for public transportation (Saint-Laurent, Chauvet & Khodja et al., 1993).

The paper referred to above was released in 1993, which is over a decade ago and can be seen as an early requirement analysis to user interface development.

The project was called Eurobus Project and was meant to define specifications and requirements for public transport interfaces, devices and terminals over all parts of Europe.

The Eurobus project was designed to use EC-compatible databases (Transmodel data model) and a geographical information system. The resulting product was supposed to be either an interactive street terminal or a predefined tool for use on a desktop station.

Defined requirements for passenger information systems at that time were reliability (adherence to planned schedules) and regularity.

Additionally, passenger information systems were identified as essential for public transport and grew in popularity, which can definitely be confirmed from today's perspective. A list of basic features of the predecessor of the Eurobus project has been visualized and will be shown on the next page.

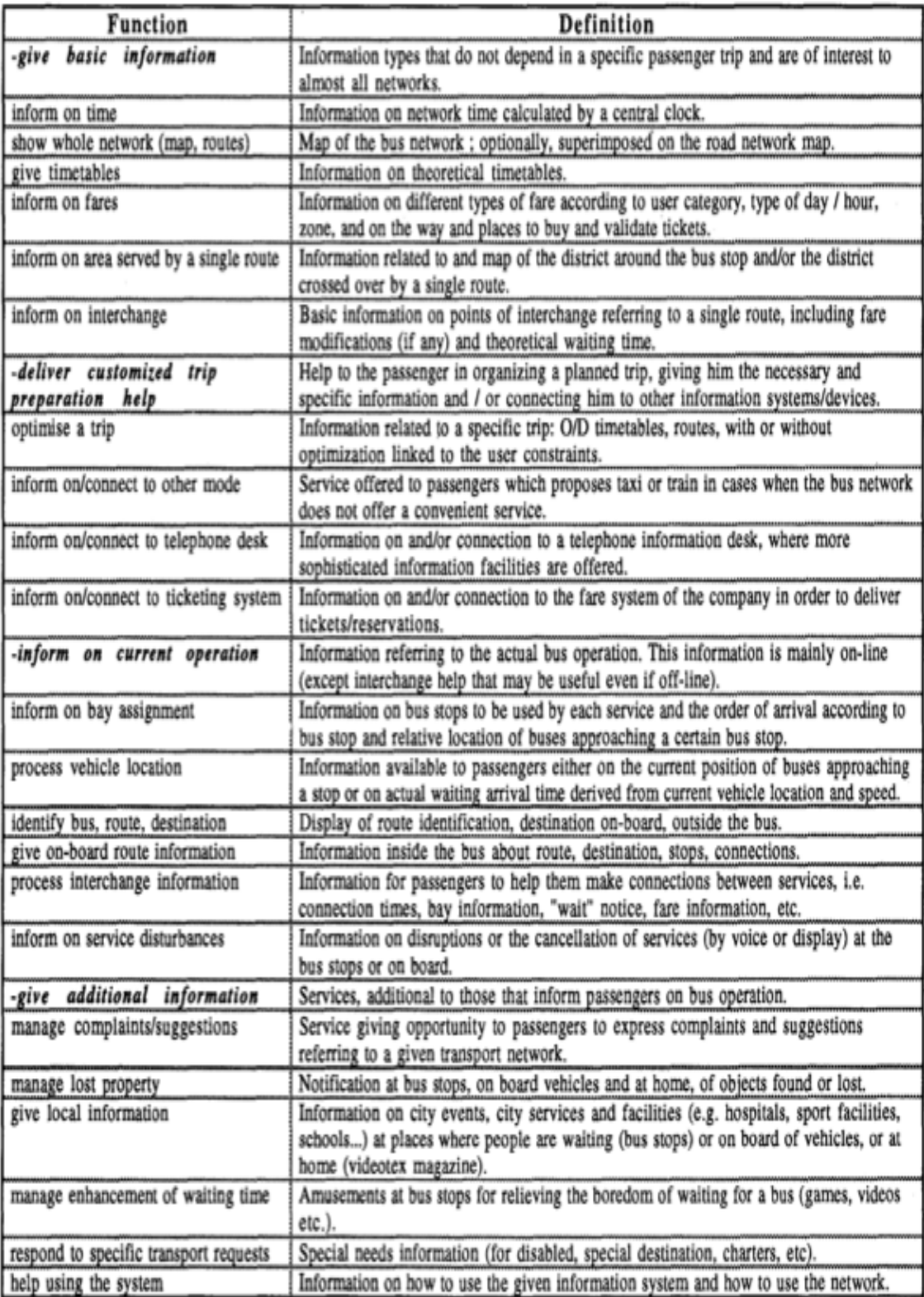

**Figure 11 - The Cassiope List of Functions for Passenger Information (Saint-Laurent, Chauvet & Khodja et al., 1993)**

If you already know the specifications of the Roadmap application, then you will notice that many of the requirements above are already fulfilled by the Roadmap application. For instance, people who get the Roadmap application are also informed about the time of a departure. They are able to view maps of the network of routes, and they are informed of interchanges. But there are also some features described which aren't implemented yet, but would definitely bring an additional benefit for the users. For instance, if the Roadmap application were available in other languages and configured for the use of tourists, it would also be very useful tool for receiving information about fares and other local (context-aware) information.

The terminals implemented during the Eurobus project encompass most of the features described in *Figure 11*.

Another positive aspect of the Eurobus project was that a new common user interface was developed in collaboration with user requests. A study was performed in which users were asked to define their trip requirements. This data was used for the UI design. Simultaneously, several alternative MMIs (Man-Machine Interfaces) were developed and tested. This evaluation was based on mockups $19$ , which were used instead of prototypes to minimize investments.

Although the paper is quite old it contains very interesting facts about the early development of public transport information systems and the implementation of user interface guidelines for such applications.

The paper also contains very interesting facts about UI design and the approach used to create a user-friendly user interface, which was very ahead of its time.

I think it's also very interesting that even in such an early stage of public transport information systems such detailed and specific user requirements and developments were performed.

 $\overline{a}$ 

*<sup>19</sup> Schemes or sketches on paper which are used to test user interfaces*

# **4. Materials and Methods**

This chapter explains the functions of the Roadmap application. First, these functions are described and then the application is presented with the help of diagrams. This should give a detailed view of the application's implementation.

# **4.1. Design**

The design phase of a software project focuses on defining user requirements and settings boundaries for the development phase.

This helps in staying focused and in avoiding the development of a jack-of-all-trades device.

This chapter gives an overview of the main functions a Roadmap application should be capable of, and also additional features, which were determined to be relevant and necessary for this application.

# **4.1.1. Timetable Request**

The basic function of the app is to port the service of requesting a timetable online to a mobile platform.

The user can choose between using **the name of stations (stops)** or **addresses** for a timetable request. During this procedure the information gained from the user input is broadcasted to the Verbundlinie server. The request is processed online and the resulting webpage is downloaded and examined for information retrieval on the mobile device itself.

The app allows a user to access current timetables as well as timetables of a specific and arbitrary point in time.

# **4.1.2. Offline Results**

Once requested, received timetables will be automatically saved within the application. The advantage of this is that a requested timetable is also available offline. Additionally, the user has the possibility to save a requested timetable as , Favorite', which has a similar result as the so-called History. Favorites are also able to be viewed offline.
#### **4.1.3. Presets**

Users have the possibility to create presets, which allow quick downloading of a timetable (with a single click).

Presets allow the user to skip the selection of departure and destination location, because this information has been entered previously.

Presets request the latest available timetable for a predefined route.

#### **4.1.4. Buying Tickets**

It is possible to order and buy tickets directly within the application. This currently works for busses, trains, and trams. A SMS code gets generated and will be automatically sent to an official number which provides this service. The user receives an answer via SMS. This received SMS is the user's valid ticket.

#### **4.1.5. Network of Routes**

The user is able to view the network of routes of public transportation types within certain cities (also offline). This allows the user to gain some overview of a city, its stops and routes.

#### **4.1.6. GPS Address Request**

Users are able to request their current address via the device's integrated GPS module. Unfortunately, the Verbundlinie does not currently support the navigation based on addresses in every part of Austria. That's the reason why the app is preconfigured for the use of stops instead of addresses.

#### **4.1.7. User Documentation**

 $\overline{a}$ 

Every feature of the application should be visible and understandable to the user. That's the reason why the Roadmap application contains a help document for every Activity<sup>20</sup> of the app.

*<sup>20</sup> Most of the times, one, currently visible view (screen) within an Android application is called 'Activity'*

#### **4.2. Development**

First, this chapter gives a basic overview of Android applications, how they typically work, and what Android does to achieve an advanced user experience. This will be followed by a detailed explanation of basic functions of the Roadmap application, the basic composition of the program and the related class diagrams.

Additionally, some typical user interactions are demonstrated in the form of examples of usage.

At the end of this chapter there is a short evaluation of the program, its rating in the Android Market and the developing experience in direct contact with end-users.

#### **4.2.1. Android**

Google supplies Android developers with a substantial framework which is well documented and accessible online via the following URL:

http://developer.android.com/index.html.

The information contained is well-prepared and easily comprehensible due of many practical examples. Furthermore, it is easy to discern which functions are compatible with certain versions of Android since it's clearly indicated on every page of documentation.

#### 4.2.1.1. Typical Course of an Android Application

An Android application contains multiple methods which are canned and often derived from an interface which can -and in some cases must- be used and rewritten to complete specific tasks and actions.

The easiest way to explain this issue is by looking at the following illustration. This image illustrates the typical execution of an Android application.

As explained above, an Activity can be seen (in most cases) as one visible view to the user.

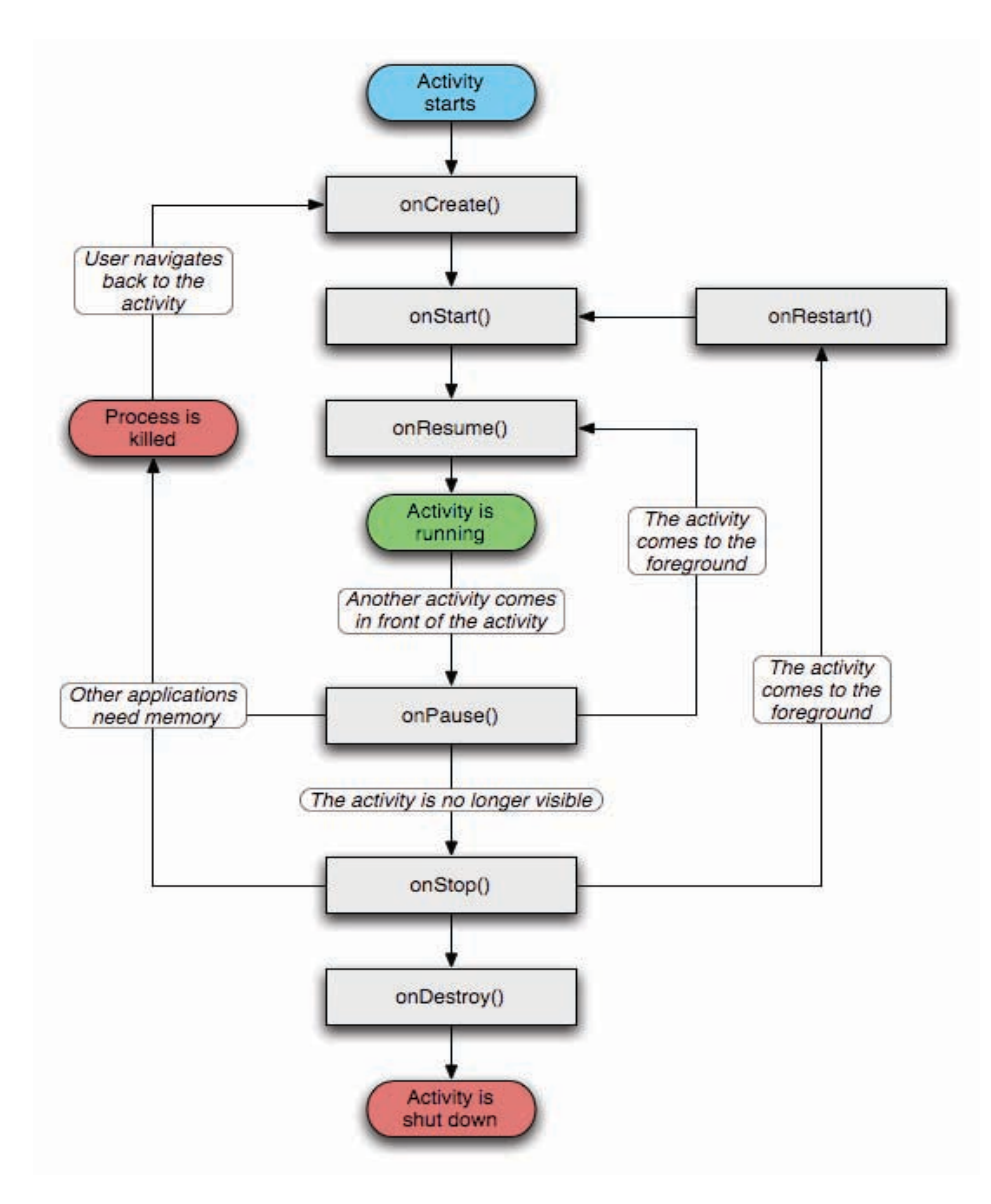

**Figure 12 - Course of an Android Activity**

A short example: If an Android application launches, the following methods will be called in this order:

#### *onCreate()*

#### *onStart()*

 $\overline{a}$ 

#### *onResume()*

As soon as an application leaves the visible area of the user, the method *onPause()* will be called. When this happens it is recommended to save all important settings because it is possible that Android's integrated Memory Management will kill a background application and all settings will be lost. This approach is also recommended by the online documentation of the  $SDK<sup>21</sup>$ . Therefore, it is not recommended to use the methods *onStop()* or *onDestory()*.

### 4.2.1.2. List views in Android

To ensure an easy and fast representation of information, Android, like the iPhone OS has developed a certain concept to display information.

In a scrollable list, already used Views<sup>22</sup> will be reused instead of re-creating them.

*<sup>21</sup> Software Development Kit – Environment to develop an application*

*<sup>22</sup> Label of text fields, pictures or groups of similar UI types*

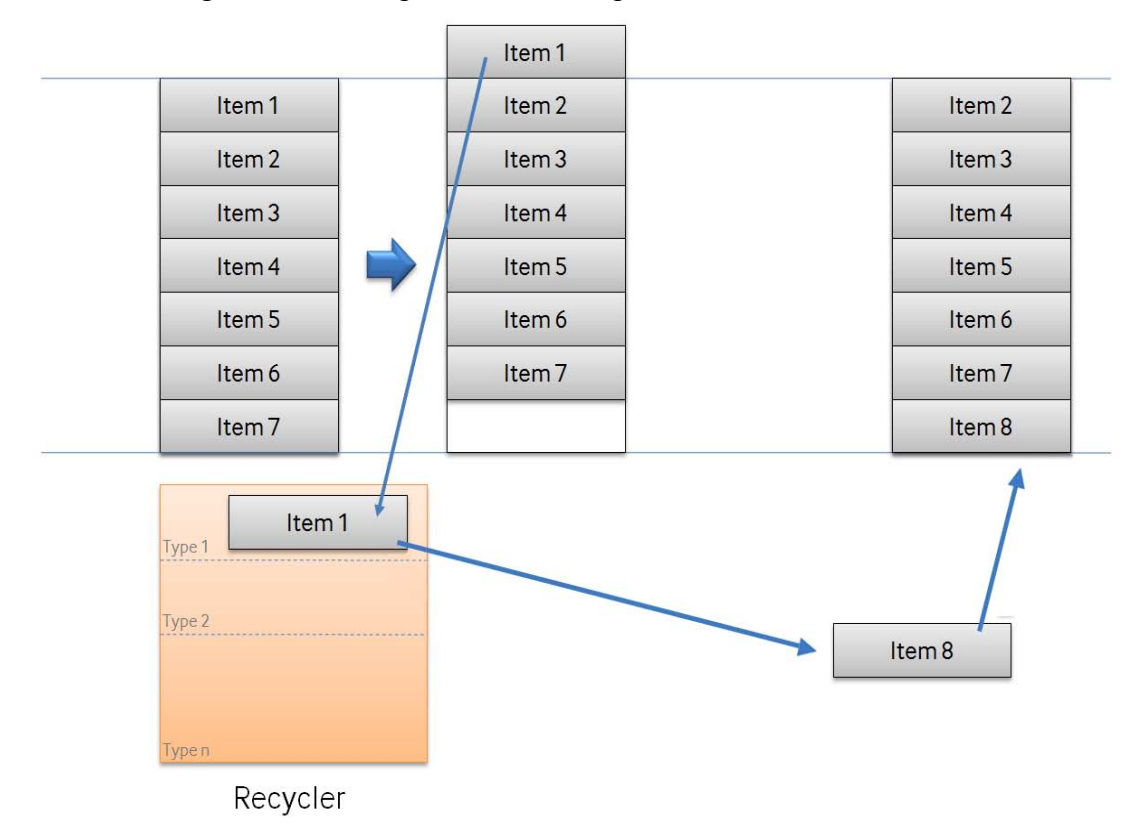

The following illustration explains this concept in detail:

**Figure 13 - Reusability of Views in Android (Android Tales, 2010)**

As soon as an already used View (in this example *Item1*) leaves the visible area of the application, it will be saved automatically within the Android recycler. The Android recycler is an internal memory management tool. At the same time a new View has to be displayed at the bottom of the current screen. The system does not create a new view; instead the already existing view from the recycler will be used and initialized with new content.

This procedure is extremely conserving in resources and allows the Android system to visualize lots of data very smoothly.

#### **4.2.2. Interfaces**

Interfaces have an important role in Android; many basic functions are delivered to developers via interfaces.

Implementing these interfaces is most times a simple process and can be accomplished quickly.

In such cases the development environment Eclipse is very useful for developers. It automatically supports and notifies developers which interfaces have to be used, if any at all, and which methods have to be implemented.

This facilitates the entrance into the world of developing Android applications.

The following pages focus on explaining complex procedures within the Roadmap application, such as receiving a timetable or processing the timetable information.

#### **4.2.3. Timetable Request**

The timetable request is a simple HTTP GET request. In this kind of transmission any kind of information can simply be appended to the URL. The official webpage of the Verbundlinie gets downloaded and the received source code gets parsed and all necessary information will be extracted. This procedure is explained later in this document.

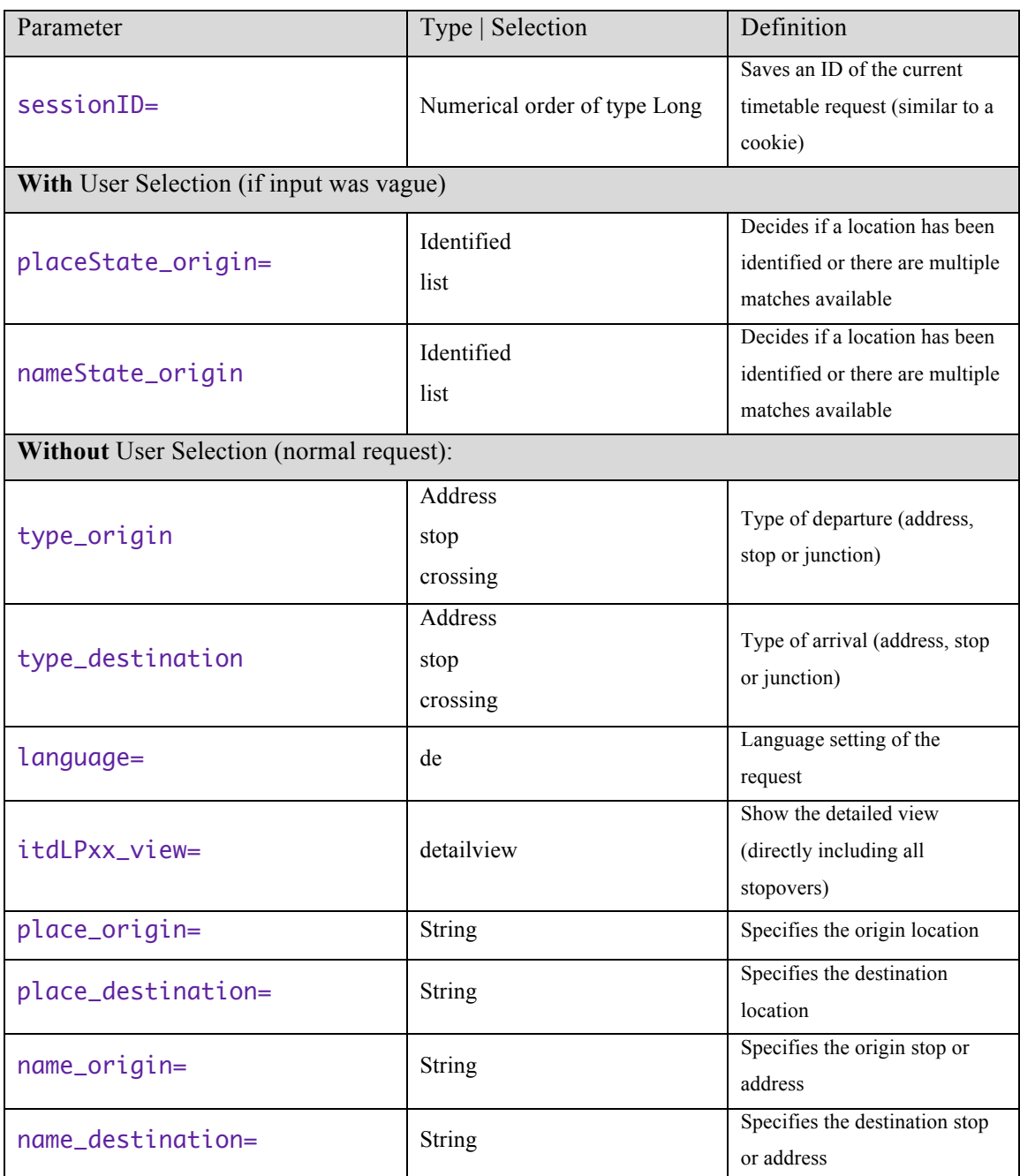

A timetable request (using the current time) consists of the following variables:

#### **Table 8 - Parameters used for the timetable GET request**

Some of the parameters are only necessary if departure or arrival stop or location are vague or haven't been entered completely. In such a case, the user is able to choose an entry out of a list of possible matches. The selection must be re-transmitted to the server containing the old *sessionID* and all the other needed parameters.

#### **4.2.4. Later Results**

If a user wants to perform a timetable request for a specific date or time, or wants to get more results (later results), some additional parameters have to be used to perform a timetable request:

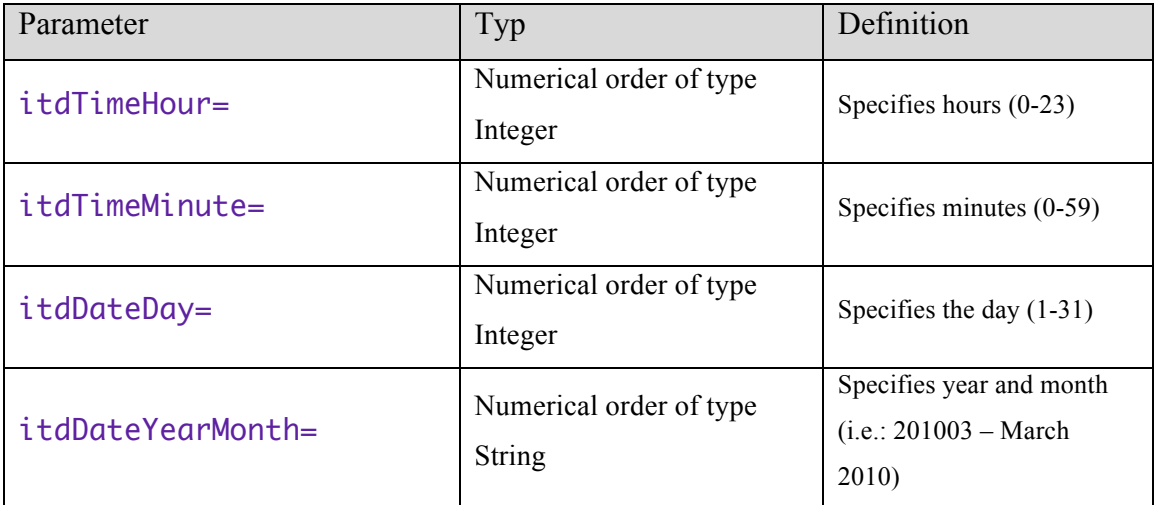

#### **Table 9 - Parameter used for the extended timetable request**

These parameters allow performing a timetable request at any point in time. The Roadmap application also allows requesting later results. This function takes the last received result, more precisely the departure time of the last result and starts a new timetable request.

#### **4.2.5. Filter**

Listing later results can lead to duplicate entries within the Roadmap application results because the Verbundlinie's results always contain connections which start before the entered departure time. To avoid this problem a unique ID has been invented. Every result is assigned a unique ID, which allows a fast comparison between the received results.

#### 4.2.5.1. Unique ID

The unique ID consists of *duration*, the *departure location*, *number of stopovers* and the *departure time*. Due to the fact that the likelihood of two results appearing with the values described above is very small, the selection of these parameters seemed to be ideal.

Theoretically it would be possible that two results with the same ID exist, but as mentioned above, the likelihood is acceptable low.

# 4.2.5.2. 'Old Results'

Unlike the Verbundlinie server, the Roadmap application only lists results in the future. For each and every result the estimated time until arrival will be calculated. If this value is smaller than 1 minute, the result won't be listed.

## **4.2.6. Results**

On the result list you are able to save the data of a timetable request (location, stop or address) as a preset.

Presets are thought to allow a user to instantly request a desired timetable. This request can be performed without entering any kind of input, therefore it's fast and reliable.

# 4.2.6.1. Order

It is possible to sort displayed results by four different travel aspects:

- Number of stops
- Duration of the trip
- Departure time
- Arrival time

 $\overline{a}$ 

To perform this task the Java Comparator<sup>23</sup> object has been used.

*<sup>23</sup> http://download.oracle.com/javase/1.4.2/docs/api/java/util/Comparator.html*

#### 4.2.6.2. Clarity

The result list also allows the user to gain a quick overview of the different results. To increase clarity different icons are used to represent different types of public transport (bus, train, tram, tube / subway, sidewalk – from left to right).

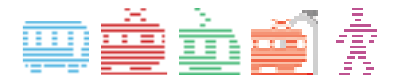

#### **Figure 14 - Symbols for Public Transport**

#### **4.2.7. Network of Routes**

The graphics for the network of routes are not directly delivered with the application. On the one hand to prevent the application from growing too big, on the other hand to let the user decide which maps are really needed. These maps are stored on an external server and can be downloaded on demand. A downloaded map is automatically stored on the storage card of the device.

The network of routes graphics are delivered in JPG format with a detailed resolution. After downloading, the graphic stays on the external memory card until the user deletes it manually.

The images will be shown with Android's integrated picture viewer. This allows easy navigation within the image and multi touch gestures for zooming.

#### **4.2.8. GPS Address Request**

The Android SDK allows developers to request the current address at any time, at any place. To do this, the device needs an Internet connection. This is needed to convert the received GPS coordinates to the desired location and address.

The GPS request is dependent upon the current location of the device. It is easily disturbed by high buildings or within rooms. To prevent the device from spending too much energy on trying to get a satellite lock the user is able to set a timeout on the GPS request. The value can be chosen between zero and 600 seconds (10 minutes). The default value is set to 5 Minutes (300 seconds).

#### **4.2.9. Parsing of the Results**

The parser of the Roadmap application consists of a recursive algorithm, which parses the source code step by step and searches the requested information.

To find the information the parser uses the CSS or HTML tags which normally are used to display the webpage in an ordinary web browser.

All information has a different type of formatting. Departure location, arrival location and even the duration has its own HTML or CSS formatting. The sequence repeats in a specific pattern since stopovers and whole trips are always built-up in similar ways.

#### 4.2.9.1. Received Information

Primarily, if it's not the first request, the server transmits a sessionID, this session ID will be extracted. This information is optional and does not have to be received.

If it is the first request, the session ID will be automatically set to zero. The session ID will be used to verify and re-transmit changes on an ambiguous request. For instance, if a stop or location is not clear to the server, the user has to re-enter the data (or select an entry from the provided suggestions), and re-transmit the request to the server. This will be explained in the following example.

If a user selects , Bruck Mur' as departure location (a city in the center of Styria, Austria), the user receives a list of several choices because the name, Bruck Mur' is not unique within Austria. So the user has to choose one of the possibilities provided by the server. If the user chooses , Bruck an der Mur' for instance, the whole request will be retransmitted to the server, but in this second request the sessionID received with the first server response will be included. This allows the server to identify the new user selection and continue the route-processing algorithm.

Next, the trip summary will be extracted. It is relatively short and is constructed like the scheme "1. Fahrt am Mittwoch dem DD.MM.YYYY" (" $1<sup>st</sup>$  trip on Wednesday the DD.MM.YYYY" – in English).

Subsequently, the *number of zones*<sup>24</sup>, *departure location*, *departure time*, a tag which distinguishes between *bus*-, *tram* trip or *sidewalk*, the *direction of the type of transport*, the *destination location* and the *arrival time* are displayed in this order.

After a sequence of this pack of information the algorithm tries to repeat this procedure with the remaining document.

If the remaining document does not contain another summary (described above), the parser aborts since there are no more trips / results contained in this document.

There is also **an inner loop** in the algorithm. This will be explained in the following.

A trip can exist of an arbitrary number of stopovers. This is the reason why after finding the arrival time the algorithm tries to find another departure location as well. If the departure location cannot be found, but instead another summary, the algorithm automatically generates a new trip (route) instead of a stopover.

 $\overline{a}$ 

*<sup>24</sup> Zones in Austria are used to create the ticket price within different areas. A long trip crosses several zones, which makes the ticket more expensive.*

#### 4.2.9.2. Abortion Criteria

In some situations, if the application receives a specific response from the server, the extraction process will not be started. This is true in the following situations:

- There is an error within the HTML page, or the page cannot be displayed correctly, or the system is offline
- Departure or destination location is unknown
- Departure or destination station / stop is unknown
- At a specific location no address navigation can be performed (the user has the possibility to switch between address and stop mode)
- For the requested route no connection is available within 24 hours
- The requested time or date is outside the accessible or available timetables
- An entered parameter is vague. A user selection has to be made which specifically defines departure, destination location or station

#### **4.2.10. Autocompletion**

If departure, destination location or station has been entered incorrectly or incompletely, the Verbundlinie server automatically provides a list of matches which are similar to or complete the entered name.

*An Example:* A user uses the Roadmap application in station mode and requests a timetable for the city , Graz' with the name of the station "Straße" ("street" - in English). This results in a list which contains the name of every station that has 'Straße' (street) anywhere in its name.

#### **4.3. System Testing**

The application is currently being used by over 17.000 people within Austria on a regular basis (number of active installations). This large number of users would typically create the need for intensive testing.

A good model for software testing should contain the following characteristics:

- The exact definition of requirements of new features is very important because boundaries can be applied and set, and the function is clear for implementation.
- The system architecture and the performance of the implementation should be checked.
- The different stages of development should have appropriate testing technologies.
- After defects are fixed, the domain affected should be analyzed. (Qian, Zheng, 2009)

Another interesting test model for software testing is the so-called "V-Model". It has a list of points, which should be applied to software before it can be used. This process contains the following steps in this order:

• User requirement

- Requirement analysis and system architecture design
- Outline design
- Detailed design
- Coding
- Unit testing
- Integration testing
- Validation testing and system testing
- Acceptance testing (Qian, Zheng, 2009)

Because this project was developed by a single person and consists of several thousand lines of code, it was very hard to apply typical software design and development strategies.

However, during the developmental and design phase of a new feature of the Roadmap application, best possibilities for achieving desired tasks or addressing problems which may occur during the implementation and realization were taken into account.

Thoughts about programming and development evolved many times. To specify features also Use Cases were used.

Possibilities of aborting a process or cancelling a result have been properly handled.

As noticed by performing a SUS test on the applications usability, the application was rated as "very user friendly".

All new implementations are tested on a physical Android device (Android 2.2) and new design concepts will be tested on different versions of Android as well as on different screen sizes within the emulator. The Android emulator provided by the Android SDK provides a perfect basis for testing applications on different Android platform version. Different screen sizes, resolutions as well as different Android platform versions can be set easily. It is a software development tool which allows simulating every user environment.

The table on the next page gives an overview of which versions of Android are currently used by the users of the Roadmap application. As it can be seen, more than half of the users are using the latest version of Android to date, but there is also a nonignorable cohort of clients using the first Android version supporting a software keyboard (Android 1.6).

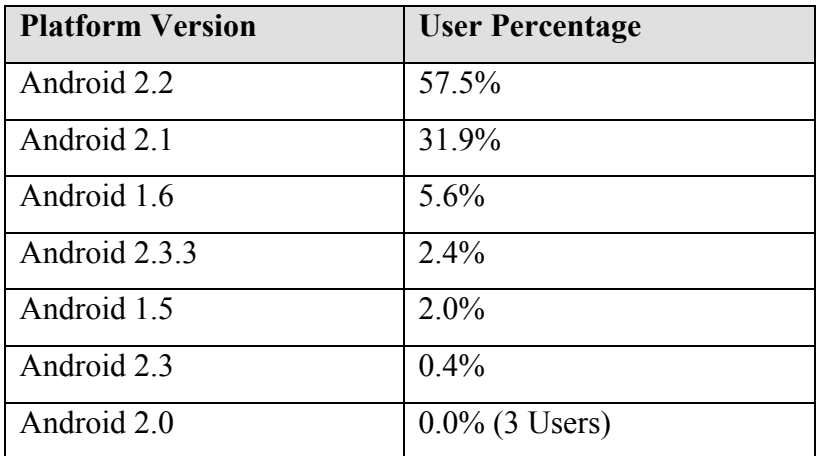

**Table 10 - Used Android Platforms (Roadmap Application)**

#### **4.4. Use Cases**

This chapter shows some typical usage examples of the Roadmap application with the help of use cases.

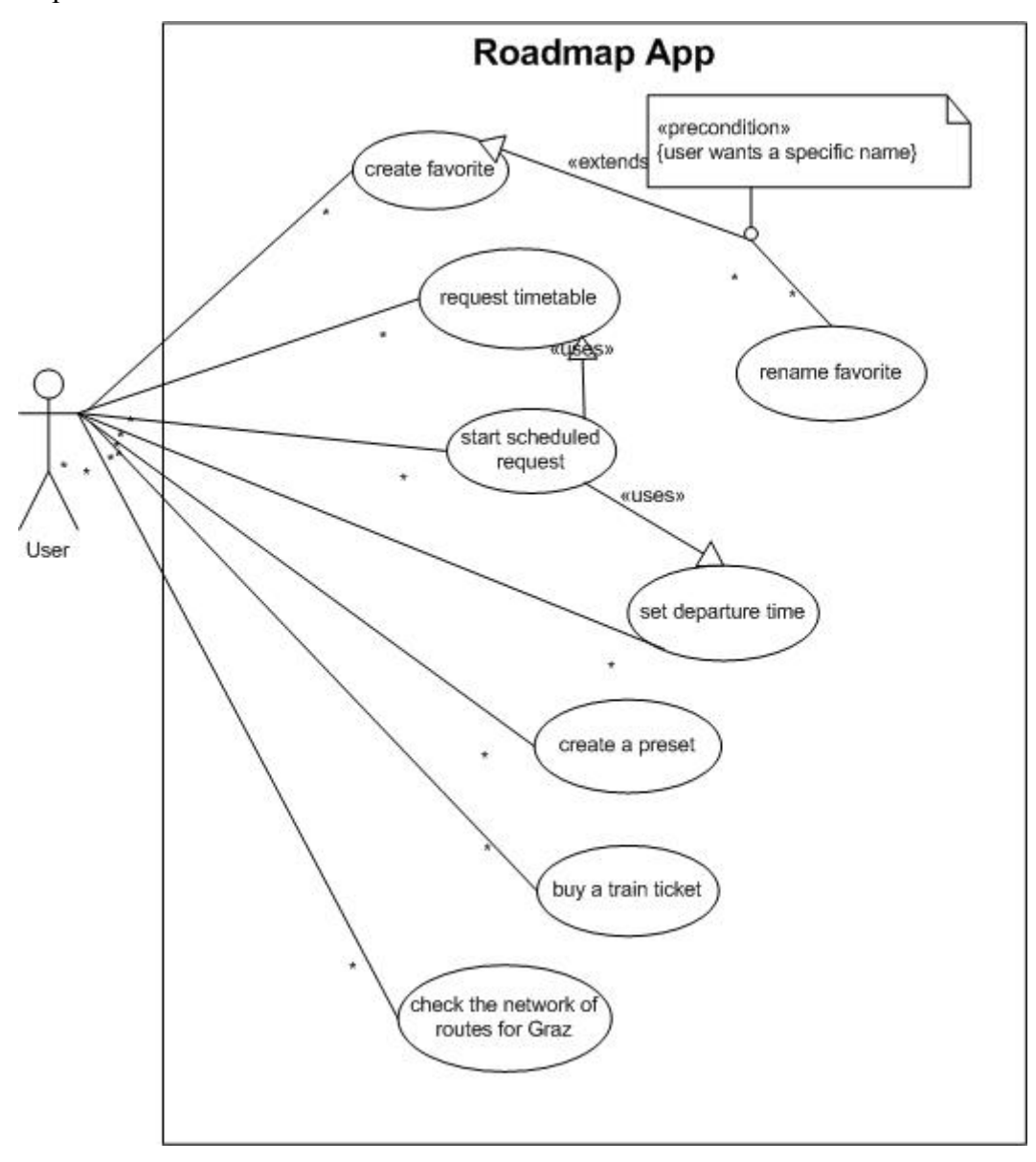

**Figure 15 - Use Case Diagram, Roadmap Application**

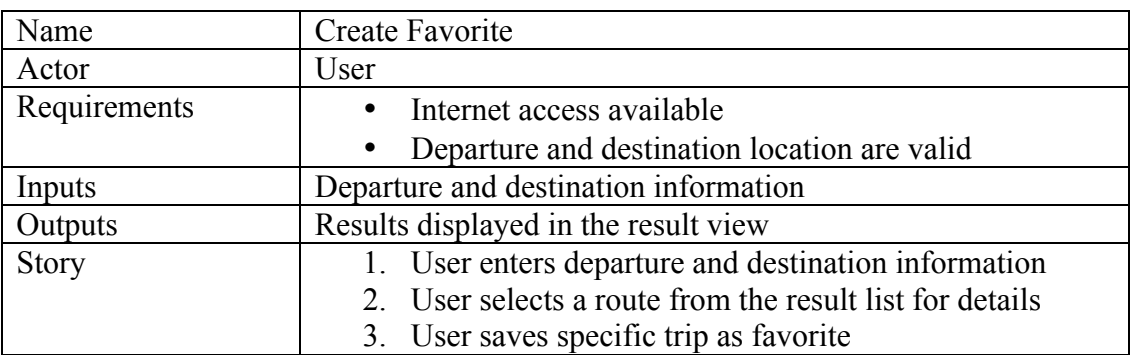

# 4.4.1.1. Use Case 1 – Create -Favorite

# 4.4.1.2. Use Case 2 – Rename -Favorite

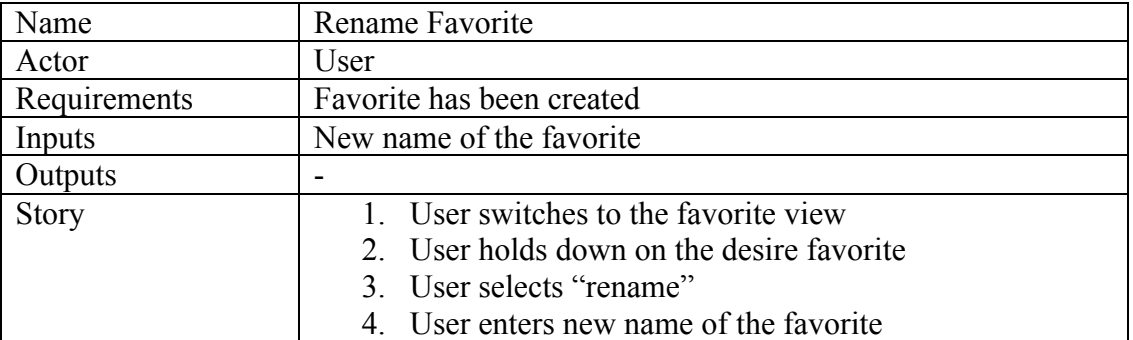

# 4.4.1.3. Use Case 3 – Request Timetable

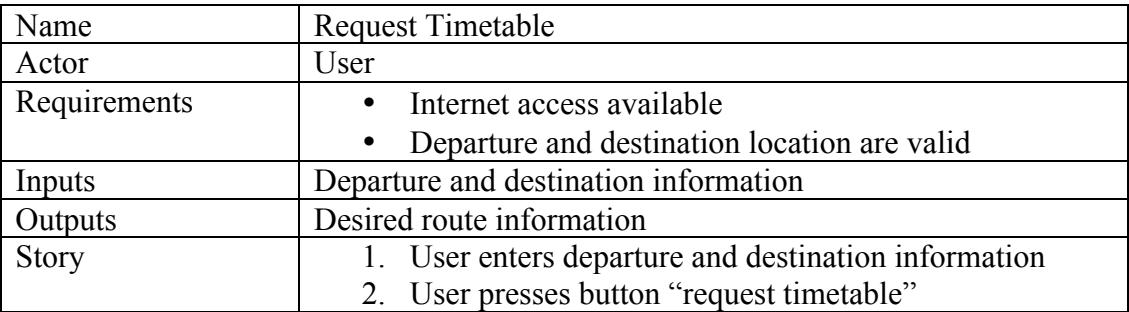

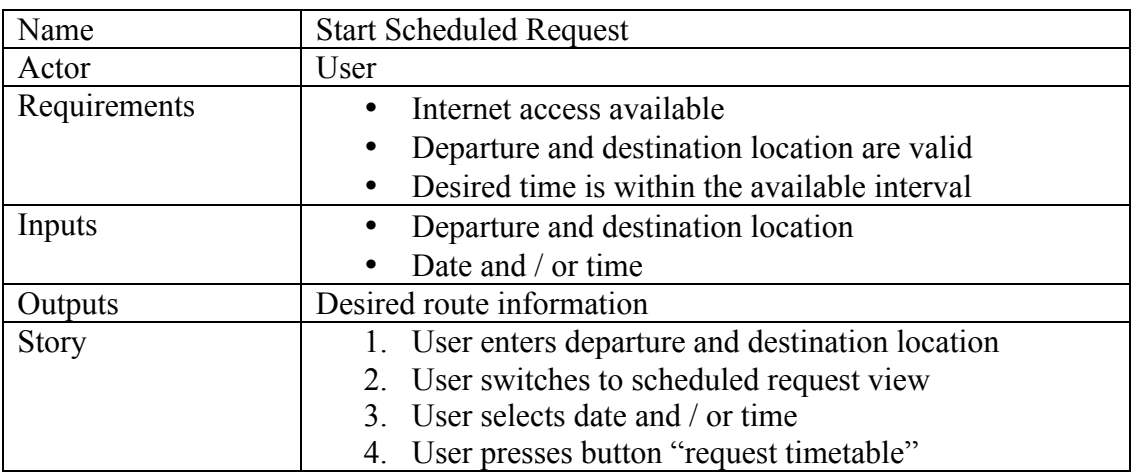

# 4.4.1.4. Use Case 4 – Start Scheduled Request

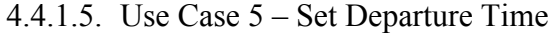

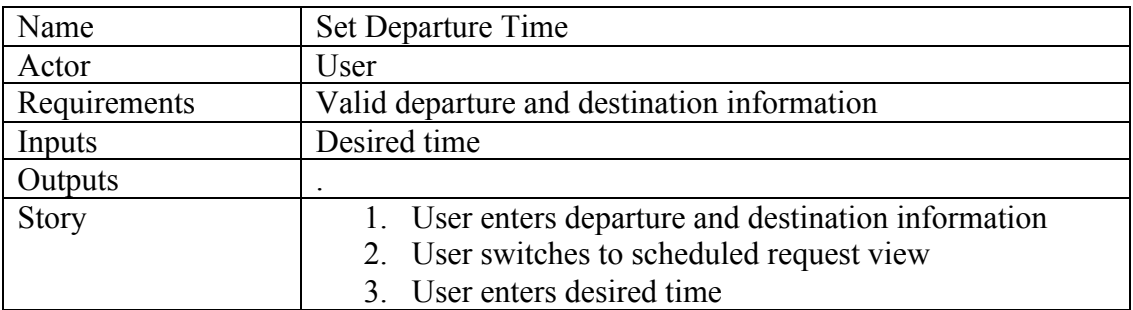

# 4.4.1.6. Use Case 6a – Create a Preset

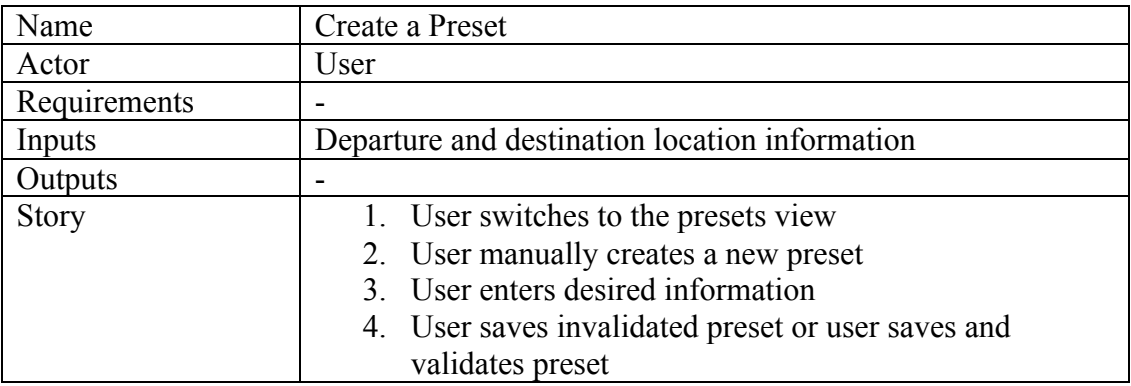

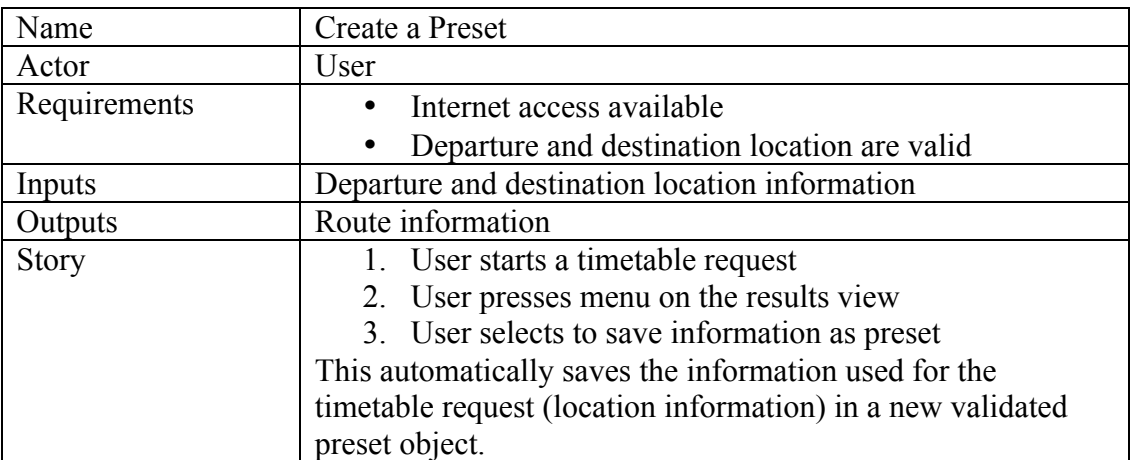

# 4.4.1.7. Use Case 6b – Create a Preset

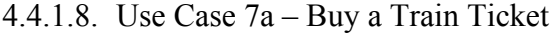

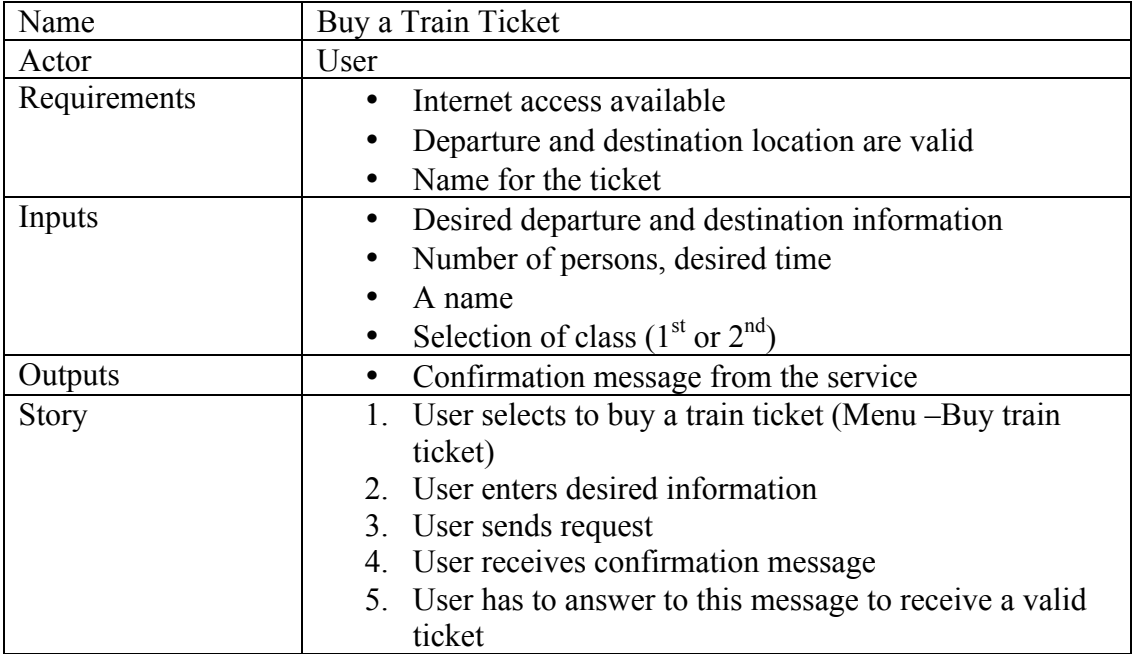

| Name         | Buy a Train Ticket                                           |
|--------------|--------------------------------------------------------------|
| Actor        | User                                                         |
| Requirements | Internet access available                                    |
|              | Departure and destination location are valid                 |
| Inputs       | Desired departure and destination information                |
|              | Number of persons, desired time                              |
|              | A name                                                       |
|              | Selection of class $(1st$ or $2nd)$<br>٠                     |
| Outputs      | Desired route information                                    |
|              | Confirmation message from the service                        |
| <b>Story</b> | User enters departure and destination information            |
|              | User presses button "request timetable"                      |
|              | User goes into the detailed view<br>3.                       |
|              | User selects a train stopover and presses "buy ticket"<br>4. |
|              | (Information will be entered automatically)                  |
|              | User sends request                                           |
|              | 7. User receives confirmation message                        |
|              | 6. User has to answer to this message to receive a valid     |
|              | ticket                                                       |

4.4.1.9. Use Case 7b – Buy a Train Ticket

# 4.4.1.10.Use Case 8 – Check the Network of Routes for Graz

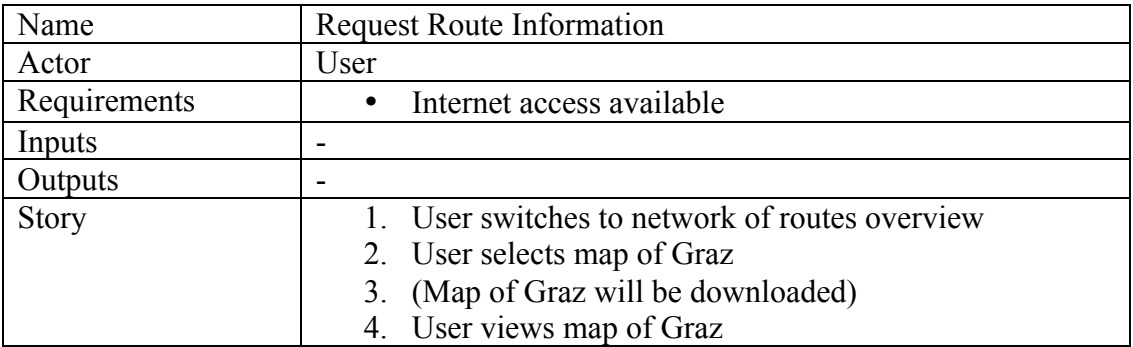

### **4.5. Scheme of the Application**

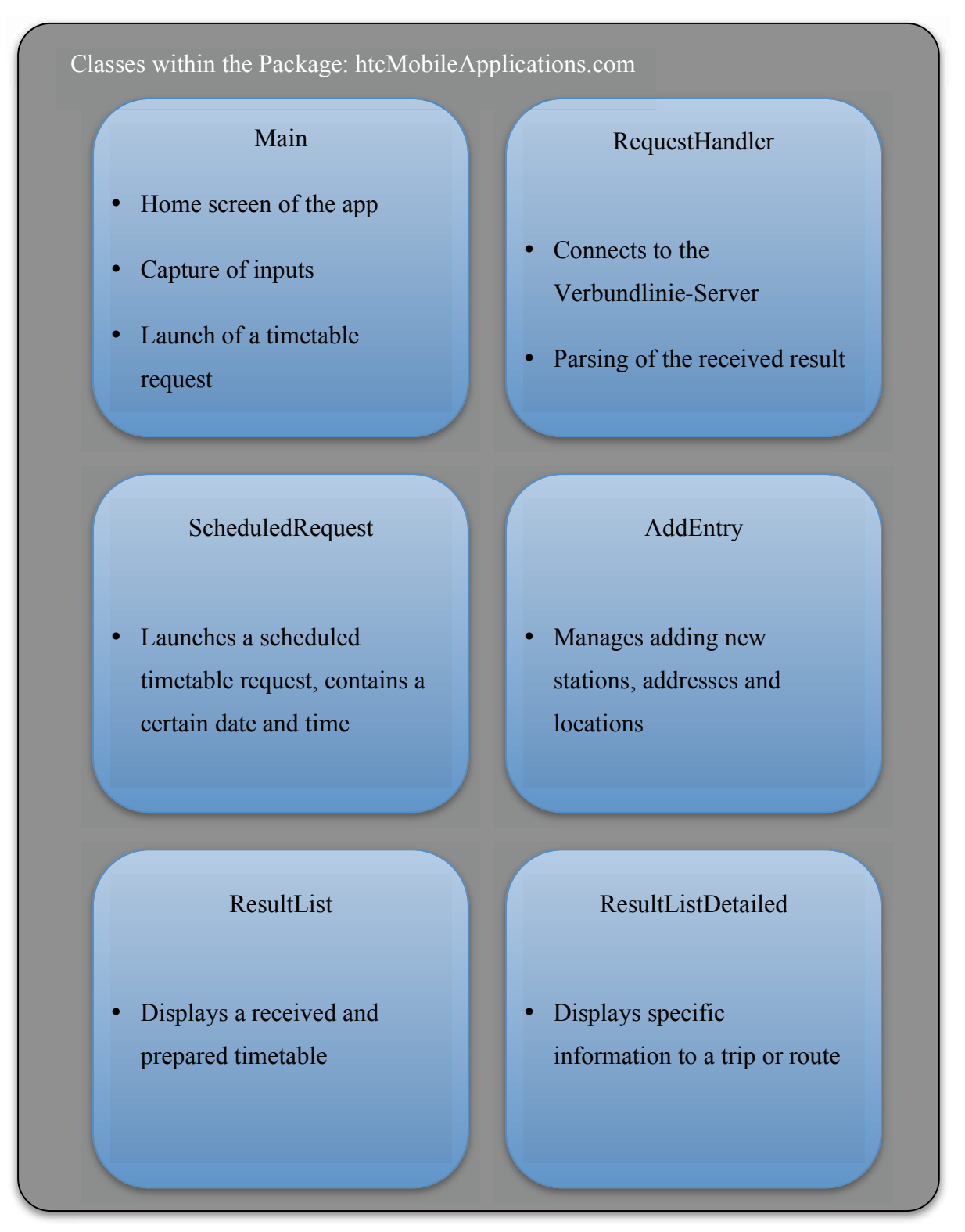

**Figure 16 - Scheme of the Package: htcMobileApplications.com**

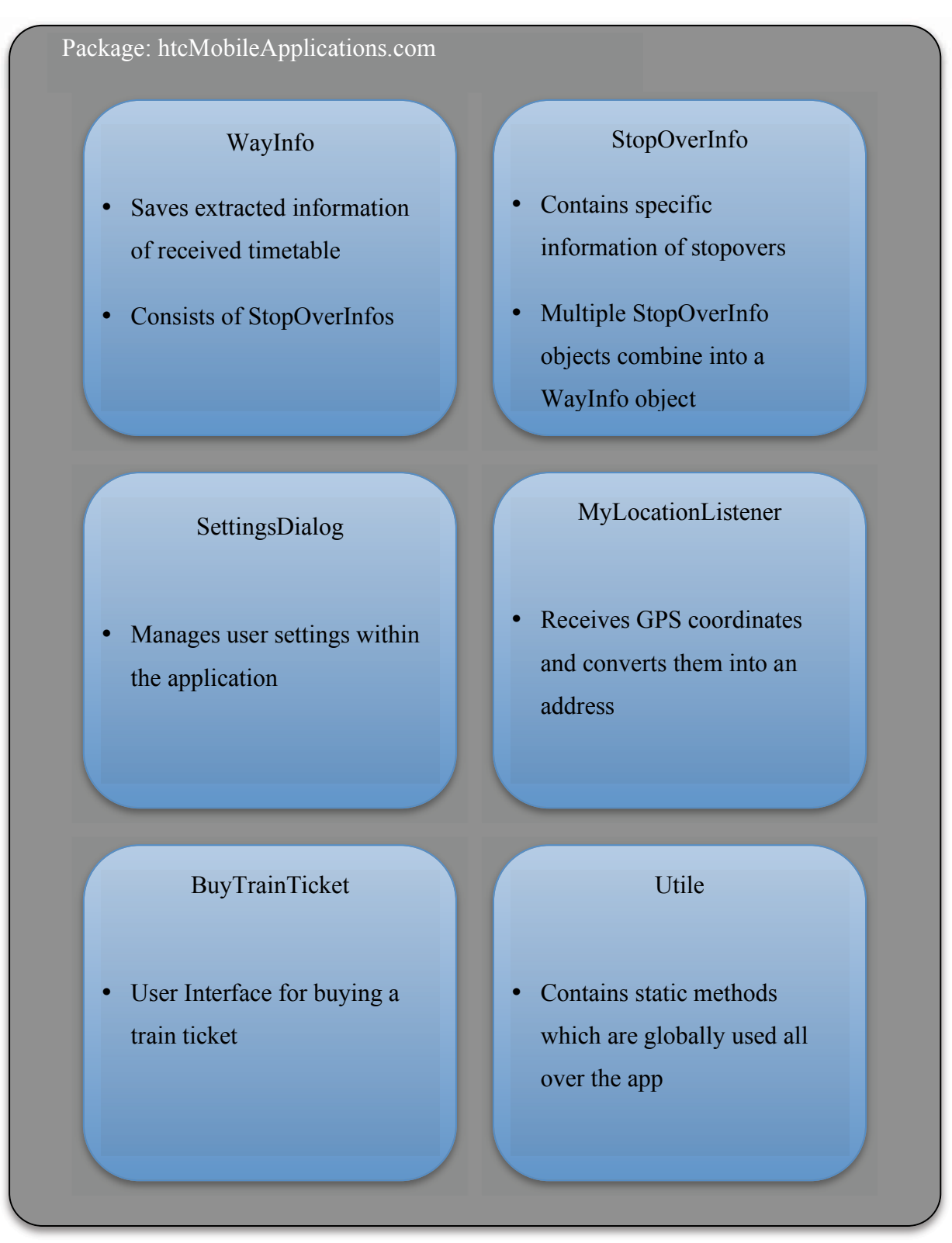

**Figure 17 - Scheme of the Package: htcMobileApplications.com - Part 2** 

Package: htcMobileApplications.com.help

Manages user documentation and help files

Package: htcMobileApplications.com.maps

Manages network of routes, displaying and downloading maps

**Figure 18 - (left) Scheme of the Package: htcMobileApplicatioons.com.help** 

**Figure 19 - (right) Scheme of the Package: htcMobileApplicatioons.com.maps**

Package: htcMobileApplications.com. removeItemsCheckboxList

Contains classes which create a specific and individual UI element, which allows easy and fast selection and deletion of multiple entries (stations, stops, addresses)

Package: htcMobileApplications.com. TabHistoryAndFavorites

Contains classes which manage representation of request history and favorites

**Figure 20 - (left) Scheme of the Package: htcMobileApplications.com.removeItemsCheckboxList**

**Figure 21 - (right) Scheme of the Package: htcMobileApplications.com.TabHistoryAndFavorites**

Package: htcMobileApplications.com. **TabPresets** 

Contains classes which manage representation and creation of request presets

**Figure 22 - Scheme of the Package: htcMobileApplications.com.TabPresets**

#### **4.6. Diagrams**

First, to give a rough overview of the application a component diagram shows the main parts of the application.

Afterwards more detailed class diagrams follow. The corresponding full detailed class diagrams can be found within the appendix at the end of this document.

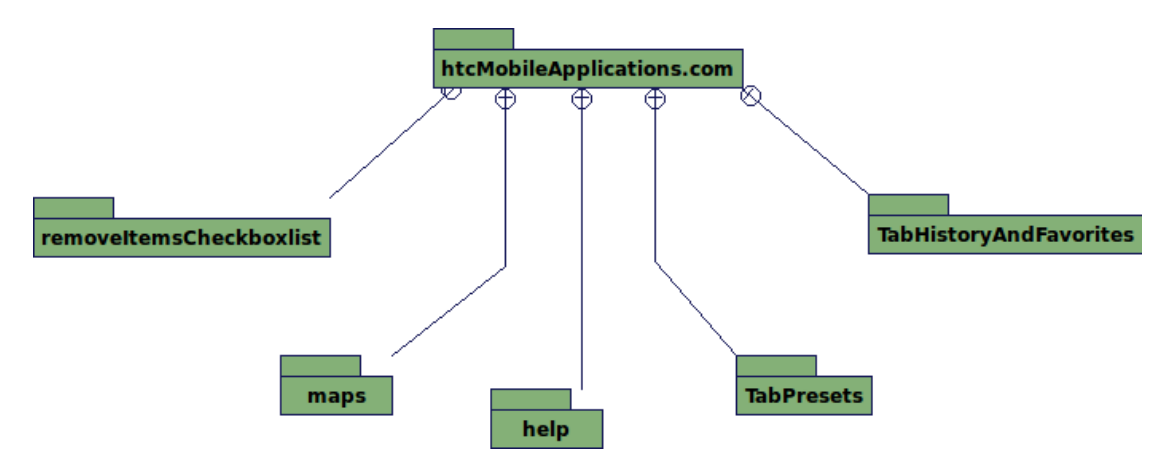

#### **4.6.1. Component Diagram**

**Figure 23 - Component Diagram, Roadmap Application**

The main components of the application are displayed in Figure 23. The package *htcMobileApplications.com* stores the main parts of the application, like the main UI interfaces, scheduled requests, result "pages", buying any kind of ticket and similar parts.

The Package *removeItemsCheckboxlist* is part of a customize view element which is generated by code. The code has been adapted from an open Internet source. This implementation is used for deleting multiple entries of stations, locations or addresses.

The package *maps* manages the network of routes. It exists of two files, one managing all network plans excluding the area of Graz. The second class is used for Graz only. This is because the network plans of Graz are so detailed that they can not be displayed within a single image file. That's the reason why the network plans of Graz are separated into six smaller graphics.

The package *help* contains two different files, *SpecificTopic* and *Tips*. The class SpecificTopic is used for displaying information about a specific help topic, for instance like the results page. The class Tips is used to show user tips, like how to use the GPS address acquisition.

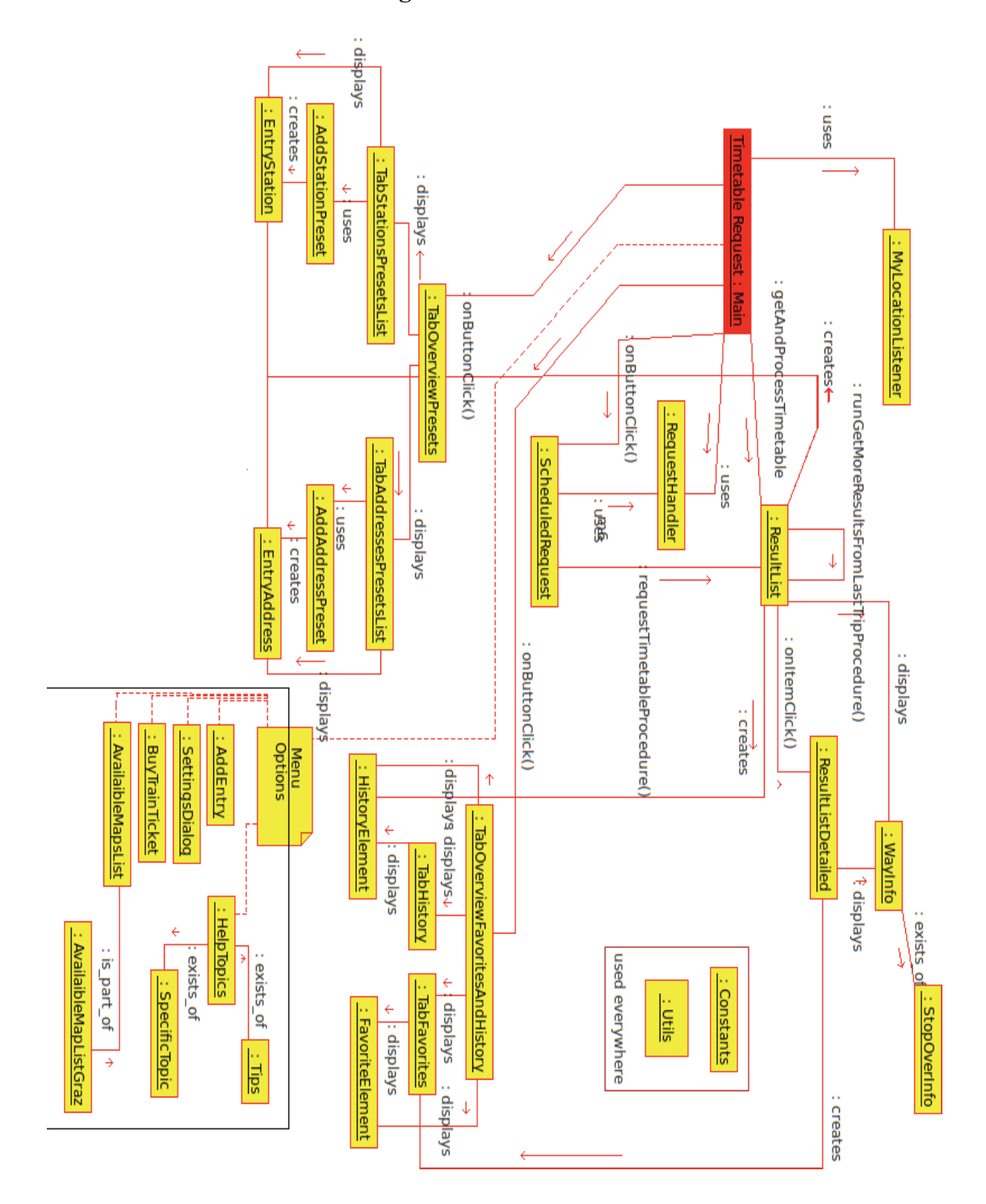

#### **4.6.2. Collaboration Diagram**

**Figure 24 - Collaboration Diagram, Roadmap Application**

The above diagram visualizes the complete program. A combination of a typical use case diagram and a component diagram was used to show the interaction of the classes between each other. Next in the document are class diagrams, where the most important classes are described in detail.

#### **4.6.3. Class Diagrams**

This chapter displays overviews of the main classes within the Roadmap application. The classes shown in this chapter contain only public variables and methods. For a more detailed view of the classes another version of these diagrams are appended in the appendix at the end of this document.

First, the Main Class file. The timetable receiving procedure is called within an asynchronous task. In Android asynchronous tasks are used to not block the user interface and to handle the calculation of intensive tasks in the background. In this case, it's the timetable-receiving request from the Verbundlinie server.

Most Boolean values at the end of the member section are used to save if user introduction messages should be shown for each Activity or not.

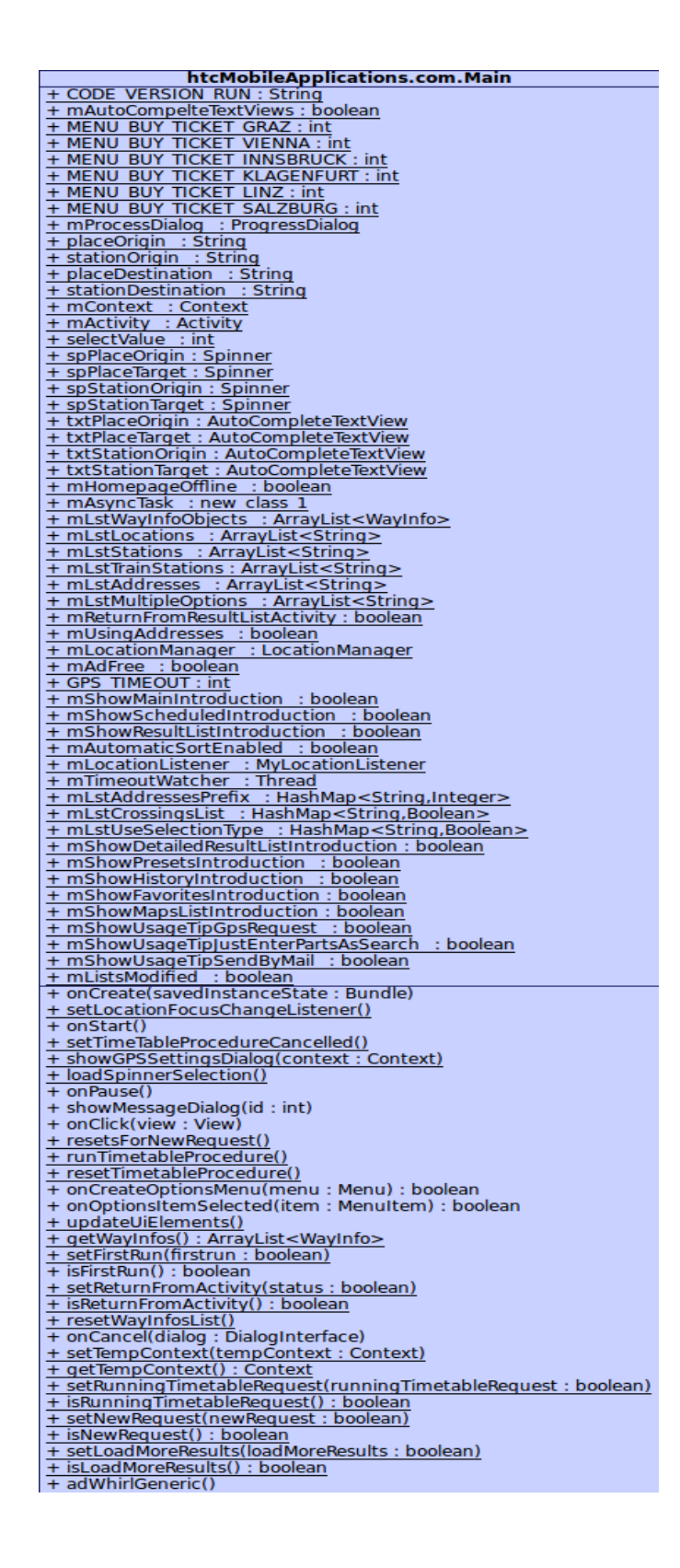

**Figure 25 - Class Diagram - Main**

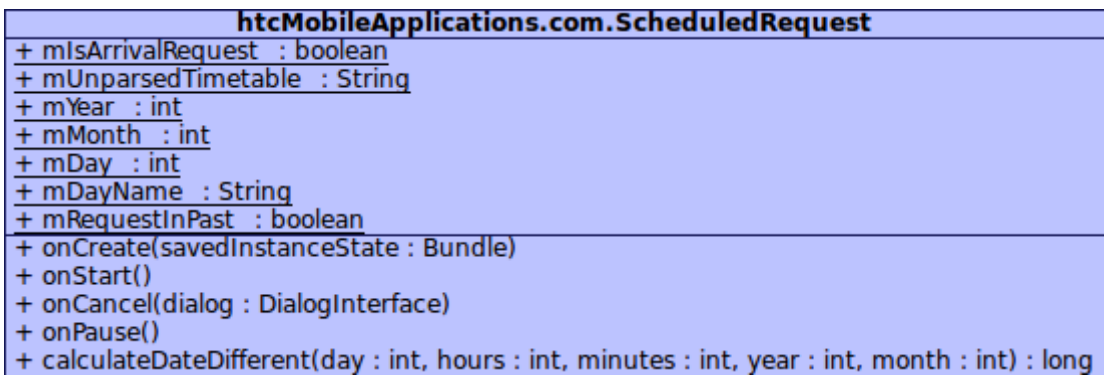

#### **Figure 26 - Class Diagram - ScheduledRequest**

The class ScheduledRequest acquires desired date and time and requests a timetable using the RequestHandler.

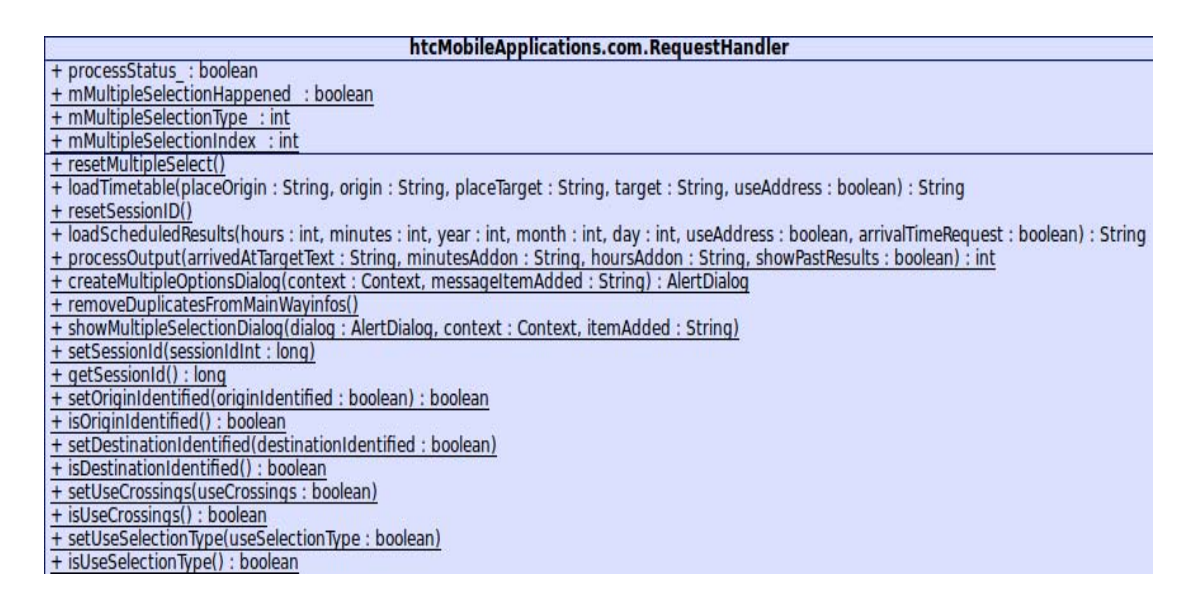

**Figure 27 - Class Diagram - RequestHandler**

The RequestHandler manages the different requests, which are sent to the Verbundlinie server. It differentiates between including a date or actual system time, using station or address mode and many other options (Method: *loadTimetable*). Also the parsing of the downloaded webpage takes place here (Method: *processOutput*).

The class ResultList (Figure 28 - below) manages the visualization of the results. In this Activity a summary of the received routes is displayed. Typically a timetable request receives between three and six different routes as a result.

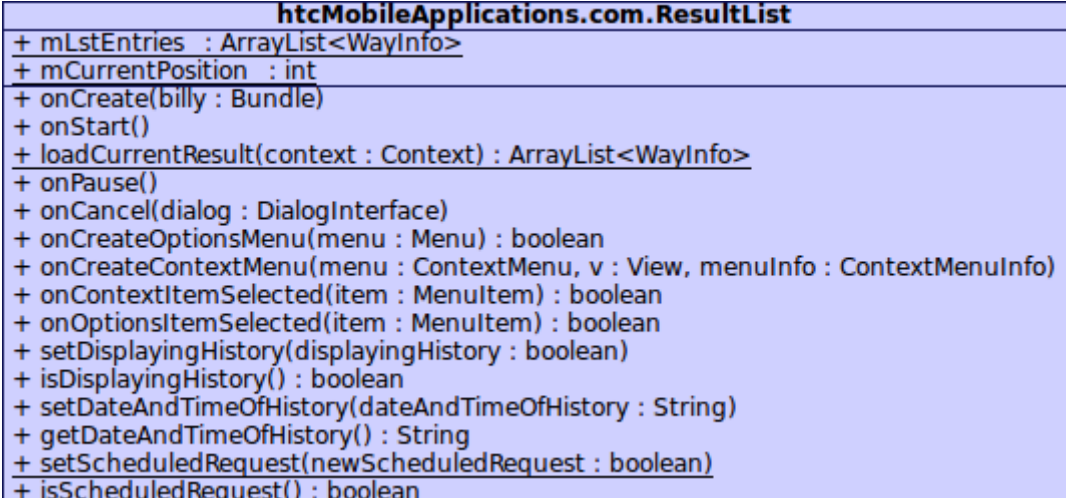

**Figure 28 - Class Diagram – ResultList**

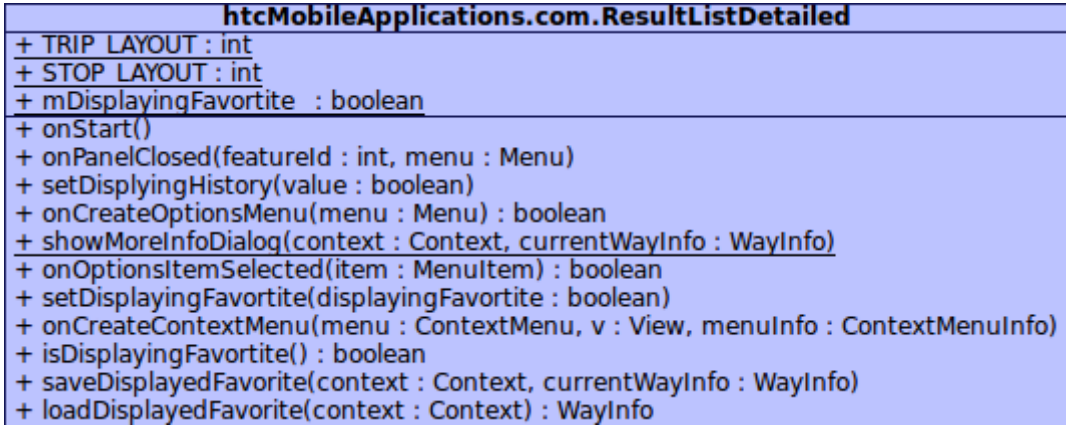

#### **Figure 29 - Class Diagram – ResultListDetailed**

The ResultListDetailed class is very similar to the ResultList class. Both use a ListAdapter and implement a ListActivity, which is an interface provided by the SDK used for displaying information as a list. This is explained in detail in the *List views in Android* chapter, earlier in this document.

The class ResultListDetailed shows detailed information about a specific route, such as the single stopovers, waiting time between the different types of transport, trip times, and more.

# htcMobileApplications.com.BuyTrainTicket + saveTrainStationList(context : Context)<br>+ loadTrainStationsList(context : Context)

#### **Figure 30 - Class Diagram – BuyTrainTicket**

This class is used to handle the input from the BuyTrainTicket Activity and sends an SMS to the corresponding number to buy an SMS train ticket.

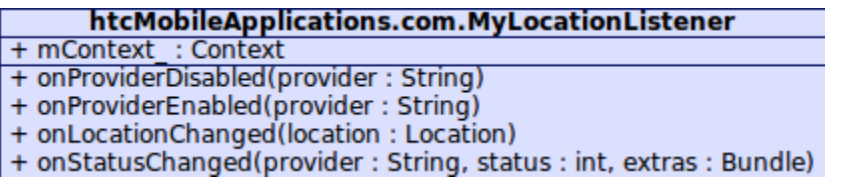

#### **Figure 31 - Class Diagram – MyLocationListener**

The class MyLocationListener deals with receiving and managing the received GPS coordinates. If coordinates are received they'll be automatically transformed into an address.

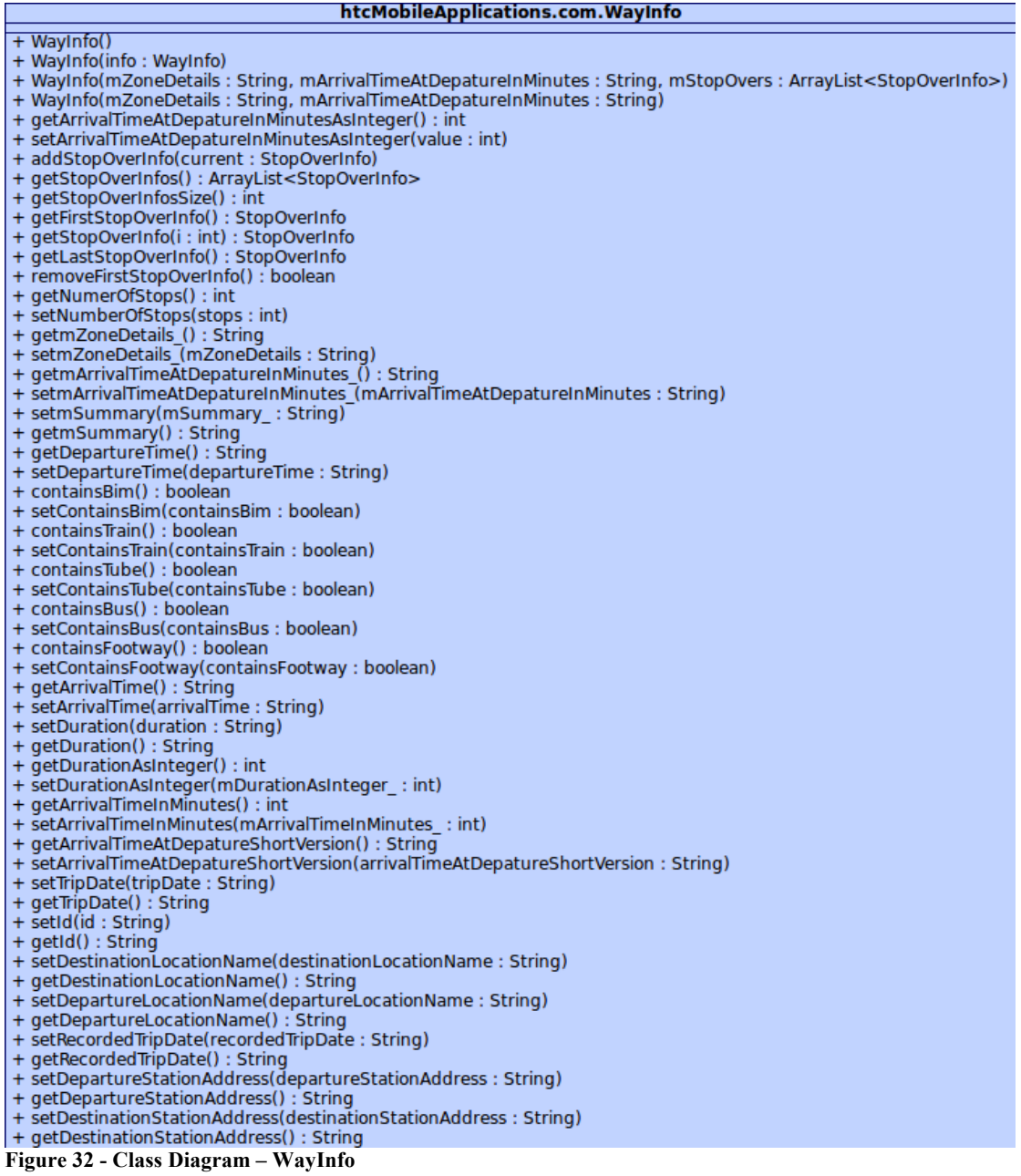

The class displayed in Figure 32 (WayInfo – above) has a very important role. It stores all the information received from the Verbundlinie server, which is relevant for a trip (route), like duration, departure and arrival time. This class again consists of StopOverInfo objects. StopOverInfo objects store smaller parts of a trip; basically there is one StopOverInfo object for each stopover (class StopOverInfo, Figure 33 – on the next page).

| htcMobileApplications.com.StopOverInfo                                                                                |  |  |
|----------------------------------------------------------------------------------------------------|--|--|
| + StopOverInfo()                                                                                                    |  |  |
| + StopOverInfo(waitingText: String, waitStop: boolean, lastStop: boolean)                                             |  |  |
| + isLastStop() : boolean                                                                                              |  |  |
| + setOnlyWaitingStop(value : boolean)                                                                                 |  |  |
| + isByFoot() : boolean                                                                                                |  |  |
| + ismIsTrain () : boolean                                                                                             |  |  |
| + setmisTrain (misTrain : boolean)                                                                                    |  |  |
| + ismIsBim () : boolean                                                                                               |  |  |
| + setmIsBim (mIsBim : boolean)                                                                                        |  |  |
| + ismIsBus () : boolean                                                                                               |  |  |
| + setmIsBus (mIsOther: boolean)                                                                                       |  |  |
| + ismIsByFoot () : boolean                                                                                            |  |  |
| + setmIsByFoot (mIsByFoot: boolean)                                                                                   |  |  |
| + getmiconURI () : int                                                                                                |  |  |
| + setmiconURI (miconURI: int)                                                                                         |  |  |
| + getmOriginName () : String                                                                                          |  |  |
| + setmOriginName (mOriginName: String)                                                                                |  |  |
| + getmOriginLeavingTime(): String                                                                                     |  |  |
| + setmOriginLeavingTime(mOriginLeavingTime: String)                                                                   |  |  |
| + getmDestinationName () : String                                                                                     |  |  |
| + setmDestinationName (mDestinationName: String)                                                                      |  |  |
| + getmTransportType () : String                                                                                       |  |  |
| + setmTransportType (mTransportType: String)                                                                          |  |  |
| + getmTransportTypeAddonDirection (): String                                                                          |  |  |
| + isEmpty() : boolean                                                                                                 |  |  |
| + isOnlyWaitStop() : boolean                                                                                          |  |  |
| + setmTransportTypeAddonDirection (mTransportTypeAddonDirection: String)                                              |  |  |
| + getmDestinationArrivalTime (): String                                                                               |  |  |
| + setmDestinationArrivalTime (mDestinationArrivalTime: String)                                                        |  |  |
| + getHolder() : ResultListDetailed.ViewHolder                                                                         |  |  |
| + setHolder(holder: ResultListDetailed.ViewHolder)<br>+ getHolderOtherView() : ResultListDetailed.ViewHolderOtherView |  |  |
| + setHolderOtherView(holderOtherView : ResultListDetailed.ViewHolderOtherView)                                        |  |  |
| + setHolder(holder: ResultListDetailed.ViewHolder)                                                                    |  |  |
| + setHolderOtherView(holderOtherView: ResultListDetailed.ViewHolderOtherView)                                         |  |  |
|                                                                                                    |  |  |

**Figure 33 - Class Diagram – StopOverInfo**

Another class which has an important role within the Roadmap application is the class Utils. It consists of static methods which can be accesed throughout the program. There are methods used for saving and loading user preferences, showing user messages and other methods which are needed all over the program.

Figure 32 and Figure 33 give a rough overview of the class Utils. Some methods have been cut since the class is too big to be shown here.

| htcMobileApplications.com.Utils                                                                                                    |  |
|----------------------------------------------------------------------------------------------------|--|
| + showShortToastMessage(context: Context, message: String)                                                                                |  |
| + saveDisplayingFavoriteValue(context: Context)                                                                                           |  |
| + loadCurrentResult(context: Context): ArrayList <wayinfo></wayinfo>                                                                      |  |
| + showChangeLog(context: Context)                                                                                                    |  |
| + resetCrossingRequest()                                                                                                    |  |
| + showMessageDialogOkayDontAgain(context: Context, title: String, message: Str                                                            |  |
| + showFavoritesIntroduction(context: Context)                                                                                             |  |
| + showLiniennetzplaeneIntroduction(context: Context)                                                                                      |  |
| + showGpsFeatureIntroduction(context: Context)                                                                                            |  |
| + showHistoryIntroduction(context: Context)                                                                                               |  |
| + showPresetsIntroduction(context: Context)                                                                                               |  |
| + showDetailedResultListIntroduction(context: Context)                                                                                    |  |
| + showResultListIntroduction(context: Context)                                                                                            |  |
| + showScheduledRequestIntroduction(context: Context)                                                                                      |  |
| + showAppIntroductionPage(context: Context)                                                                                               |  |
| + showShortToastMessage(context: Context, messageId: int)                                                                                 |  |
| + showToastLongMessage(context: Context, message: String)                                                                                 |  |
| + showLongToastMessage(context: Context, stringId: int)                                                                                   |  |
| + setNameToStringIfNotExists(nameToAdd: String, nameOrigin: String): String                                                               |  |
| + setRequestParameters(locationOrigin: String, locationDestination: String, station                                                       |  |
| + showOkayDialog(context: Context, messageId: int)                                                                                        |  |
| + showOkayDialog(context: Context, titleID: int, messageId: int)                                                                          |  |
| + showErrorDialog(context: Context)                                                                                                    |  |
| + showErrorDialog(context: Context, messageID: int)                                                                                       |  |
| + showEditOrCancelNoAddressPossibleDialog(context: Context, messageId: int)<br>+ showEditOrCancelDialog(context: Context, messageId: int) |  |
|                                                                                                    |  |
| + sendEmail2(context : Context, address : String[], subject : String, msg : String)<br>+ addFavorite(context: Context, info: WayInfo)     |  |
| + compareStrings(date1: String, date2: String): boolean                                                                                   |  |
| + calculateDateDifferent(differenceToNow: Date): String                                                                                   |  |
|                                                                                                    |  |

**Figure 34 - Class Diagram - Utils Part 1 / 2**

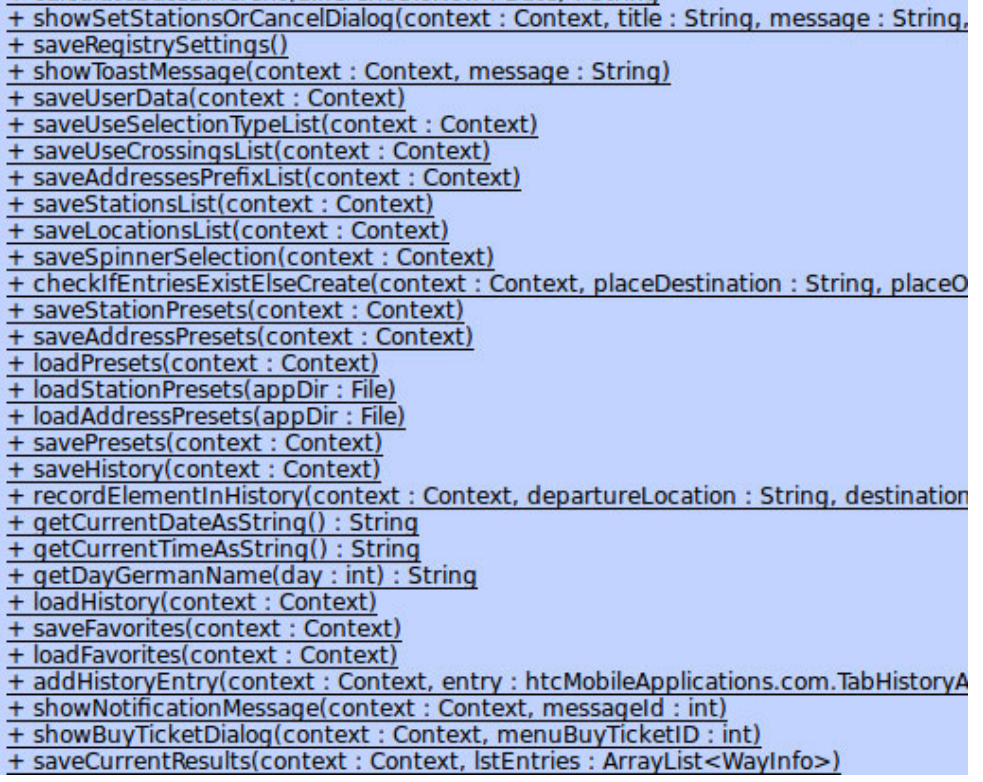

**Figure 35 - Class Diagram - Utils Part 2 / 2**
## **4.7. UI Design**

 $\overline{a}$ 

In regard to user interface design the first priority is simplicity. The Keep It Small And Simple (KISS) principle has always influenced decisions.

The user interface of the application has quite a long history and went through many changes. An early version, which was presented to the Verbundlinie at that time (with the addendum that the user interface can be adapted to every desired layout) is shown in Figure  $36 - 40$ .

# **4.7.1. Early Version of the UI (Spinner Layout)**

As it can be seen, the first user interface included four "Spinners"<sup>25</sup>, two to select the location and two for the name of the stations / stops. Before a station or location could be used for a route-request it had to be added at a separate screen (Figure 38).

This view was accessible via the Menu button (present on every Android device). The menu contained three options, "Manage Stations", "Manage Locations" and "About".

The result was displayed like in Figure 39. This view gave an overview of the received results. The symbol on the left displayed the first public transport vehicle used for this route. So if multiple types of transport were used, it wasn't clear to the user at first sight.

Detailed information about a trip was presented as displayed in Figure 40. This page contained all the (basic) information needed to follow a trip: departures, arrivals, times and locations, and the directions of a specific vehicle.

The information was rare and the visualization wasn't the best. It was comparable to a simple prototype, which shows what is possible from the functional perspective.

*<sup>25</sup> Spinners are similar to drop-down lists, after clicking a Spinner, you get a list of contained items. After selecting one, the list automatically closes and the new selection is displayed.*

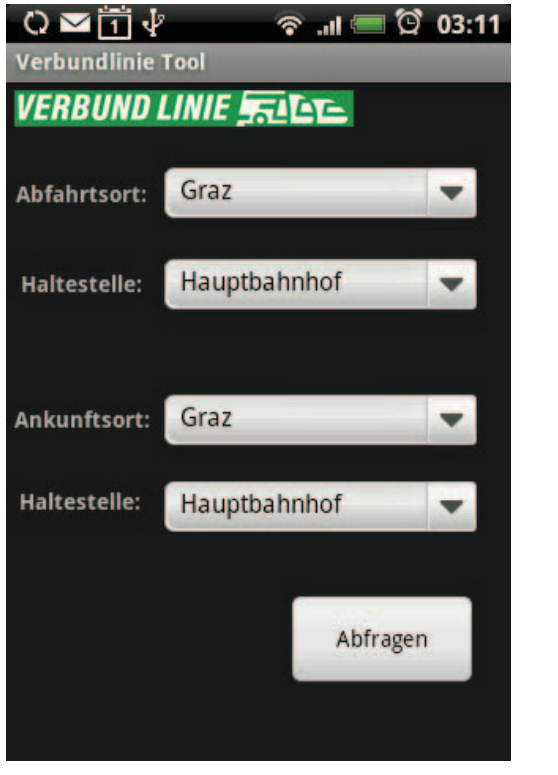

**Figure 36 - Main Screen, Early Version - Roadmap Application 1**

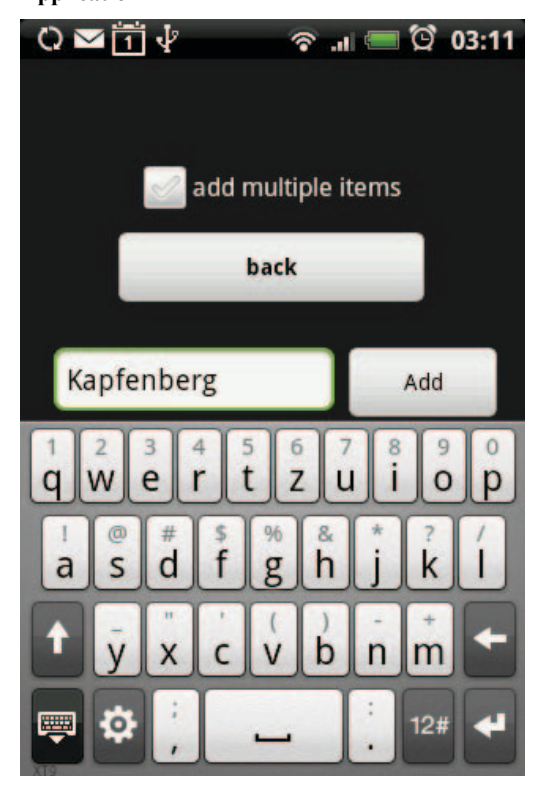

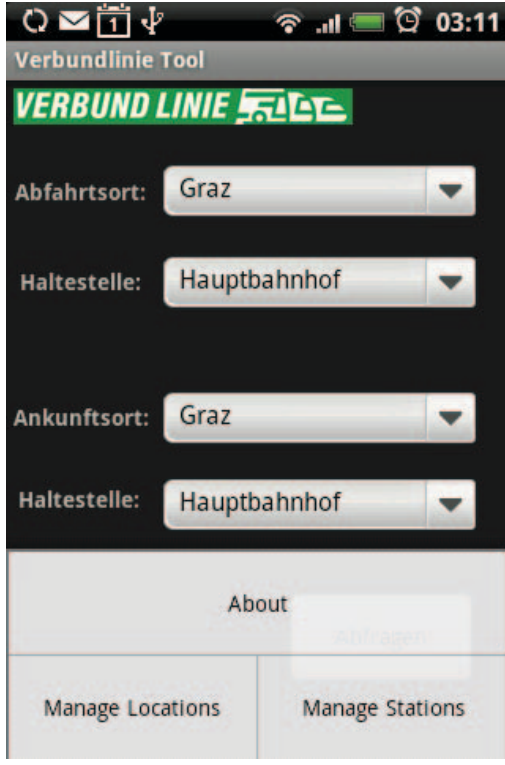

**Figure 37 - Main Screen, Early Version - Roadmap Application 2**

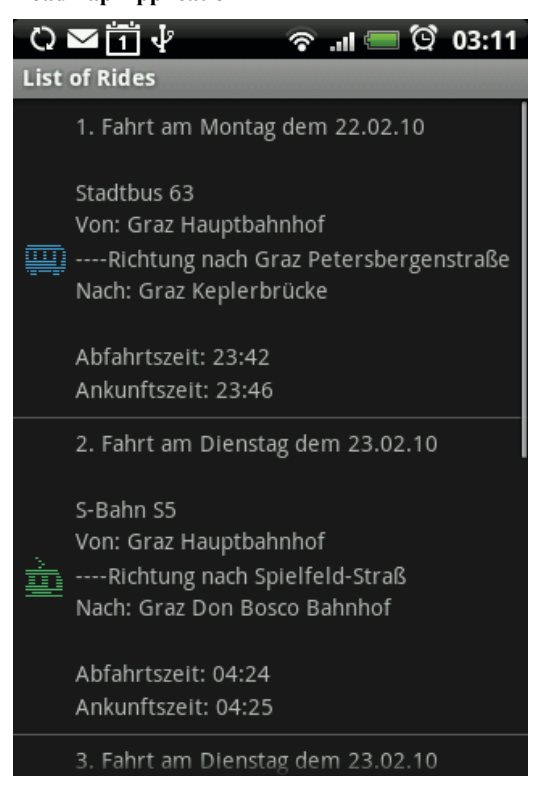

**Figure 38 - Add Entries View, Roadmap Application Figure 39 - Result View, Early Version - Roadmap Application**

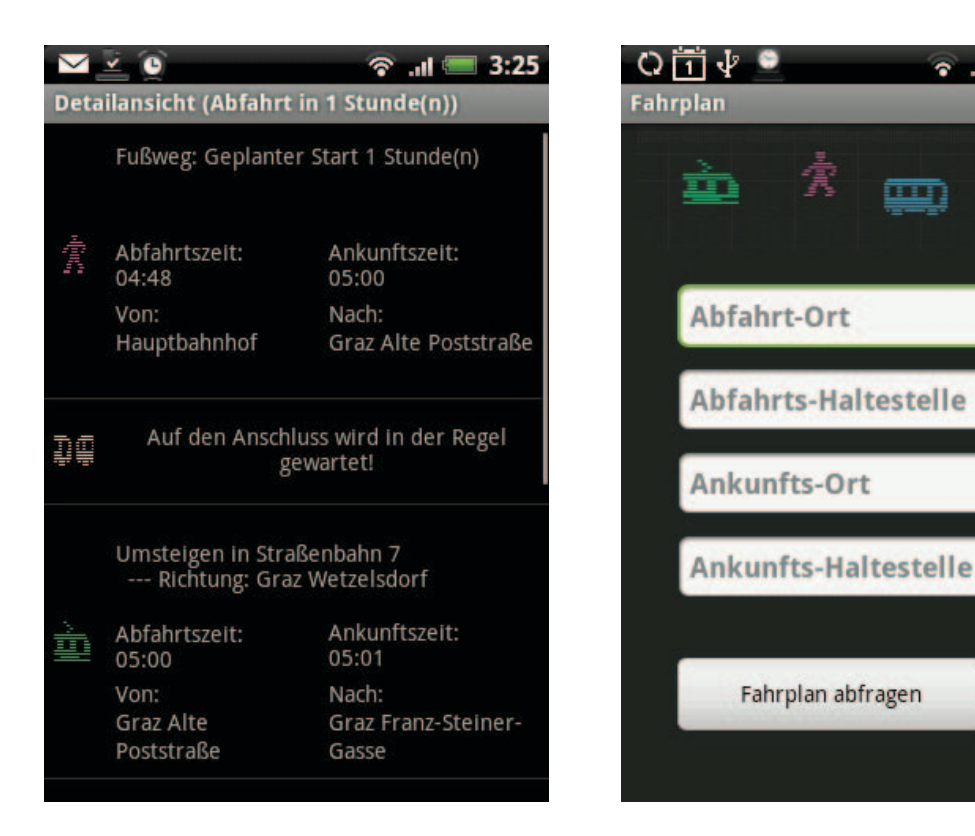

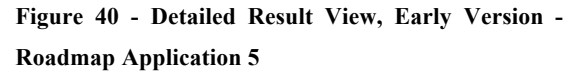

**Figure 41 - Main Screen, AutoCompleteTextView, Roadmap Application**

 $-11:06$ 

e auto<sup>n</sup>

### **4.7.2. Another View introduced (AutoCompleteTextView)**

Briefly after that a new view was introduced because adding stations and locations before you can actually use them was too complicated. Given that a route request was successful, this new view also automatically adds the entered item into a list, which automatically suggests this location or station the next time the first letters are entered. This view is called "AutoCompleteTextView" and is displayed in Figure 41 (above).

To switch between the available views the user simply presses the menu button and selects "Ansicht wechseln" ("switch view" – in English).

Another feature which was added at that time was the scheduled trip. Until that time the application was only able to perform a timetable request for the current time. The scheduled request could be started with a click on the red clock displayed in Figure 41 at the right side of the "Fahrplan abfragen"-Button ("request timetable" – in English). This request enables selection of a specific time and date for a timetable request.

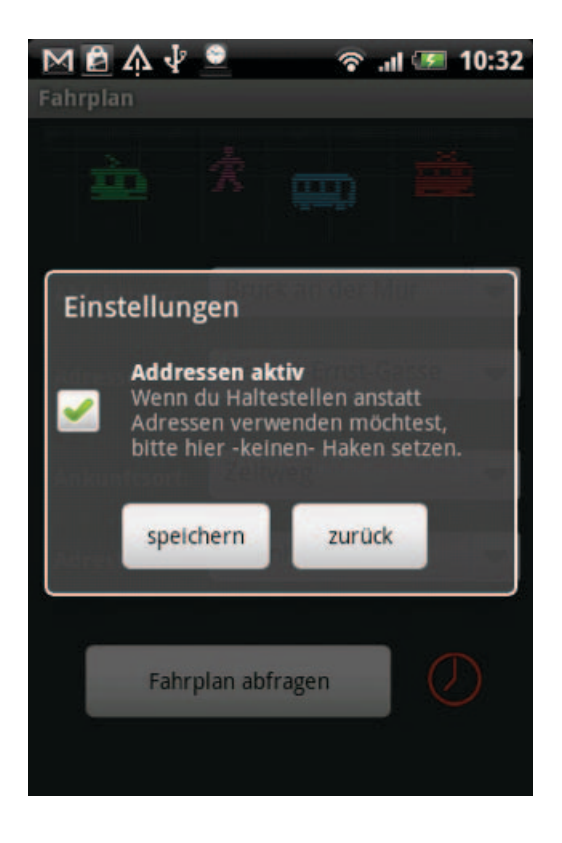

**Figure 42 - Address-Mode Setting – Early in the Roadmap Application**

The next feature was the integration of addresses instead of stations. Address based route calculation is currently not supported in all areas of Austria; this was the reason why station-wise-navigation was implemented first.

At that time the user had to press "Menu" – "Settings" to see the in Figure 42 displayed dialog box.

It was only able to recognize the currently active mode with the help of the changing captions in the corresponding text fields.

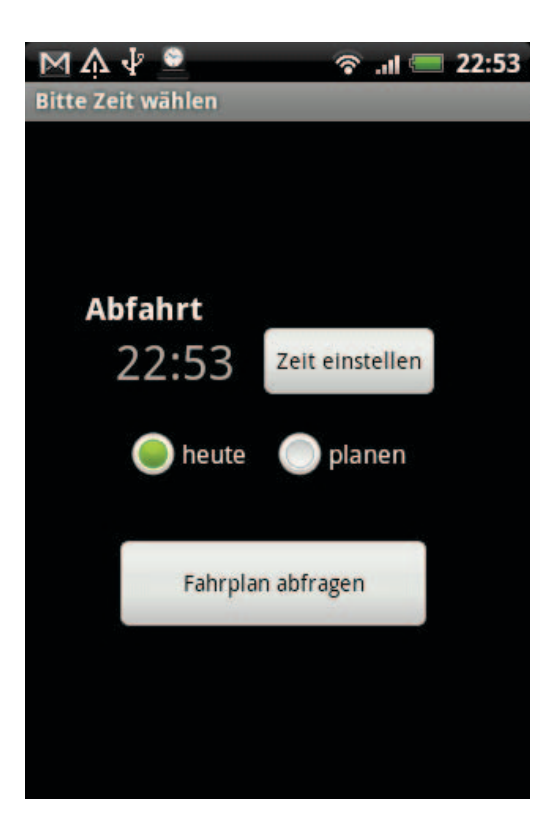

#### **Figure 43 - Scheduled Trip View, Roadmap Application**

 $\overline{a}$ 

For instance, in station-mode the text field showed the "hint"<sup>26</sup> "Abfahrts Haltestelle" ("departure station" – in English). The text changed to "Abfahrts Adresse" ("departure address" – in English) when the user switched to address-mode.

Figure 43 on the right shows what the user interface of a simple scheduled trip looked like.

It is possible to set the time via clicking on the displayed time or by pressing the button "Zeit einstellen" ("set time" – in English).

*<sup>26</sup> In this context a text that is written in a text field and disappears when the user enters the first letter.*

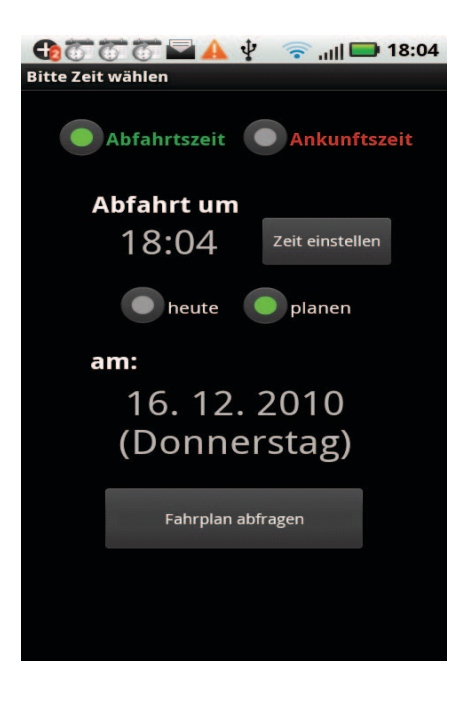

### **Figure 44 - Detailed Scheduled Trip, Roadmap Application (right)**

If the user hits the button "planen" ("schedule" – in German) the view extends and shows a date plus the actual name of the day (shown in Figure 44).

The difference in button design should be disregarded, as well as the dark background of the buttons. This is because the screenshot of Figure 44 was taken on another device than the screenshot displayed in Figure 43. These changes have been automatically applied due to a different device manufacturer.

The real difference between Figure 44 and Figure 43 is the "Abfahrtszeit" ("departure time" – in English) and "Ankunftszeit" ("arrival time" – in English) on top of the view. These buttons allow the selection of the desired time (arrival- or departure-time).

## **4.7.3. Redesign of the Results**

The next step towards an intuitive and useful user interface was the redesign process of the results like shown in Figure 45.

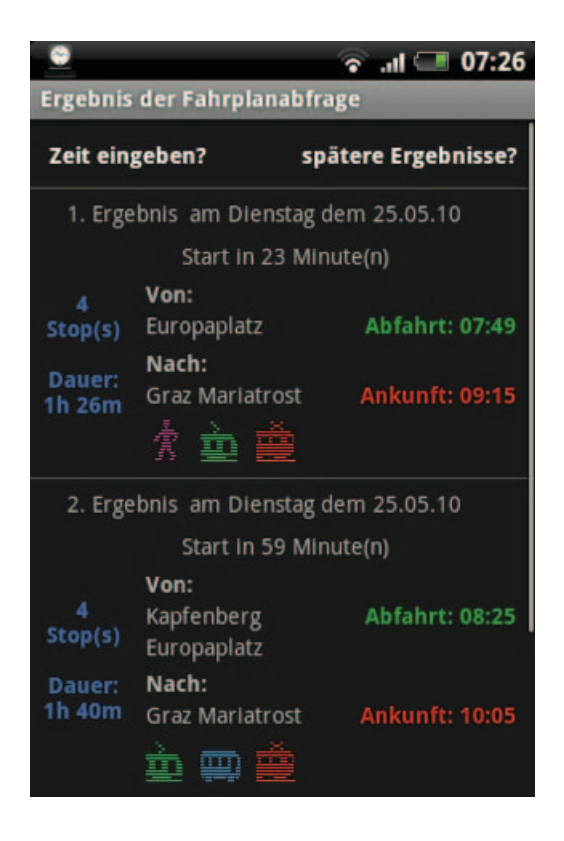

#### **Figure 45 - Redesign of the Results**

Compared to the original version of the results shown in Figure 39, this view is much easier to understand and also gives information about the number of stops, the duration of the trip, the departure and arrival time plus the types of transportation used for this route. In the first result displayed in Figure 45 the trip consists of a short walk, a trainand a tram trip.

The second result consists of a tram-, a bus- and a train trip. The icons are explained in detail in the Design & Development chapter.

The next step was redesigning the details view.

Major changes were: departure and arrival time were made bold, each row has its own design and a last entry has been added which informs the user of the arrival at the destination.

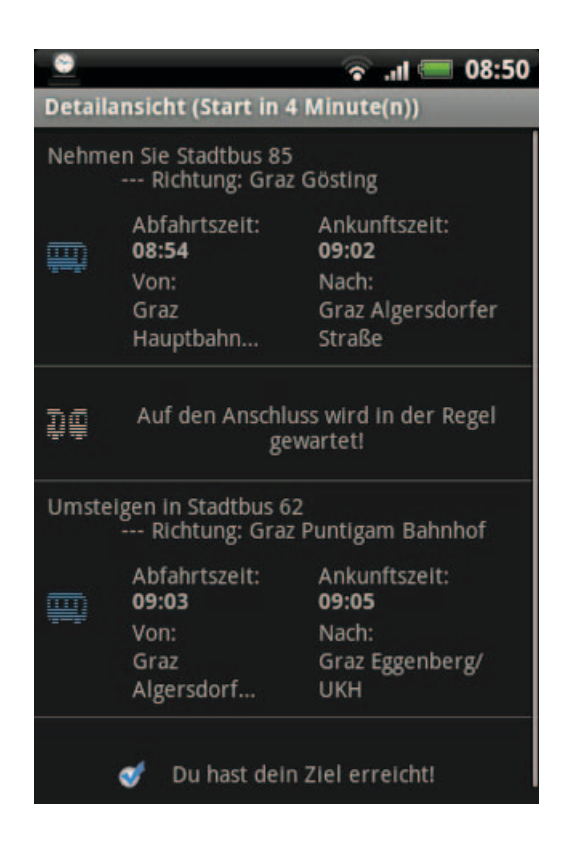

**Figure 46 - Redesign of the Trip Details**

### **4.7.4. General UI Redesign**

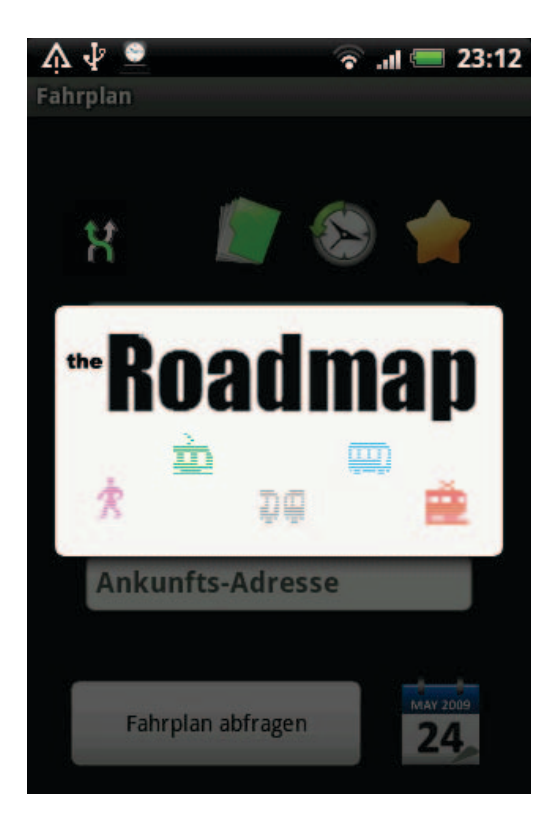

#### **Figure 47 - Redesign Main View, Roadmap Application**

The next phase of user interface changes was to redesign the main view of the application.

A splash screen logo was introduced (shows for fours seconds, automatically disappears when clicked on or a button is pressed). The red clock symbol of a scheduled request was replaced by the calendar logo to the right of the "Fahrplan abfragen" button ("request timetable" – in German) on the bottom of Figure 47.

Additionally, the new buttons on top were introduced: from right to left those are used for "Favorites", "Presets" and "History".

The small "shuffle"-icon on the left side of this row indicates the button to switch from station- to address-mode and back. This was applied in a later version, but this image represents the final UI of the Roadmap application at present.

The color of the highlighted string changes (within the shuffle icon from green to blue, currently green) to make it easier to realize which mode is currently active.

On the first run the application starts using the AutoCompleteView layout.

# **4.7.5. Current UI Design**

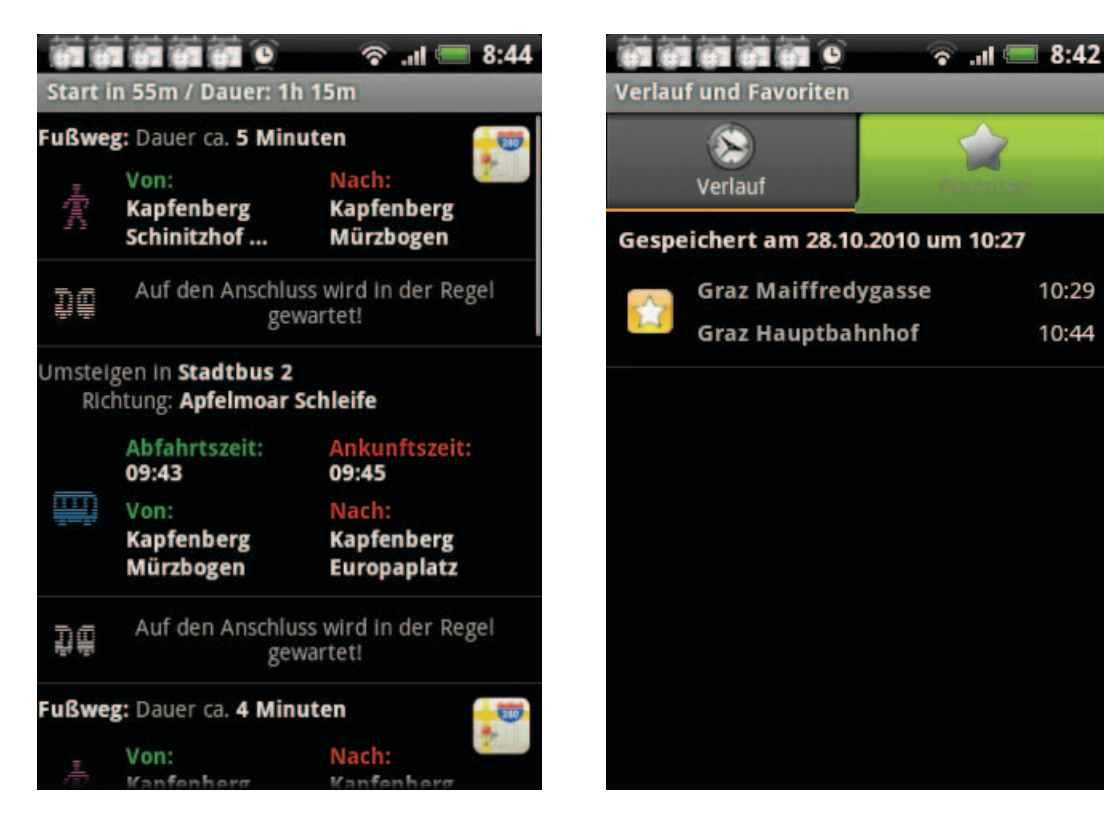

**Figure 48 - Redesign Trip Details 2 Figure 49 - Favorites, Roadmap Application**

10:29

10:44

The final UI redesign process included the redesign shown in Figure 47 and Figure 45, which is the latest design of the application's main view and the results overview. Additionally, the trip details have been reworked, which is shown in Figure 48 right above (old version displayed in Figure 46).

The views of Presets, Favorites and History have been introduced with this update (Figure 49 - 51).

To give an overview of the current stage of the Roadmap application, the following pages contain multiple graphics of different views of the application.

Figure 52 and 54 contain a preview of the network plans overview. This view shows the available network of routes graphics. Figure 52 shows the actual list of available network plans, while Figure 54 shows a network plan in detail.

Figure 51 shows the Presets-view of the application. The small green dots on the left side of the view indicate that the preset has been validated (a request was performed successfully) while a red button indicates that this preset has not yet been validated. Only validated presets can be requested.

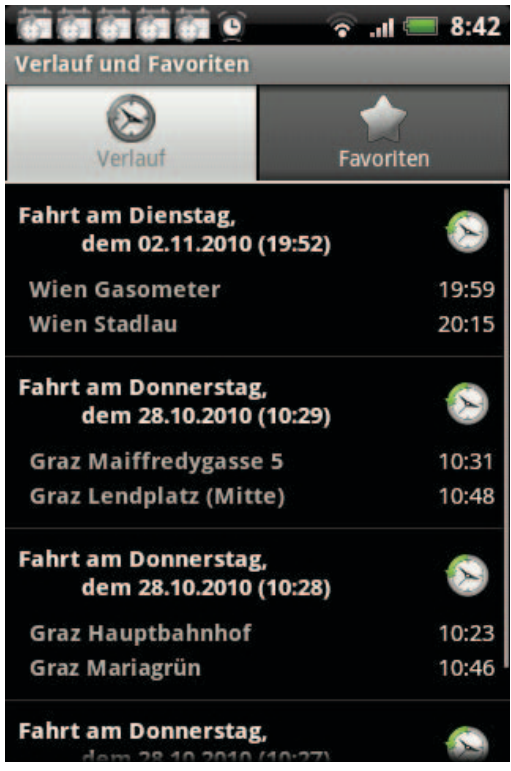

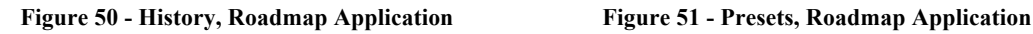

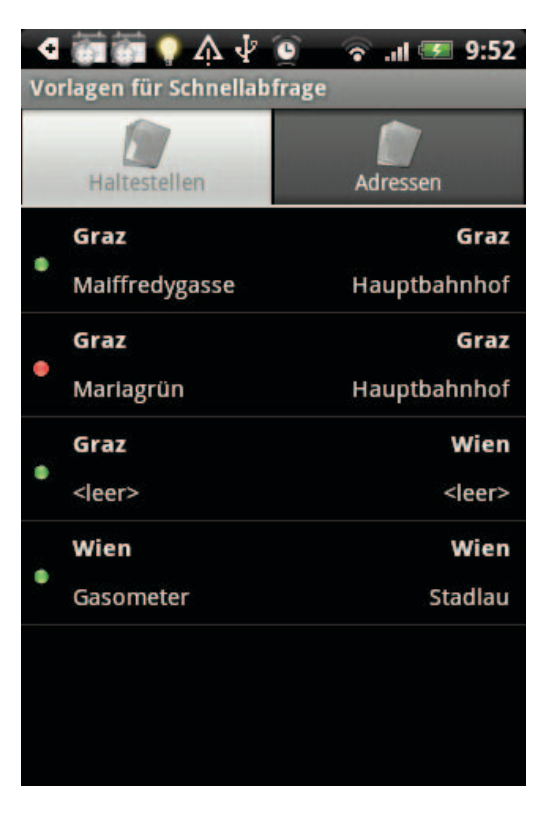

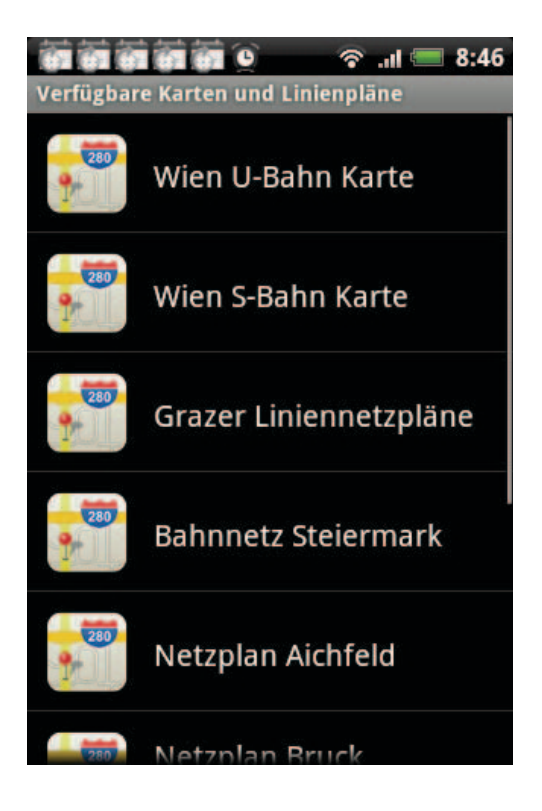

**Figure 52 - Map / Routes, Roadmap Application**

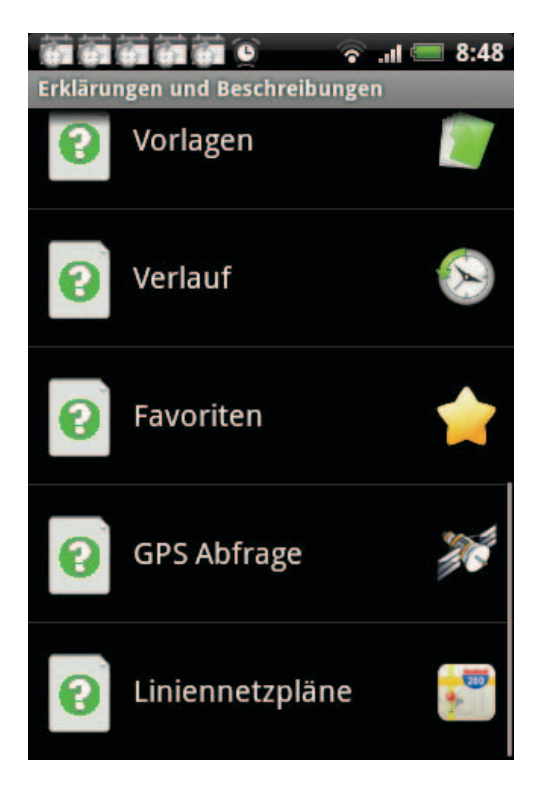

**Figure 53 - List of Support / Help Documents**

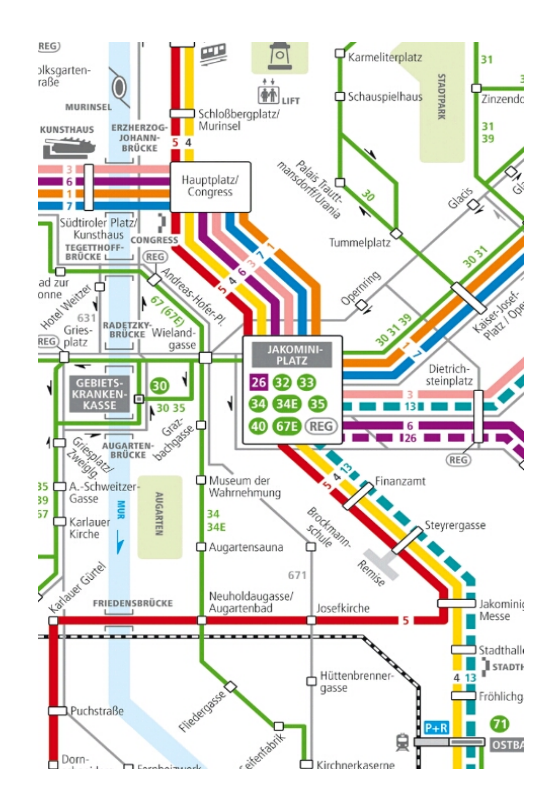

**Figure 54 - Displayed Network Plan, Graz**

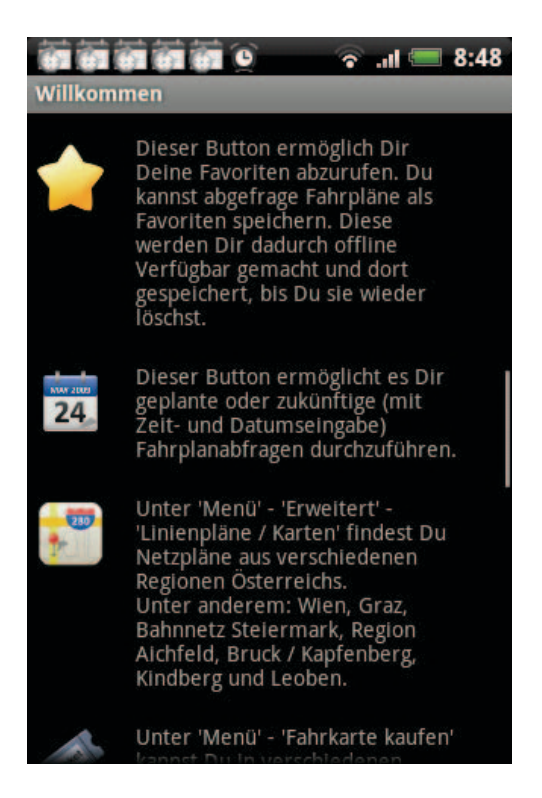

**Figure 55 - Example Detailed Explanation, Usage Instructions**

Figure 53 shows the help / support menu. In this view, a detailed support document is provided for every single view / part of the application. In order to easily see and understand the purpose of the documents the corresponding icons are shown on the right side of each row.

Figure 55 shows a part of the introduction to the Roadmap application. This view is used to thank the user for using the Roadmap application and gives a basic introduction to the Roadmap application's main-view, all its icons, images and functions.

# **5. Results**

To satisfy all the needs of users, close cooperation with users has been maintained since the release of the app. This means eMail requests were processed immediately, requests, improvement suggestions or problems were discussed with users and, in most of the cases, implemented right away. Also, errors were fixed as fast as possible.

This direct contact with end-users is a special experience and has two different aspects. On the one side it is possible to retrieve positive feedback directly and on the other side you are directly confronted with user problems or complaints. Though it may not always have been possible to answer user mails personally, user feedback was always perceived in a positive way.

#### **5.1. Existing Market**

The Android Market, with its enormous growth, is very impressive. The growth is currently about five times bigger than the iPhone app Store growth. Due to this fact, the difference between the offered apps shrinks month by month. Within the last five months (effective: September 2010) the published Android Applications grew by 60.000 to a total number of about 120.000 published applications (Butler et al., 2011) (Strong Android Market Growth, 2010).

The distribution via the Android Market is not free, but the amount of  $25\epsilon$  per year is – as mentioned earlier in this document - very appropriate and gives developers access to a huge number of customers spread over the whole world (Google Accounts, 2010).

In comparison, the registration fee for the iPhone app Store is about four times bigger, 99 $\epsilon$  per year. The difference is noticeable and increases the likelihood of developers starting to develop Android applications (iOS Developer Program, 2010) (Goodman, 2010).

The Android App-Store (called "Market") provides developers with a special web interface, which allows the publishing of apps, refreshing descriptions, adding screenshots, selecting languages for released applications or uploading marketing graphics, all of which will be used if Google decides to promote your application.

Additionally, the developer receives an overview of how often the program has been downloaded, how many installations are currently actively distributed and which rating the application earned, including comments from the users.

This possibility is really useful because many users use the Android rating system to submit problems, errors or wishes. This can exhaust a developer because he or she should always be aware of the user's comments. Users do this very often, so to be a good developer it is necessary to always check the comments about the published applications to verify whether any errors have occurred or whether wishes, suggestions or complaints were submitted.

This procedure is necessary to ensure good customer support.

# **5.2. Distribution in the Android Market**

As mentioned earlier the Android Market offers a really good distribution platform for developers. With a huge amount of Android users (in the last year about 8 million devices have been sold) it has never been so easy to implement ideas and make them available to a target audience (Canalys Press Release, Worldwide Touchscreen Smartphones, 2010).

Published apps are available to end-users within minutes. And those end users have the possibility to download and use them immediately.

It is the same for updates or error fixes; these can be transmitted via the same way and made available to the users within minutes.

For a short time users have the possibility to make their Apps auto-update-able. This has the advantage that Apps can be automatically updated without user interaction, which enhances the distribution process a lot (updates can be distributed much better and faster).

With about 120.000 Apps the competition in the Android Market is growing. In comparison to the iPhone App-Store, the Android Market offers developers more possibilities since fewer applications are currently available.

The Roadmap application is exclusively published in the Android Market and there is no implementation available nor planned for the iPhone App-Store.

# **5.3. Facts about the application**

Currently 17.421 people (September 2011) are using the Roadmap application. As appears in the following figure, the number of users is growing constantly:

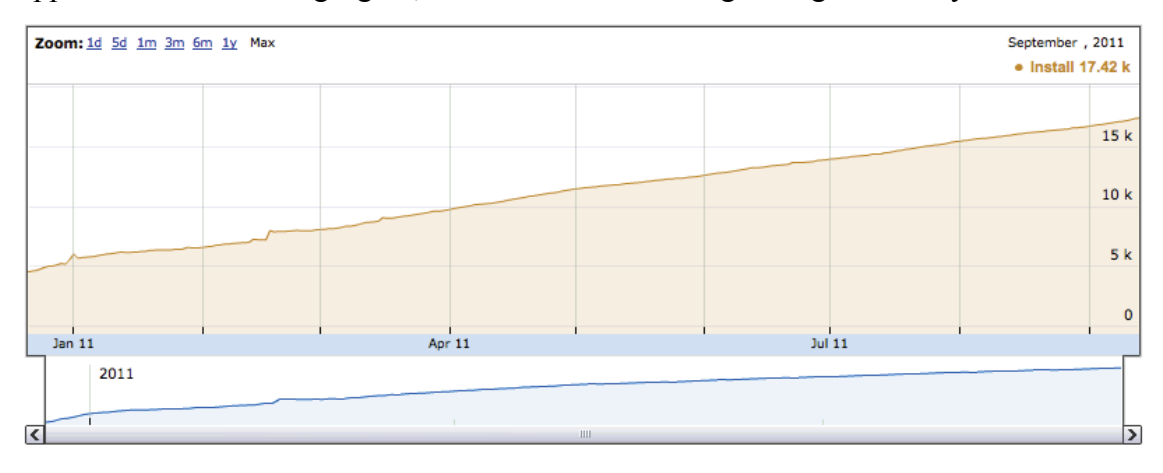

**Figure 56 – Roadmap Application, User Growth**

The next illustration shows the fragmentation of the different Android platforms among Roadmap application users.

Currently Android 2.2 is used by about half of all Roadmap app users.

|    | htcMobileApplications.com |                |
|----|---------------------------|----------------|
|    | 1 Android 2.2             | 42,8% (7.458)  |
|    | 2 Android 2.3.3+          | 32, 1% (5.592) |
|    | 3 Android 2.1             | 19,7% (3.436)  |
|    | 4 Android 1.6             | 3,6% (633)     |
|    | 5 Android 1.5             | 1,4% (236)     |
|    | 6 Android 2.3             | $0,2\%$ (41)   |
|    | 7 Android 2.0             | $0,0\%$ (3)    |
|    | 8 Android 1.0             | $0,0\%$ (2)    |
|    | 9 Android 2.0.1           | $0,0\%$ (1)    |
| 10 |                           |                |

**Figure 57 – Roadmap Application, Platform Fragmentation**

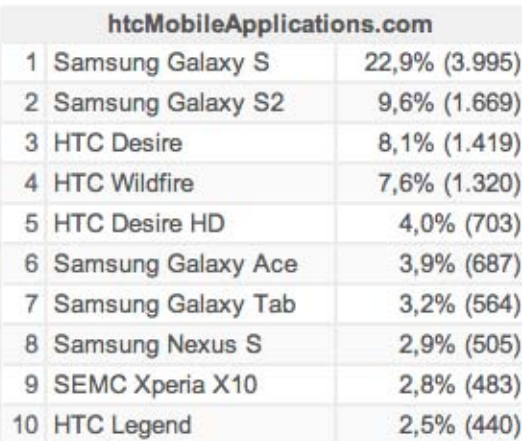

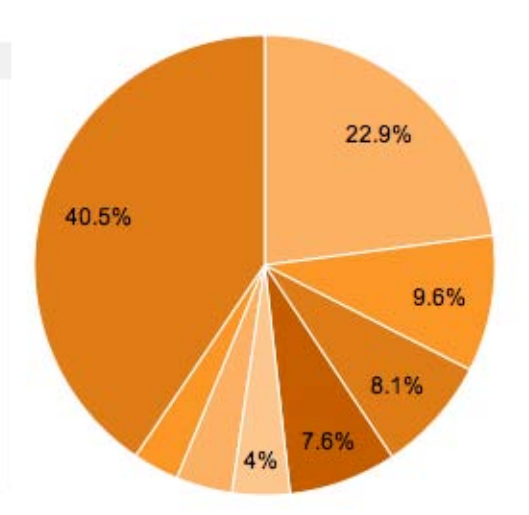

#### **Figure 58 – Roadmap Application, Used Phones**

This figure shows which phones the Roadmap application users use. An interesting fact is, that the models Samsung Galaxy S and Samsung Galaxy S2 altogether get used by about 30% of all roadmap application users. This implies that the Samsung Galaxy S and Samsung Galaxy S2 are well distributed among Austrians. 40.5% of all users use phones which are not listed here.

### **5.4. Feedback**

As mentioned earlier the developer stays in direct contact with the customers. This allows several possibilities to react to wishes, problems or complaints from the user's side.

A user has two possibilities to contact a developer. He can write a direct e-mail outside of the App-Store or he can leave a comment with a rating within the App-Store. These comments are primarily thought of as hints for other users. Instead many users use comments to talk to the developers in some way. Some publish ideas, others problems, and others try to submit complaints.

#### **5.4.1. Feedback via Market**

The rating in the Android Market allows the user to give a five-star rating and a personal comment. Other users see these comments directly after opening the app description in the Market. Often these comments are appropriate, but in some cases users publish a premature comment.

Often comments are used the right way. The Roadmap application has an overall rating of 4 out of 5 stars and has received within the last six months mostly very positive comments.

A few negative comments originated from the beginning of the Roadmap application. At that time the functionality was limited and the application was at a level of a developer tool. Additionally, the user interface wasn't really user friendly.

From time to time errors sneaked in with some updates and were published, but this occurred only in some cases, in distributed areas of Austria.

As explained in the chapter "System Testing", the testing of the application was not always complete, which does not always allow us to guarantee an error-free application. However, new versions have always been tested "as well as possible" before publishing. Besides, user comments were always checked for improvements or errors and users were notified through a change log of what was updated and which changes or improvements were performed during an update.

This commitment became appreciated and lead to positive feedback many times.

### **5.4.2. Feedback via Mail**

Some users took the effort to write an e-mail and inform me about problems this way. In most of the cases the first error message or description was inaccurate and missed many details, but in most cases users were happy to supply me with further and detailed information about their problems or errors after they received an answer to their first mail.

Greatest efforts have always been put into answering user request quickly and precisely. Also if something was unclear, attempts were made to supply as exact answers as possible. This again led to positive comments, which brought happiness back to me as the developer, as well as to the user.

# **5.5. Permissions**

#### **5.5.1. Verbundlinie**

Because the data of the timetables is the property of the Verbundlinie, an official approval had to be requested.

The Roadmap application was presented at their headquarters with market analysis', future forecasts and customer advantages to the Verbundlinie, but they did not want to buy the application at that time.

The Verbundlinie was convinced, however, to at least give official permission to use their data for the use of my application.

# **5.5.2. Network of Routes**

Several users brought the idea of an integration of graphics of network of routes to me. To add the maps to the application the Verbundlinie was contacted the again. After short negotiations and a first offer of about 70 $\epsilon$  to obtain an official license, they were convinced to allow me to use the maps without paying any fees.

This is the reason why graphics of networks of routes of the following transportation types and areas are currently part of the Roadmap application:

- The Vienna tube map,
- The Vienna S-Bahn map,
- The Grazer lines,
- The train network of Styria,
- The network around Aichfeld,
- Bruck an der Mur,
- Kindberg,
- Leoben and
- Liezen

# **5.6. User Studies**

To test the usability of the Roadmap application the System Usability Scale (SUS) test was performed. The complete results are attended at the end of this document. The System Usability Scale test is a very simple and short, 10 question based survey, which asks the user about their general feelings about the application (complex, cumbersome, easy to use). The SUS test can also be used to review systems, web pages and nearly any other system (as well as functional systems).

### **5.6.1. System Usability Scale Test**

John Brooke developed the System Usability Scale test in the year 1986 (Brooke, 1996). The user questionnaire consists of 10 questions, where odd-numbered items worded positively and even-numbered items worded negatively.

The questions are as follows:

- 1. I think that I would like to use this system frequently.
- 2. I found the system unnecessarily complex.
- 3. I thought the system was easy to use.
- 4. I think that I would need the support of a technical person to be able to use this

system.

- 5. I found the various functions in this system were well integrated.
- 6. I thought there was too much inconsistency in this system.
- 7. I would imagine that most people would learn to use this system very quickly.
- 8. I found the system very cumbersome to use.
- 9. I felt very confident using the system.
- 10. I needed to learn a lot of things before I could get going with this system.

The test was performed on 20 students at the campus of the Technical University of Graz. An overview of the participants can be gained from the following graphic.

The average user age was about 25 years of age.

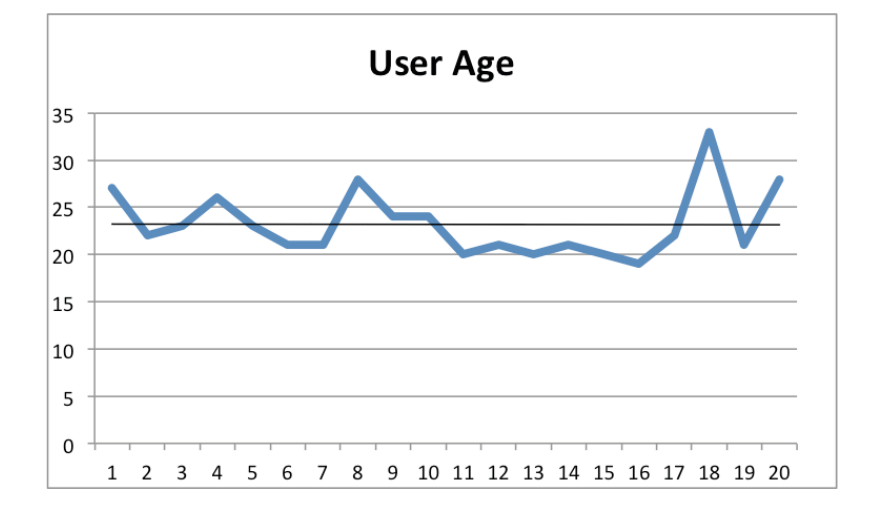

### **Figure 59 - SUS Participants - Age**

The field of studies of the participants stretched from Informatics to Telematics, and included Biomedical Engineering, Physics, Softwareengineering and Economics.

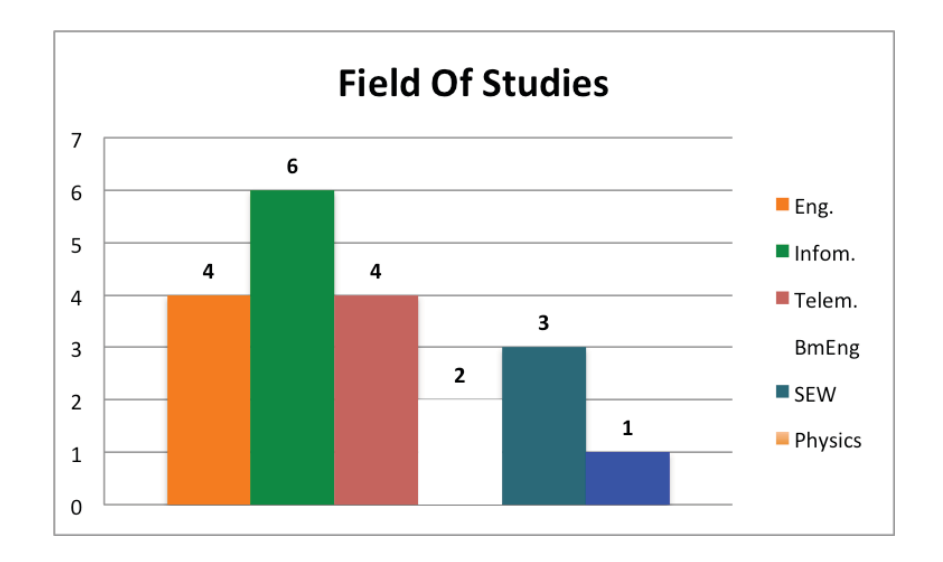

**Figure 64 - SUS Participants - Field Of Studies**

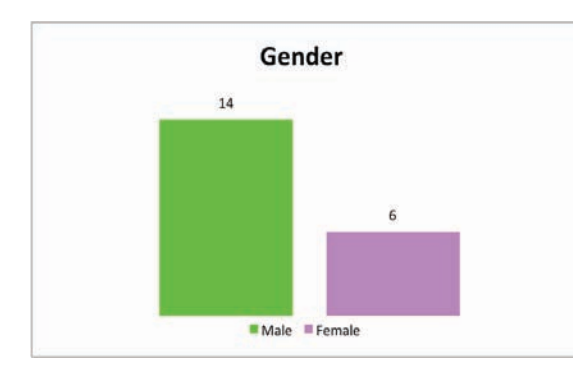

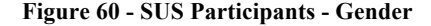

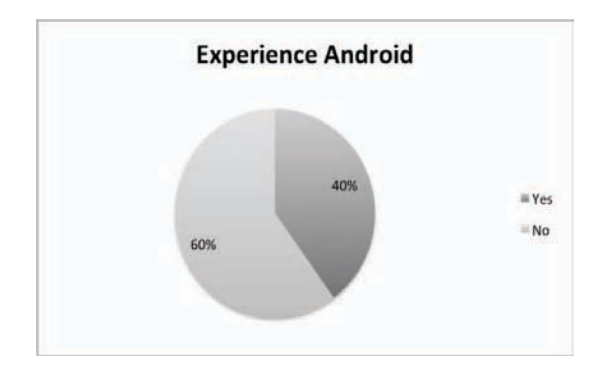

**Figure 62 - SUS Participants – Experience Android Figure 63 - SUS Participants – Experience iPhone**

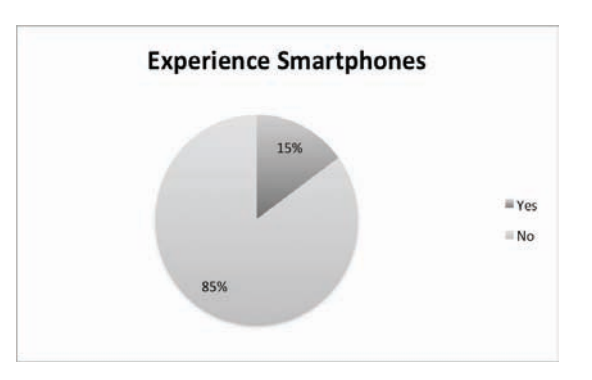

**Figure 60 - SUS Participants - Gender Figure 61 - SUS Participants – Experience Smartphones**

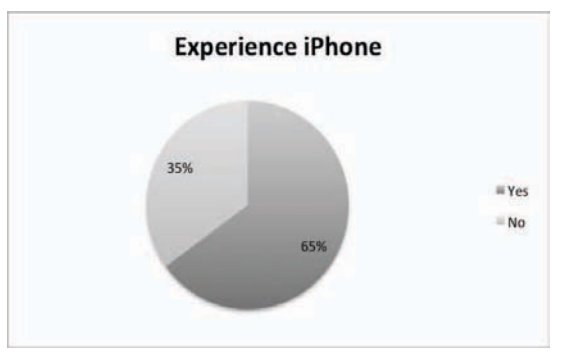

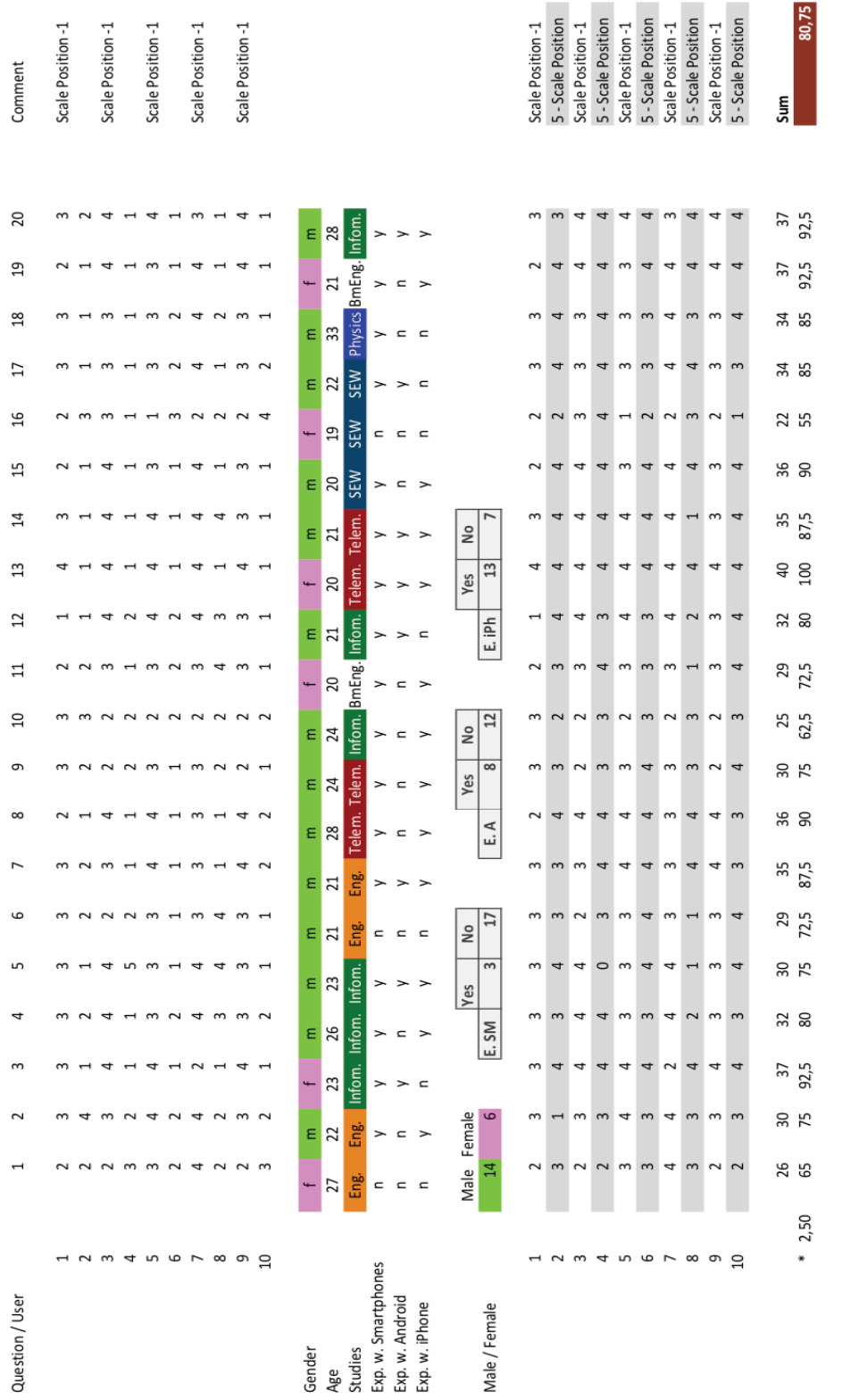

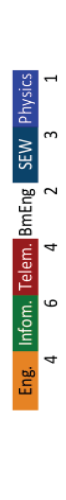

Studies

**Figure 65 - SUS Study Overview**

## **5.6.2. SUS Results**

The results gained from the survey show that the Roadmap application has an above average usability rating. Compared, an average score is 68. This has been abstracted from over 500 studies (Measuring Usability, 2010).

The representative value for comparing it to other applications or usability studies is **80.75**, which is definitely above average.

From the perspective of an observer most of the users felt very confident with the system. Also positive credit was gained for this project and the efforts made. Some users directly downloaded the application to their phone to start using it on a regular basis.

# **6. Future Work**

The reviewed papers in the background section have been an additional basis for some ideas and additional features for the Roadmap application. This chapter reviews these ideas and explains some concepts about how these ideas could be realized.

# **6.1. Timetables in XML Format**

The implementation of XML and XSLT on the server side could be used to prepare timetable information for a quicker transmission to mobile devices.

The advantages would be in multiple areas. The current information retrieval process is based on parsing a HTML page for the desired information. This costs a lot of system performance, uses a high calculation power and system memory. If the timetable information were available in XML it would conserve for more resources and be faster. Now a typical route request takes about two to five seconds. The integration of XML can reduce a timetable request to about one to two seconds.

Another advantage would be that a homepage redesign of the Verbundlinie would have no effect in requesting timetable information. Now the Verbundlinie has an agreement with me that they are going to notify me if the homepage design changes (current parsing uses the HTML / CSS tags to identify required information). But with the introduction of an XML interface, the HTML or CSS structure wouldn't have any effect on the timetable retrieving process.

Additionally, it would also be much more structured and easier for other people to understand the code. Now, the parsing part of the Sourcecode is built up as easy as possible, but with cutting HTML code and searching for specific patterns it is not as simple as it could be.

The maintenance procedure would also be much easier, because (as mentioned above) changes in design or structure of the homepage wouldn't have an influence on the application. Also, new terms could easily be added to the existing scheme.

### **6.2. Traffic Jams – Interruption Notification**

Another feature would be the integration of a service, which notifies users of delays or interruptions. The information exists on the homepage of the Verbundlinie and also within timetable requests, but due to the fact that they are hidden between timetable information and do not occur everyday, it is very hard to test and / or find out which tags or patterns fit best to identify disturbance messages within a route.

This feature hat not yet been implemented, but hopefully there'll be a useful solution soon.

### **6.3. Timetable-like Information**

The Roadmap application currently allows users to request timetable information from the Verbundlinie server. This can be achieved by entering departure and destination location. The results are shown to the user in a list of possible routes. If the user selects one, he or she receives a detailed view with information about the name of the vehicle, its direction, the names of the stations of origin and arrival, and the departure and arrival time. Additionally, information is also provided in regard to whether a connection will or will not wait for arrival of the previously used vehicle.

It would be an interesting feature to get a list of departure times of a specific stop or station. This benefits users who do not want to check a route but just want to know when a specific vehicle leaves or arrives at a station. For this purpose, incorporating a kind of table where departure times are listed would be the best approach.

The user should be able to choose a direction and a station and receive a list of departure times.

This information is available within PDF documents stored on the Verbundlinie server. The information could be parsed, extracted and stored within the application.

# **6.4. Real-time timetables**

A very interesting feature would be real-time timetables and / or departure times. The Verbundlinie currently does not support this feature, although it has been discussed in a meeting. If the Verbundlinie's system would support this feature, then the online routing program would also include the real-time results, which, in turn, means that the Roadmap application would also support this feature.

# **6.5. Real-time notifications**

Another feature would be real-time notifications. This is a kind of extension to "Interruption Notifications" mentioned above. This feature would recommend an implementation of a tool on the Verbundlinie's side of the system and an additional service, which runs on the Android mobile phone.

An example: If the Verbundlinie is notified of an interruption or change or disturbance in their system they'll notify the Roadmap application users who had "subscribed" to a specific route earlier (this could automatically happen without user interaction).

This could be used for longer trips, as a special feature for train trips, for instance.

If an interruption or problem occurs, the system knows the routes people are travelling and could notify all users travelling a certain route.

This also prevents annoying messages for users, who are not traveling that specific route, by allowing the messages to reach only the relevant group of users.

### **6.6. Bus-tracking Notifications**

Another extension would be to send users a notification if a bus comes close to a station. To be able to implement such a feature every transport vehicle needs to be tracked and the locations have be to updated within short intervals (for real time notifications).

The main intent is that a user will be able to subscribe a specific trip (for instance, using the bus station in front of his home). A reminder on the mobile phone would be enough to notify the user of an arriving bus.

If problems, interruptions, traffic jams which affect the punctuality aren't important, then an implementation of a service which reminds the user a pre-defined number of minutes before the bus reaches the station, would be enough.

# **6.7. Automatically setting departure location**

A GPS request to locate the user is a long procedure. A cold start of a device takes about  $20 - 30$  seconds, while a warm start (the device already had a GPS lock within the current area) takes at least 10 to 15 seconds. Also you need to have a clear view to the sky and in most cases you have to be outside a building (Deblauwe, Ruppel et al., 2008).

A better approach to accomplish an automatic identification of the departure location would be through the mobile phone network. Alternatively, the last known location of a device could also be used to be set as departure location. The location can be examined either by triangulation within the mobile network or through the extraction from a WLAN network.

# **6.8. POI Navigation**

The Verbundlinie's route calculation website does support the usage of the name of stations / stops, addresses and points of interests.

Currently, stations / stops and addresses are implemented, but not yet the POI navigation.

To extend the possibilities and usability of mobile public transport navigation this implementation would be very useful, particularly for tourists.

#### **6.9. Widgets**

Another interesting part of the Android OS are Widgets. Widgets allow users to fulfill certain tasks or actions without opening a settings page or an app. A widget can be placed on the phone's homescreens and often starts an interaction with the device. They can also be used for displaying pictures, calendars or other types of information (show the user's current location).

Two different ideas came to me in regard to widgets.

## **6.9.1. Buying Tickets**

A widget could be used for buying tickets. Currently the Roadmap application supports buying tickets via SMS in some of the main cities of Austria and for train trips. This

implementation could also be used for a widget. For instance, the user can select the widget, select the current location (i.e. Graz) and an SMS is sent to the corresponding telephone number. Furthermore the user gets an SMS as answer and receives a valid public transportation ticket with only two clicks.

# **6.9.2. Requesting Timetables (Presets)**

Another idea for widgets would be the implementation of a timetable requesting widget. The user is able to define "Presets". Presets are used to enter the details of a timetable request (location, station or address information) before a request takes place. On demand, the route can be accessed or requested with only three clicks: by opening the application, selecting Presets, and then clicking the desired Preset for launching the timetable request.

An implementation of a widget could make two clicks redundant. For instance the daily trip to work has been saved as a Preset and is added as a widget on the user's homescreen. On adding the widget to the homescreen, the widget asks the user, which Preset should be used for the widget (the user can choose from a list of all user-created Presets). After selecting the desired preset the widget is automatically added to the homescreen.

# **6.10. EuroBus project list of functions**

As explained in the background chapter, the EuroBus project (Saint-Laurent, Chauvet & Khodja et al., 1993) was an early approach to identify common and generally accepted functions of a passenger information system. This list of functions can also be used to compare it to the features and functions of the Roadmap application.

For instance, functions like "inform on time", "show whole network (map, routes)" or "give timetables" have already been incorporated into the application. There are however, additional points like "inform on fares" and "give on-board route information", which would be interesting to include. Additional useful information about the destination as well as continuing connections beyond the destination are also points that can be added to the Roadmap application in the future.

"Process interchange information" would also be a very good feature for when there's a stopover and you have to go from the bus station to a specific platform. It would be very useful to know the exact number or name of the platform as well as the exact route to take to get there.

Displaying information for people with disabilities, i.e. whether a route is accessible for people with impairments, would also be of great advantage (for instance, whether a low floor bus or tram is driving a specific route). This feature could be easily integrated if the Verbundlinie would display such information on their homepage too.

# **6.11. Multi-Language Translations**

If this application were to become Austria's only and official public transport routerequest application, then its usage for tourists would be of interest.

For this purpose, the application must be translated into several languages. The Android SDK provides a powerful feature to do so. A single file contains every text in the whole program. This file (string.xml – an Android specific file) can be stored within a default folder, this means that it is used by all languages, or you can create a language specific folder for each language and provide a default language too, so that if a user language is available, it will be used, otherwise the default language file will be used.

# **7. Business Case**

The Roadmap application has lines of code totaling between 12.000 and 15.000. The total numbers of hours spent in programming are about 2.400. Which can also be described as 17 months of development by a regular workday of about 8 hours a day and 140 hours a month.

If this were properly paid with at least  $10 \in \text{per hour}$  it would result in 24 000  $\in$ .

This chapter focuses on the general theory of business cases, which types of business cases can be separated and what is the best way for mobile applications to gain the most benefit from a project.

### **7.1. Purpose**

As explained in (Office of Government Commerce, 2009) the purpose of a business case is the creation of a necessary environment to assess if a given project is desirable, rewarding and realizable (and stays that way) to create a basis, which allows thinking about (further) investments.

A purpose of a business case can be seen as a simple cost-benefit analysis: if projects are viable and can be seen as good enough for investing.

# **7.2. Definition**

A business case contains the optimal collocation of funded knowledge for an evaluation on whether a project is desirable, achievable (and stays that way, as mentioned in the previous chapter "Purpose") and is reasonable for (further) investments.

So, similar to the explained purpose, the definition also deals with the same problems.

# **7.3. Mobile Market**

The market of mobile applications shows that there are constantly new sectors of economies created. Currently mobile applications even include from collection and collation of data for healthcare research (Blaya, Fraser, Holt, 2010) to support medical healthcare education and clinical practice (Lindquist, Johansson, Petersson, Saveman, Nilsson, 2008).

Basically mobile applications in healthcare are present everywhere.

Other sectors are social applications like the Facebook App (Facebook App, 2011), Qype (Qype App, 2011) or also Skype (Skype App, 2011) which has an important role in making international phone calls much cheaper than by any other method (over the Internet it is in principle free. It just costs your basic Internet access charge).

There are tools for any kind of application like travel checklists, shopping lists or bubble levels.

This new economy creates a totally new market for developers. It enables the sale of applications directly to the end-user without the need of spending lots of money.

## **7.4. Business Model**

As described in (Komulainen, Mainela et al., 2004) a business model can be explained as a "construct which is useful in explaining an emerging empirical phenomenon such as mobile advertising that is not fully explained by conceptual frameworks already in existence".

In other words, this represents the possibility to create new business cases within a new, emerging economic sector.

So, as described above, mobile advertising can be seen as a totally new business model. Also the distribution via App Stores is similar to this case. Additionally, it can be said that, in most cases, business models are used to generate profit.

# **7.5. Mobile Advertising**

First, let's have a look at what advertising means in general.

"Advertising is a controlled form used by an identified sponsor to deliver messages (text-based, image-based, etc.) to consumer, in an effort to influence and persuade them to take some action (buy, try, talk about, etc.) in relation to the sponsor's products and/or services." (Brenner, Unmehopa, 2008)

Mobile advertising, therefore, makes use of mobile devices. Instead printing or presenting advertisements on large screens, mobile phones users (users of PDAs, Smartphones, Handhelds or Tablet PCs) are used as customers. Advertisements are presented within applications or on websites, which directly address desired end-users.

Mobile advertising is an important factor in today's world of IT and makes use of both the advertising and the software business. As mentioned in (Information Gatekeepers Inc, 2007), mobile advertising presents a unique opportunity to directly interact with customers.

Until now such a direct interface to customers has not been available. The best way to present mobile advertising is by selling merchants rule-based access to millions of subscribers.

This can be best explained through Google AdMob (Mobile Advertising, AdMob, 2010). Google provides developers with an API, which allows easy access for millions of merchants who can select where and how advertising is conducted, as well as which customers (age, country, gender) the advertising is meant for.

# **7.6. Business Models in Context of Mobile Advertising**

Mobile advertising also has an important role in the perspective of business models.

(Kallio, 2004) declared in his work that there are multiple roles allocated in business models: application provider, content provider, infrastructure provider, mobile network operator, mobile service provider and end user.

In a practical example (using Google) those roles can be explained by:

- Application Provider (Developers)
- Content Provider (Google)
- Infrastructure Provider (Google)
- Mobile Network Provider (Individual, in Austria: Hutchinson, A1, Orange, ...)
- Mobile Service Provider (Individual, in Austria: Hutchinson, A1, Orange, ...)
- End-User (Customers)

Additionally, device manufacturers are also mentioned because they provide end-users with their mobile phones, which allows this process to begin.

Mentioned in (Komulainen, Mainela, Sinisalo, Tähtinen, Ulkuniemi, 2004), four different types of business models can be distinguished:

- MMS Advertising Service,
- WAP Push Advertising Service,
- MMS Advertising Software,
- WAP Push Advertising Software.

Those four scenarios will be explained in the following. As it can easily be seen, the models differ in the type of technology which is used for delivering the mobile ads to the mobile phones. The first type, MMS, does not charge the recipient of the advertisement while the second technology, WAP, delivers an URL which, if opened by the user, makes use of the GPRS connection of the device, which incurs further charges on the mobile phones user's account.

Each of the four scenarios makes use of the three elements of business models: the service, the actors, and their roles

The first two approaches focus on general business (multiple companies interact with each other), while the third and the fourth approach focus on the software industry (a software company, called application provider, takes over multiple roles).

## **7.6.1. MMS Advertising Service**

The MMS Advertising Service is a typical advertisement service. There is mobile advertising service provider (MASP, in general, a company which has a large customer base), the mobile ad providers (companies or people that are interested in making advertisements for some product or activity) and the mobile phone users (as target group, potential customers or consumers of those products).

The technology uses a network operator and infrastructure provider (which are possibly the same).

A practical example would be: A company "A" creates (or assigns another company to create) advertisements. The next step is to bring those advertisements to the consumers. Now the mobile advertising service providers (MASP) are needed, which stay in direct contact with possible consumers. Company "A" assigns the MASP to offer a specific group of users pre-defined ads. Company "A" pays a fee at the MASP for offering the advertisement to a predefined group (or number) of users.

Now the MASP searches their consumer base for appropriate ad-receivers, which will then receive the desire advertisements form Company "A".

The transmission costs are typically included in the fee paid by Company "A" to the MASP. Afterwards the MASP carries the costs. For transmitting the MMS advertisements, the network provider and the infrastructure provider are used. Important facts:

- No costs for the ad-receivers
- MASP used as distributer for pre-defined ads

## **7.6.2. WAP Push Advertising Service**

The primary difference in the MMS Advertising Service is the technology used. Instead of MMS, now WAP technology is used. This influences the actors' roles and thus also the flow of money.

The MASP becomes the central actor of this business model because it owns the complete mobile advertising software. Like in scenario one (MMS Advertising Service), an advertiser pays an advertising agency to design and implement a mobile ad (or does it on his own). Furthermore, the advertiser pays the MASP for the mobile advertising services. These services include the transmission to desired consumers, the generation of mobile ads from digital data, as well as the use of the consumer database. The advertiser pays either a fixed price per month or a determined price per mobile-admessage sent.

The difference in technology also affects the type of message sent. While in MMS messages the concrete advertisement is included, WAP messages include a so-called service indicator (SI) message. The receiver can decide whether he or she opens the advertisement or not. As soon as the recipient decides to browse the URL contained in the messages, the network (for instance GPRS) connection is charged.

The MASP pays the network provider for sending the SI messages to the consumers.

- Costs for the ad-receivers (GPRS, mobile internet connection)
- MASP used as distributer for pre-defined ads

### **7.6.3. MMS Advertising Software**

This scenario is based on the software industry approach, and thus software is a core element in this scenario.

For example, a software firm acts as an intermediary between the other actors.

Again, a practical example: An application provider (software firm) hosts the mobile advertising system. Hosting means developing the software, maintaining it and also sending the mobile ads to the consumers. The necessary information about the consumers (target group, age, detailed information, etc.) and their agreement for receiving ads is updated by the consumers and the application provider himself.

In this case the role of the mobile advertisement service provider (MASP) is also performed by the application provider, which means a potential advertiser pays the application provider for distributing desired advertisements. Also, the mobile advertisements are sent to the consumer by the application provider (same as in scenario one, MMS Advertising Service).

- No costs for the ad-receivers
- Software company takes over the role of the MASP (distributer for mobile ads)

#### **7.6.4. WAP Push Advertising Software**

Similar to MMS Advertising Software, this example regards the perspective of a software company (software industry perspective). The main difference in the MMS Advertising Software scenario above is the type of transmission of the mobile advertisements.

These are again transmitted via WAP Push technology, which means a service indicator (SI) message is used to inform the consumer of a possible advertisement. The consumer is able to choose independently whether he or she sees the advertisement or not. If the consumer decides to browse the URL included in the message, the GPRS connection of the mobile device is used and the consumer is charged for (possible) accruing costs.

Again, the application provider takes over the role of the MASP, is paid by an advertiser to distribute advertisements to consumers and, again, is solely responsible for paying the network- and infrastructure provider (Similar to scenario two, WAP Push Advertising Service).
- Costs for the ad-receivers
- Software company takes over the role of the MASP (distributer for mobile ads)

Comparing these four models, it can be said that the number of actors within the first two and the last two scenarios decreases (one company takes over several roles), which also allows the costs to shrink. This, in turn, has a positive effect for advertisers. They achieve their goal using less money.

(Komulainen, Mainela, Sinisalo, Tähtinen, Ulkuniemi, 2004) also asserts that this observation can be applied to mobile advertising networks in general, which will allow this business model to be profitable in the long run.

### **7.6.1. Mobile Marketing Strategies – Pull or Push?**

In (Kizilok, 2009) basically two different types of mobile marketing strategies are explained. Some campaigns may also make use of both strategies.

Pull campaigns are defined by creating a need which may not necessarily be a current consumer need at that moment in time. For instance, while browsing the web, the consumer sees an interesting banner and clicks on it.

In contrast, push campaigns make use of already existing lists of possible consumers and contact these people directly.

This leads to the conclusion that in pull campaigns consumers decide on their own whether they are interested in a specific advertisement, while in push campaigns they do not have a choice.

### **7.7. Mobile Application Distribution Platforms**

The three markets with the biggest impact are currently (Sharman, Raghav Rao, Raghu, 2009):

- Apple App Store
- Google Android Market
- Nokia OVI

These application stores can be used by developers for distributing apps directly to their customers. Providers of these stores demand about 30% of the profit for each application sold, which allows them to provide the necessary infrastructure.

These portals can be seen as two-sided structures which need both parties. On the one hand developers, which contribute their ideas and developed applications, and on the other side consumers (Smartphones users), which use and, more importantly, buy applications.

Prior to the introduction of distribution platforms for mobile applications, developers had to distribute their applications on their own. For instance, on web pages, servers, or through selling them in selected stores (which required lots of investments).

Due to the change in this sector, developers are now able to distribute directly to the end-users.

### **7.8. Business Models in Context of Mobile Application Distribution**

In this chapter, different business models that can be applied for mobile application distribution are evaluated. Some background information has already been discussed in a previous chapter.

IPhone users are more likely to buy applications, so for the aspect of creating profit, it can be recommended to publish applications in the iPhone App Store in order to generate the most profit (Smartphone Users Gender, 2010).

The distribution of applications via so-called "App Stores" is definitely a new business model when compared to previous business models such as those in the area of ringtone or game downloads (Smyth, Institution of Electrical Engineers, 2004), Internet auctions (Information Resources Management Association, 2000) or direct business models like described in (Gottschalk, 2007):

- Direct to Customer
- Full-Service Provider
- Whole of Enterprise
- Virtual Community
- Value Net Integrator
- Content Provider

These business models describe different approaches to different problems.

Another article discusses different methods of generating revenue with social networks and the use of networking.

In (Enders, Hungenberg et al., 2008) three types of models are discussed which can be used to generate revenue in social networks:

- Advertisement Models
- Subscription Models
- Transaction Models

These models can also be applied to mobile applications. In this context it is important to mention the so called "Long Tail"-theory. "The tail" refers to the long time aspect of a strategy or a business model. Two strategies can be separated:

- Lengthen the tail or
- Fatten the tail

While "Lengthening the tail" focusses on binding users to the website and encouraging them to invite new people, "Fattening the tail" instead focusses on generating user content which increases the activity on the website and binds users to the website or application.

If a user visits a new website, community page or application only once, no revenue can be generated. Only by revisiting, communicating the URL, sharing information about the website or application revenue can be generated.

Speaking about mobile applications, specifically the Roadmap application, transaction models can not be applied. An advertisement model is used at the moment, but the number of users is currently to small to generate noteworthy revenue. The pro version of the Roadmap application could possibly implement some kind of some subscription model, for instance traffic jam information or information about disturbances, but these features have not yet been implemented.

With a growing user base, both, advertisement and subscription models could become more profitable. Also a social network which discusses roadwork or other traffic influences could generate a larger user base and more user interaction.

When the development of the Roadmap application was complete, attempts were made to sell the application to different companies related to public transport within Austria. The following chapter lists and discusses these trials.

### **7.9. Practical Examples,**

In the course of development of this application, it has been tried to sell the developed application to some companies that could possibly benefit from this product.

The following chapter focuses on practical examples of how this application could have been sold.

### **7.9.1. Selling to Verbundlinie**

The Verbundlinie is an Austrian organization that combines different sources of timetable and routing information into a single service, which is provided on the Internet (Verkehrsverbund Steiermark Online, 2010), and allows people to request timetable information over all areas of Austria.

The service started in 2003 with Styria, and over the years all parts of Austria have been integrated; parts of Lichtenstein and Slovenia are also now available.

Additionally, the website provides information about disturbances, redirections and changes in timetables.

Unfortunately the Verbundlinie didn't agree to buy this application.

### **7.9.2. Winning the A1-Innovations Contest**

The A1-Innovations Contest is a competition sponsored by the largest service provider for mobile phones and landlines within Austria.

The Roadmap application took part at this contest, but didn't win.

(The prize money for the winner was 50 000  $\epsilon$ .)

### **7.9.3. Selling to GVB**

Another possibility was the GVB (Grazer Verkehrsbetriebe) (GVB, 2011), a company which deals with public transportation in Graz and its surrounding areas and owns a fleet of trams and busses, as well as other types of infrastructure.

The proposed price for selling the Roadmap application inclusive adaption and maintenance for one year was 12 000€ excluding taxes.

This price was made up by calculating the time spent on development and by considering the amount of already existing users and the good reputation of the application in the Android Market.

Unfortunately the application wasn't sold either.

### **7.9.4. Advertisement**

Another possibility of making money is advertisement. Advertisement can be very useful to customers, but also annoying. However, in order to create some benefit and after putting so much effort in this application, it has been decided to integrate an advertisement API.

Additionally, the Adfree (also pro) version of the Roadmap application was introduced (which is ad-free and overrides some limitations of functionalities) after the integration of advertisements to the free version.

At first, a single ad provider (AdMob) was used, but after some time and low fill-rates (defined by how many ads are actually shown) it was decided to integrate AdWhirl and add multiple ad providers to the application with the AdWhirl API.

Currently the Roadmap application uses two ad providers, the AdMob service and the Millennial ad network combined via the AdWhirl interface (AdWhirl, 2010) (Mobile Advertising, AdMob, 2010) (Mobile Advertising, Millennial Media, 2010).

The advantage of this is that if one ad network is not able to supply the application with advertisements, then the other network will be used for ad providing.

It is possible to set the allocation ratio in the AdWhirl interface. For instance, it is possible change the AdWhirl configuration so that you could use 60% of one network and 40% of another if you so desired.

Another interesting point is that the AdWhirl web-interface allows you to create and enable in-house advertisements. These are advertisements which have been created by the developer himself in order to advertise another applications or items (maybe a pro version of a program). The allocation ratio for this type of advertisement can be set as well.

### **7.9.5. Sponsoring**

The latest and newest concept was sponsoring. It is planned to contact more or less well-known companies (from McDonalds, to smaller public transport companies) and ask for sponsoring. The idea is to show in-house advertisements that are either created by the sponsor or me and are placed within the Roadmap application.

Another possibility would be to add their names and logos in the about menu, or create a larger splash screen during the launch procedure to show their logo or graphic there. Companies which are planned to be contacted:

- MVG (Mürztaler Verkehrsbetriebe)
- Post AG
- McDonalds
- Several Banks
- Spar
- Stadt Graz
- Tourismusamt Stadt Graz
- Media Markt and Saturn

Other, smaller companies within the area of Graz will also be contacted.

### **8. Conclusion**

Developing the Roadmap application was definitely a "rare"-in-a-lifetime chance. It was an idea that sprang up just at the right point in time. This project expanded my capabilities in software developing as well as my economic prowess. During development, many different situations occurred; redesign had to be performed, large sections of code had to be adapted. Due to the size of this project (12 000 -15 000 lines of code), I learned that the knowledge gained at the Technical University of Graz is very useful in the real-life development process.

For example, developing in small packages which are easily adaptable and extendable was necessary in a project of this size. Also, using a coding standard and commenting methods, including in-line comments for better code readability, or using Use-Cases in the development process, proved to be very helpful.

In regard to the economic aspect of the project, if given a second chance in the same situation, I would act differently. I would first search for a business partner and afterwards start the development process. My friend Markus asked me once: "Why should anyone pay for an application that is already developed?" Correct. There is no need to. So the reverse approach would have had a larger impact.

But while concentrating on the development of the roadmap application, I have definitely missed out on the realization of other (maybe more profitable) projects.

In comparison to other internationally successful projects, the Roadmap application can been seen as competitive.

I think it's really a pity that no prominent figures in Austria ever reacted to this topic. No public entity ever expressed any care at all. An example: I accidentally contacted the German Ministry of Public Transport. They congratulated me, wished me all the best for my future work, and also pointed out that I had contacted the wrong ministry, providing a direct link to the appropriate Austrian authority, I never received an answer from the Austrian Ministry. Unfortunately, this makes a young student who is about to enter the world of business and real life doubt the whole political situation in Austria.

In addition, the relatively high ranking during the SUS test shows that the Roadmap application has been developed to cater in the best way possible to user needs and interests.

The constitution of market shares on the mobile market is changing. Different and new companies entered the market as well in sectors of device construction as in mobile phone operating systems. The next years will show which changes and which operating systems are able to come out on top.

In my opinion the Android system will definitely become the market leader, and the iPhone will strengthen its position in the premium segment.

# **9. List of Figures**

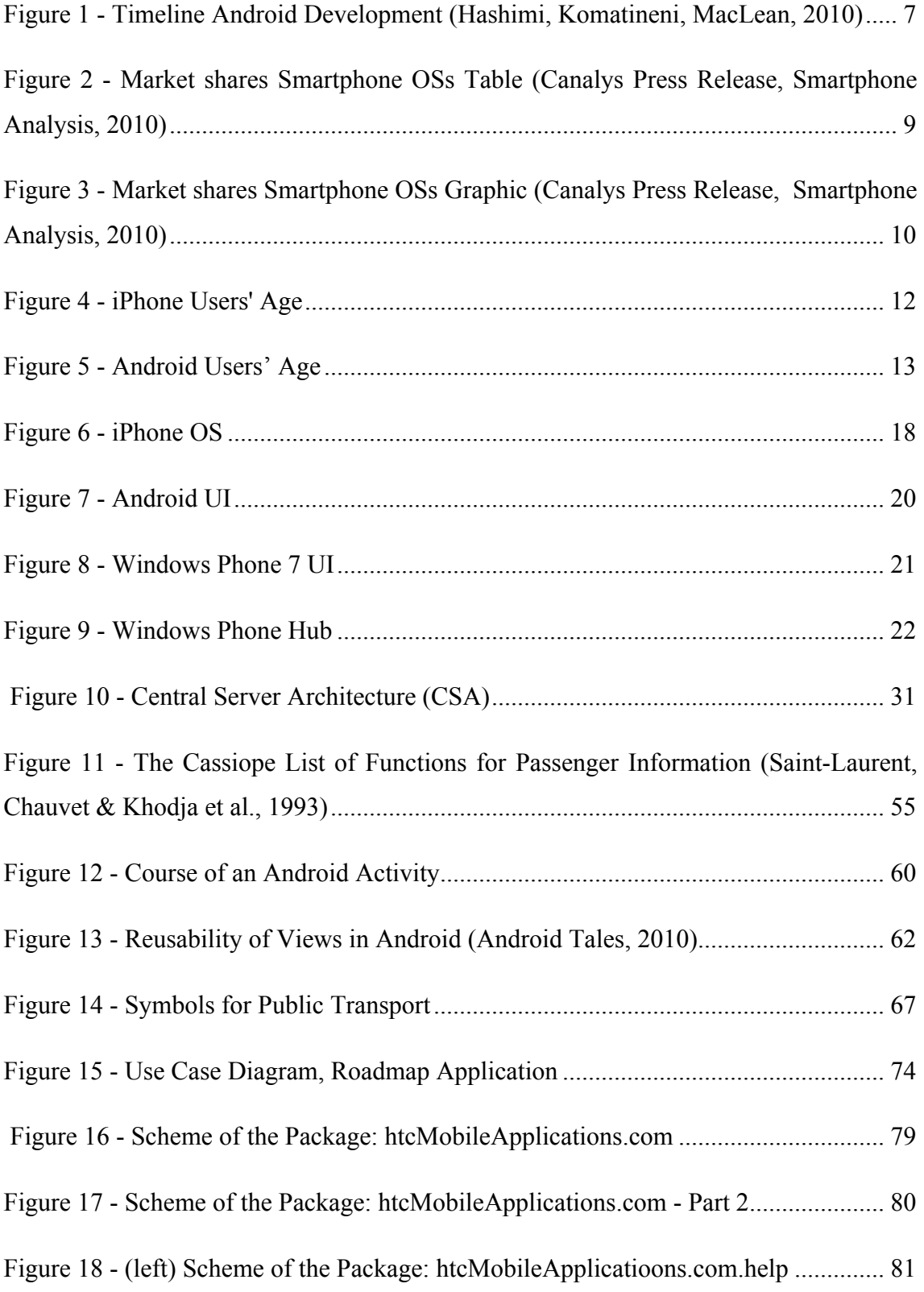

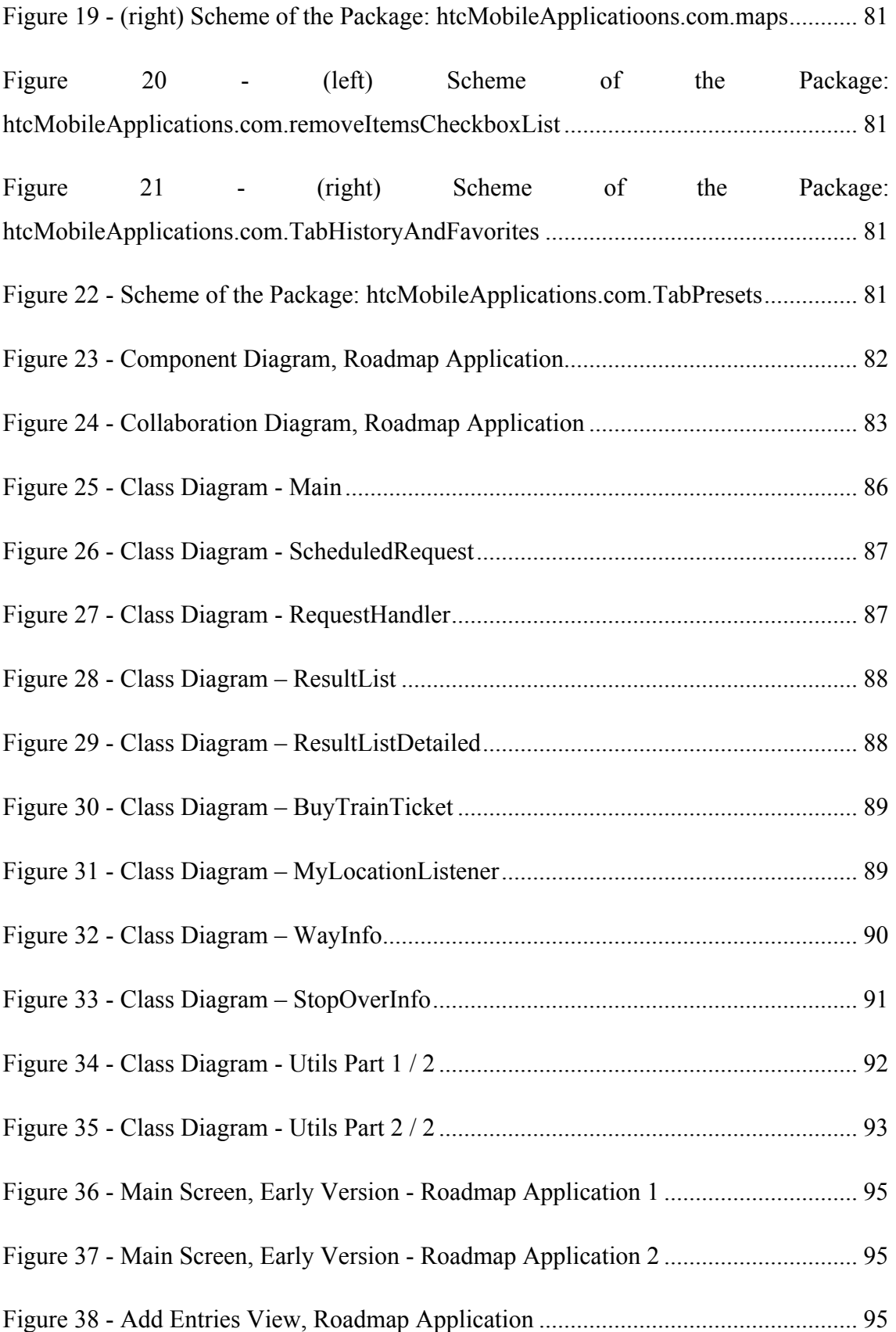

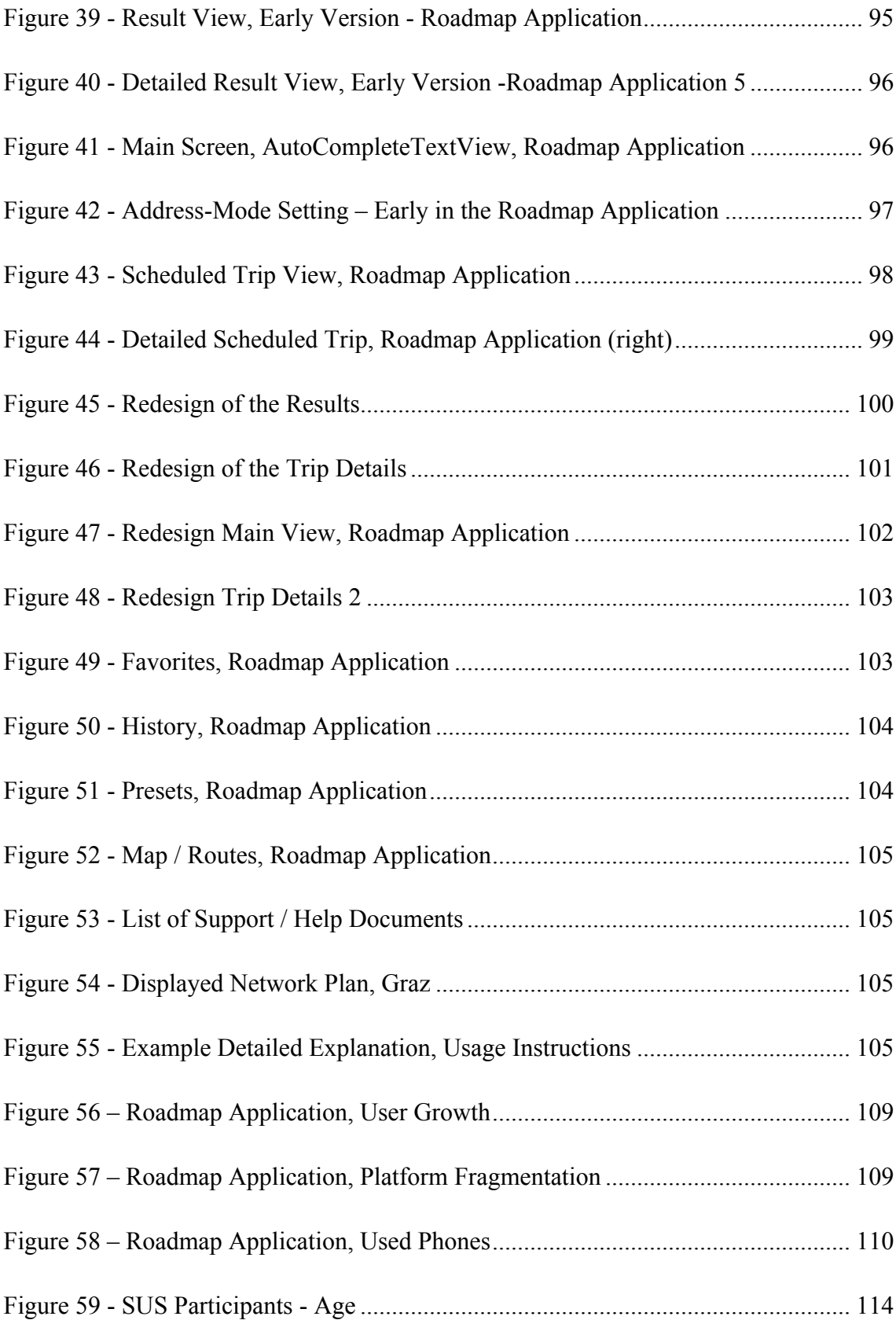

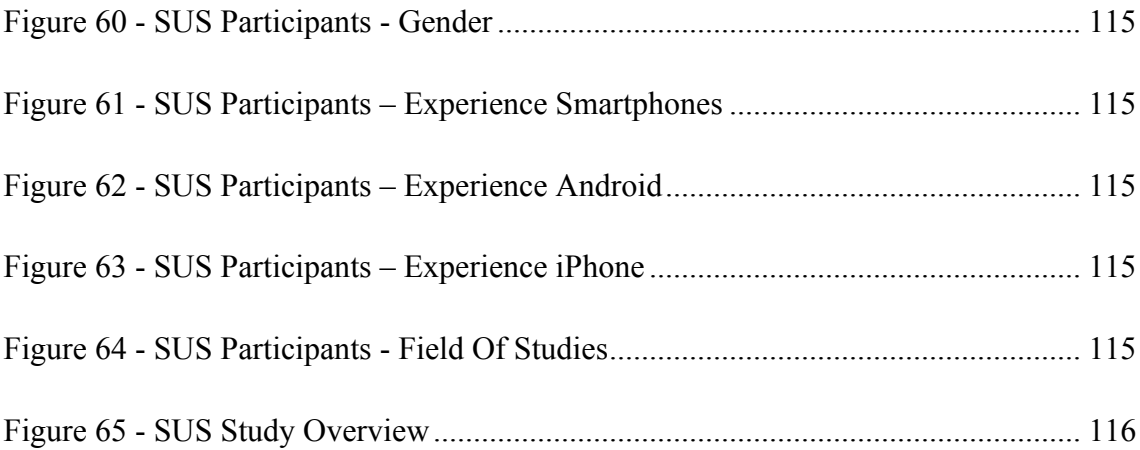

## **10. List of Tables**

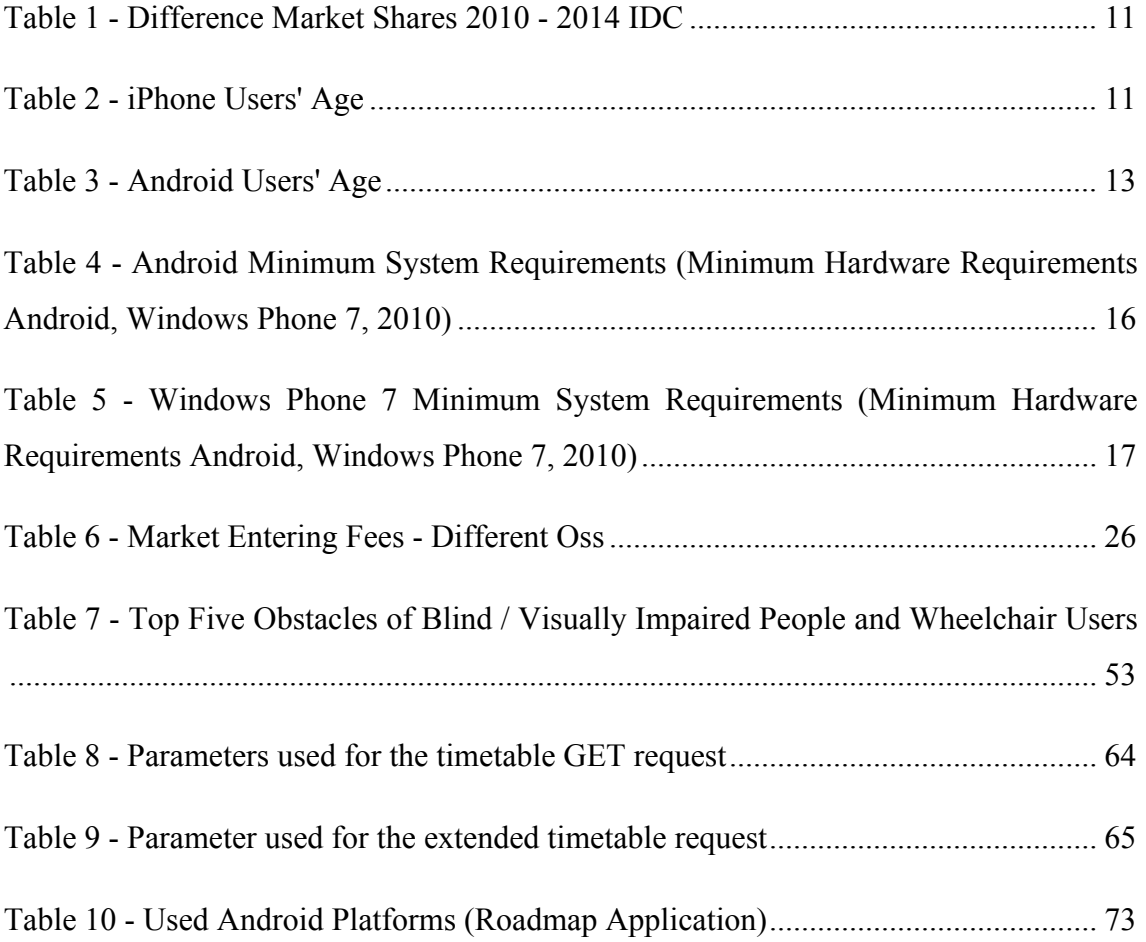

### **11. References**

- Alan R., Charles H., Karen S. (2003) *Understanding urban ecosystems: a new frontier for science and education*. Heidelberg, Springer.
- Alastair, S. (2009) *BlackBerry planet: the story of Research in Motion and the little device that took the world by storm*. Hoboken, John Wiley and Sons.
- Aleksy, M., Butter, T. (2009) Privacy-Aware Routing Approach for Mobile Applications. In: *Advanced Information Networking and Applications, AINA 2009, International Conference on Advanced Information Networking and Applications*. Bradford, 632-637.
- AUUG (2002) AUUG 2002 Conference Proceedings Measure, Monitor, Control. *AUUG Inc,* 7.
- Babin, S. (2007) *Developing software for Symbian OS: a beginner's guide to creating Symbian OS v9 smartphone applications in C++.* Hoboken, John Wiley and Sons.
- Blake, W.-T., Kießling, W.& Unbehend, C. (2002) A Situation-aware Mobile Traffic Information System. In: *System Sciences, 2003. Proceedings of the 36th Annual Hawaii International Conference on System Science*. Hawaii.
- Blaya J. A., Fraser H.S.F., Holt B. (2010) E-Health Technologies Show Promise In Developing Countries. In: *Health Affairs, 29(2)*. 244-251
- Brenner M., Unmehopa M. (2008) *The open mobile alliance: delivering service enablers for next-generation applications*. Hoboken, John Wiley and Sons, 421.
- Brooke, J. (1996) SUS: A "quick and dirty" usability scale. In: *Jordan, P. W., Thomas, B., Weerdmeester, B. A., McClelland (eds.) Usability Evaluation in Industry*. United Kingdom, Taylor & Francis, 189-194.
- Butler, M. (2011) Android: Changing the Mobile Landscape. In: *Pervasive Computing, IEEE.* IEEE Computer Society, 4-7.
- Caulfield, B., O'Mahony, M. (2007) An Examination of the Public Transport Information Requirements of Users. In: *Intelligent Transportation Systems, 2005. Proceedings. IEEE 2005,* Dublin, 21-30.
- Cheverst, K., Davies, N., Mitchell, K., Friday, A., Efstratiou, C. (2000) *Developing a context-aware electronic tourist guide: Some issues and experiences.* Lancaster, Distributed Multimedia Research Group.
- Conti, J.P. (2008) The androids are coming [Comms]. In: *Engineering & Technology, Institution of Engineering and Technology*, Stevenage, 72-75.

Dalrymple, M., Knaster, S., (2009) *Learn Objective-C on the Mac*. New York, Apress.

- Damaschke, G. (2009) *IPhone 3G S: Telefon. Musik. Video. Internet. GPS*. München, Markt und Technik
- Deblauwe, N., Ruppel, P., (2008) Combining GPS and GSM Cell-ID positioning for Proactive Location-based Services. In: *Mobile and Ubiquitous Systems: Networking & Services, 2007. MobiQuitous 2007. Fourth Annual International Conference on Mobile and Ubiquitous Systems: Computing, Networking and Services*. Belgium, Germany, 1-7.
- Dijkstra, E.W. (1959) A note on two problems in connexion with graphs. In*: Numerische Mathematik 1*. Heidelberg, Springer, 269–271.
- Dixit, S., Prasad, R. (2003) *Wireless IP and building the mobile Internet*. London, Artech House.
- Drane, C., Macnaughtan, M., Scott, C. (1998) Positioning GSM Telephones. In: *IEEE Communications Magazine,* Portland, IEEE Communications Society, 46–54.
- Enders, A., Hungenberg, H., Denker, H., Mauch S. (2008) The long tail of social networking. Revenue models of social networking sites. *In: European Management Journal, 2008, Volume: 26, Issue: 3*, Munich, Elsevier, 199-211.
- Frischalowski, D., (2010) *Visual C# 2010: Einstieg für Anspruchsvolle*. München, Pearson Education.
- Gavalas, D., Economou, D. (2011) Development Platforms for Mobile Applications: Status and Trends. In: *IEEE Software,* Ottawa, IEEE Computer Society, 77-86.
- Goodman, D. (2010) *Learning the IOS 4 SDK for JavaScript Programmers: Create Native Apps with Objective-C and Xcode*. Sebastopol, O'Reilly Media, Inc.
- Gottschalk P. (2007) *Business dynamics in information technology*. Idea Group Inc (IGI), Calgary, USA, 67-77.
- Gustafsson, F., Gunnarsson, F. (2005) Mobile positioning using wireless networks: possibilities and fundamental limitations based on available wireless network measurements. In: *IEEE Signal Processing Magazine*. Redmond, IEEE Signal Processing Society, 41-53.
- Hashimi, S., Komatineni, S., MacLean, D., (2010) *Pro Android 2*. New York, Apress.
- Hiinnikainen, M., Laitinen, A., Hiimalainen, T., Kaisto, I., Leskinen, K. (2001) Architecture of a Passenger Information System for Public Transport Services. In: *Vehicular Technology Conference, 2001. VTC 2001 Fall. IEEE VTS 54th*. Atlantic City, 698-702.
- Holzinger A. (2010) *Process Guide for Students for Interdisciplinary Work in Computer Science/Informatics*. BoD – Books on Demand, Norderstedt, Germany.
- Holzinger A. (2005) Usability engineering methods for software developers. In: Communications of the ACM - Interaction design and children, Volume 48 Issue 1. ACM New York, New York, USA.
- Holzinger A. (2004) Rapid Prototyping for a Virtual Medical Campus Interface. In: *IEEE Software, Volume 21, Issue 1*. IEEE Computer Society Press Los Alamitos, CA, USA.
- HWM (2002) Singapore Hardware MAG December. Singapore, SPH Magazines Pte Ltd.
- HWM (2007) Singapore Hardware MAG September. Singapore, SPH Magazines Pte Ltd.
- Information Gatekeepers Inc (2007) *The mobile internet*. Information Gatekeepers Inc, Boston, United States, 12.
- Information Resources Management Association (2000) International Conference, Mehdi Khosrowpour Challenges of information technology management in the 21st century. In: *2000 Information Resources Management Association International Conference*. Idea Group Inc (IGI), Calgary, USA, 561.
- Jenkins, G (1990) *Oil Economists' Handbook: Statistics*. London, UK, Taylor & Francis.
- Kallio, P. (2004) *Emergence of wireless services. Business actors and their roles in networked component-based development*. VTT Publications, University of Oulu, Finland, 534.
- Kim, N., Lee, H.S., Oh, K.J., Choi, J.Y. (2009) Context-aware mobile service for routing the fastest subway path. *Expert Systems with Applications,* 36, 2, 3319- 3326
- Kizilok, T. (2009) *Konsumentenverhalten gegenüber Mobile-Marketing: Akzeptanz und Reaktanz*. Diplomica Verlag, Hamburg, Germany, 20.
- Komulainen H., Mainela T., Sinisalo J., Tähtinen J., Ulkuniemi P. (2004) *Business Models in the Emerging Context of Mobile Advertising*. University of Oulu, Finland.
- Kwon, O., Shin, J.M., Kim, S.W. (2006) Context-aware multi-agent approach to pervasive negotiation support systems. *Expert System with Applications,* 31, 2, 275-285
- Liikka, J., Laht, J., Alahuhta, P., Rosenberg, M. (2008) KAMO Mobile guide for the city traveler. In: *Intelligent Environments, 2008 IET 4th International Conference*. Oulu.
- Lindquist A.M, Johansson P.E, Petersson G.I, Saveman B.I, Nilsson G.C. (2008) *The use of the Personal Digital Assistant (PDA) among personnel and students in health care: a review*. E-Health Institute, Kalmar, Sweden.
- Linzmayer, O., W. (2004) *Apple confidential 2.0: the definitive history of the world's most colorful company*. San Francisco, No Starch Press.
- Mandato, D., Kovacs, E., Hohl, F., Alikhani, H.A. (2002) CAMP: A context-aware mobile portal. In: *Service Portability and Virtual Customer Environments, 2000 IEEE*. Stuttgart, 52-61.
- Meersman, R., Tari, Z. (2002) On the move to meaningful Internet systems 2002: CoopIS, DOA, and ODBASE: confederated international conferences, CoopIS, DOA, and ODBASE 2002: proceedings. London, Springer.
- Miller, F. P., Vandome, A. F., McBrewster J. (2010) *IOS (Apple)*. Mauritius, VDM Publishing House Ltd.
- Norman, D.A., (1999) *The invisible computer: why good products can fail, the personal computer is so complex, and information appliances are the solution*. Cambridge, MIT Press.
- O'Guinn, T., Allen C., Semenik, R. C. (2008) *Advertising and Integrated Brand Promotion*. Florence, USA, Cengage Learning, 262-263.
- Office of Government Commerce (2009) *Erfolgreiche Projekte managen mit PRINCE2*. United Kingdom, The Stationery Office, 23.
- Plunkett, J. W. (2005) *Plunkett's Renewable, Alternative and Hydrogen Energy Industry Almanac*. Houston, USA, Plunkett Research, Ltd.
- Prenzel I. (2010) *Applicability of Mobile Marketing in the Marketing Mix of Trade Fair Organizers*. Munich, Germany, GRIN Verlag, 15.
- Pressl, B., Mader, C., Wieser, M. (2010) User-Specific Web-Based Route Planning. *In: ICCHP'10 Proceedings of the 12th international conference on Computers helping people with special needs: Part I*. Berlin, Heidelberg, Springer, 280-287.
- Qian H., Zheng C. (2009) A Embedded Software Testing Process Model. In: *Computational Intelligence and Software Engineering, 2009, International Conference on Computational Intelligence and Software Engineering*. IEEE eXpress Conference Publishing, Wuhan, China.
- Randolph, N., Fairbairn, C., (2010) *Professional Windows Phone 7 Application Development: Building Windows Phone Applications and Games Using Silverlight and XNA*. Hoboken, John Wiley and Sons.
- Reddy, P.K. (2005) e-BusGuide An IT-based Approach to Improve the Profitability of Bus Transportation Systems in India. In: *IETE Technical Review, Vol. 22, No. 5*, 351-355.
- Rhodes, N., McKeehan, J. (2002) *Palm OS programming: the developer's guide*. Sebastopol, O'Reilly Media, Inc.
- Sandler C. (2010) *Brilliant BlackBerry Apps For Dummies*. Hoboken, John Wiley and Sons.
- Saint-Laurent, B., Chauvet, C.& Khodja, F. (1993) Advanced Public Transport Passenger Information: Findings of the Eurobus Project. In: Paiviafnen J. & Reeki D., H., M. (Eds) *Vehicle Navigation and Information Systems Conference, 1993, Proceedings of the IEEE-IEE*
- Schmidt, A., Binnig, C. (2002) Experience Gained in the Development of a Route Planner for Mobile End Devices. In: *Proceedings Communications, Internet, and Information Technology*, 42-47.
- Sharman R., Raghav Rao H., Raghu T. S. (2009) Exploring the Grand Challenges for Next Generation E-business: 8th Workshop on E-business, Web. In: *Band 52 von Lecture Notes in Business Information Processing Series, Revised Selected Papers*. Heidelberg, Springer, 189.
- Shashank, T., Elrom, E., (2009) *AdvancED Flex 4*. New York, Apress.
- Smyth P. (2004) *Mobile and wireless communications: key technologies and future applications*. IET, Edison, USA.
- Band 9 von BT communications technology series. Peter Smyth, Los Angeles, United States, 318.
- Smyth, N. (2011) *iPhone iOS 4 Development Essentials*. eBookFrenzy.
- Su, J.G., Winters, M., Nunes, M., Brauer, M. (2010) Designing a route planner to facilitate and promote cycling in Metro Vancouver Canada. In: *Transportation Research Part A: Policy and Practice*, 495-505.
- Sun, G., Chen, J., Liu, W.G. (2005) Signal Processing Techniques in Network-aided Positioning. In: *IEEE Signal Processing Magazine*. Redmond, IEEE Signal Processing Society, 12–23.
- Trautschold, M., Mazo, G. (2010) *IPhone 4 Made Simple*; New York, Apress.

Westin, A. (1967) *Privacy and Freedom*. New York, New York : Atheneum.

AdWhirl (2010) viewed December 22 2010, http://www.adwhirl.com/

Android Tales (2010) viewed December 222010, http://android.amberfog.com/?p=296

App Hub Membership (2010) viewed December 22 2010, http://create.msdn.com/enus/home/membership

Canalys Press Release, Worldwide Touchscreen Smartphones (2010) viewed at December 22 2010, http://www.canalys.com/pr/2010/r2010021.html

Canalys Smartphone Analysis (2010) viewed at March 5 2010, http://www.canalys.com/pr/2011/r2011013.html

CNET.com (2010) viewed at March 5 2010, http://www.cnet.com/windows-phone-7/

Displeased Apple User (2011) viewed at May 10 2011, http://trendsupdates.com/apple-inc-gets-sued-for-ios-4-update-on-apple-iphone-3g-7 iphone-3gs/

Eclipse (2011) viewed at August 23 2011, http://www.eclipse.org/

Facebook App (2011) viewed at 10 05 2011, http://www.facebook.com/iphone

Fahrplan Österreich, Standard (2011) viewed at 17 07 2011, http://derstandard.at/1310511228085/Mobil-Schwarzfahren-20-Mit-Apps-und-Internet-Kontrollen-entgehen

Google Accounts (2010) viewed at December 22 2010, http://market.android.com/publish/

GVB (2011) viewed at 14 05 2011, http://gvb.at/

HaCon, Fahrplanauskunft HAFAS (2010) viewed December 14 2010, http://www.hacon.de/hafas/

Heise Developer (2010) viewed December 22 2010, http://www.heise.de/developer/artikel/Programmierwerkzeuge-fuer-Windows-Phone-7- 1094929.html

HopStop, Your Way To Go (2010) viewed 22 December 2010, www.HopStop.com

IDC Press Release, Android passes iPhone (2010) viewed December 22 2010, http://www.idc.com/about/viewpressrelease.jsp?containerId=prUS22176610&sectionId =null&elementId=null&pageType=SYNOPSIS

IDC Press Release, Market Share Changes (2010) viewed at December 22 2010, http://www.idc.com/about/viewpressrelease.jsp?containerId=prUS22486010&sectionId =null&elementId=null&pageType=SYNOPSIS

iOS Developer Program (2010) viewed at December 22 2010, http://developer.apple.com/programs/ios/

iOS 4, iPhone Shares (2011) viewed at 11 07 2011, http://allappnews.com/cult-of-mac/after-one-year-ios-4-dominates-95-of-iphones/

iPhone Users Age Statistics (2009) viewed at 13 05 2011, http://blog.nielsen.com/nielsenwire/online\_mobile/iphone-users-watch-more-video-andare-older-than-you-think/

iPhone Users Buy Applications (2008) viewed at 13 05 2011, http://gigaom.com/apple/profile-of-an-iphone-user-interesting-statistics-about-yourself/

Java (2011) viewed at August 23 2011, http://java.com/

Mentzdv, Elektronische Fahrplanauskunft, EFA (2010) viewed December 14 2010, http://www.mentzdv.de

Measuring Usability (2010) viewed at April 14 2010, http://www.measuringusability.com/sus.php

Minimum Hardware Requirements Android, Windows Phone 7 (2010), viewed December 22 2010, http://asia.cnet.com/crave/2010/11/04/minimum-hardwarerequirements-for-android-windows-phone-7-compared/

Mobile Advertising, AdMob (2010) viewed December 22 2010, http://www.admob.com/

Mobile Advertising, Millennial Media (2010) viewed December 22 2010, http://www.millennialmedia.com/

Mobile Services, Transport For London (2010) viewed 22 December 2010, http://www.tfl.gov.uk/tfl/livetravelnews/mobileservices/

Mobile-Apps der Deutschen Bahn (2010) viewed 22 December 2010, www.bahn.de/railnavigator

Plam OS Market Shares (2010) viewed at 15 07 2011, http://www.dailytech.com/Microsoft+Palm+Plunge+in+Smartphone+Market+Share+A ndroid+is+Big+Winner/article17883.htm

Qype App (2011) viewed at 10 05 2011, http://www.qype.com/go-mobile

Standard (2011) viewed at 17 07 2011, http://standard.at

Skype App  $(2011)$  viewed at  $10$  05 2011, http://www.skype.com/intl/de/get-skype/on-your-mobile/download/iphone-for-skype/

Smartphone Users Gender (2010) viewed at 13 05 2011, http://tech.fortune.cnn.com/2010/02/25/6-ways-iphone-and-android-users-differ/

Strong Android Market Growth (2010) viewed December 22 2010, http://kurier.at/techno/2021506.php

Verkehrsverbund Steiermark Online (2010) viewed December 22 2010, http://www.verbundlinie.at/

Windows Phone 7 Number of Applications Published (2011) viewed at 11 07 2011, http://www.t3.com/news/windows-phone-7-apps-now-number-more-than-25- 000?=58121

ZDNet UK (2010), viewed March 6 2010, http://www.zdnet.co.uk/news/mobiledevices/2010/09/25/sony-ericsson-abandons-symbian-for-android-and-wp7-40090267/

zhaw School Of Engineering (2010), viewed December 22 2010, http://www.engineering.zhaw.ch/de/engineering/newsdetail/news/arbeit-aneuropaeischem-forschungsprojekt-promise-aufgenommen.html

# **12. Appendix – Full Detailed Class Diagrams**

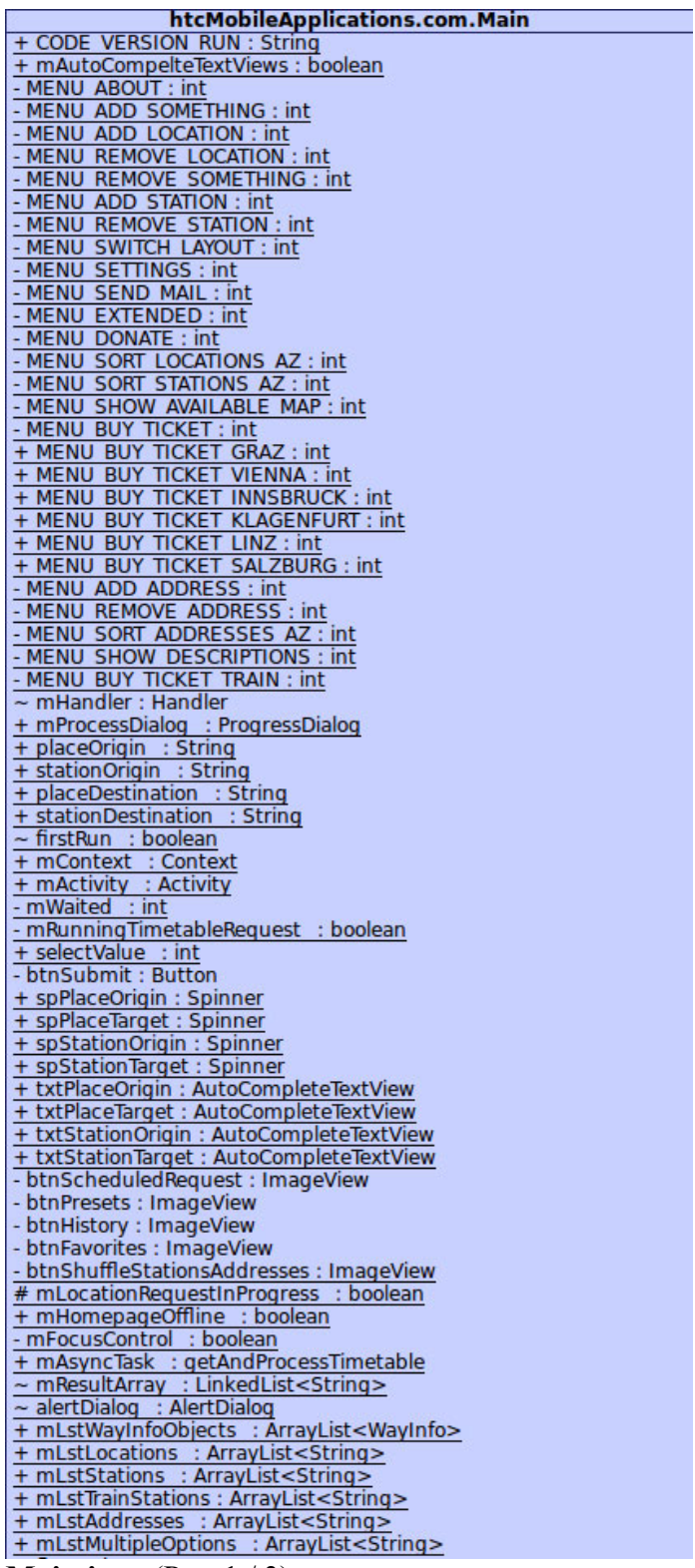

**Main.java** (Part 1/3)

 $\sim$  flag  $\div$  int - unparsed Timetable : String - mReturnFromActivity : boolean<br>+ mReturnFromResultListActivity : boolean + mUsingAddresses : boolean - mNewRequest : boolean - mLoadMoreResults : boolean + mLocationManager : LocationManager - mSplashScreenActive : boolean + mAdFree : boolean<br>~ qpsLayout : RelativeLayout + GPS TIMEOUT : int - mSplashScreenShowed : boolean - mTempContext : Context + mShowMainIntroduction : boolean + mShowScheduledIntroduction : boolean + mShowResultListIntroduction : boolean + mAutomaticSortEnabled : boolean - GPS MENU CANCEL : int - GPS MENU SETTINGS : int  $\sim$  mThisVersionFirstRun : boolean ~ txtGpsStatus : TextView  $\sim$  imgGps : ImageView<br>- mHandler : Handler + mLocationListener : MyLocationListener = mSavedWithWarning : boolean<br>+ mTimeoutWatcher : Thread<br>+ mLstAddressesPrefix : HashMap<String,Integer> + mLstCrossingsList : HashMap<String,Boolean> + mLstUseSelectionType : HashMap<String,Boolean> + mShowDetailedResultListIntroduction: boolean + mShowPresetsIntroduction : boolean + mShowHistoryIntroduction : boolean + mShowFavoritesIntroduction : boolean + mShowMapsListIntroduction : boolean + mShowUsageTipGpsRequest : boolean + mShowUsageTipJustEnterPartsAsSearch : boolean + mShowUsageTipSendByMail : boolean + mListsModified : boolean - mNetworkLocationManager\_: LocationManager - mNetworkLocationListener : LocationListener - mAdWhirlLayout : AdWhirlLayout<br>+ onCreate(savedInstanceState: Bundle) - getApproximateLocation() - checkifPro() - showIntroductionMessage(context: Context) - showUsageTip(context: Context) - showGpsUsageTip(context: Context) - startSplashScreenThread() - showSplashScreenDialog(): Dialog - initializeLayouts() - loadRegistrySettings(): boolean + setLocationFocusChangeListener()  $+$  on Start() - addAdLayerToLayout() - setDepartureLongClickListener() - hideKeyboard() - doGPSRequest() + setTimeTableProcedureCancelled() - doGetLocationProcedure() - showGpsSearchAddressDialog(context: Context, title: String) **Main.java** (Part 2 / 3)

- initializeAllLayoutButtons() - initializeShuffleButtons(myVib : Vibrator)<br>- initializeScheduledRequestButton(myVib : Vibrator) - initializeGPSStatusButtons() - showGpsContextMenu(items: String[]) + showGPSSettingsDialog(context: Context) - initializeFavoritesButton(myVib: Vibrator) - initializeHistoryButton(myVib: Vibrator) - initializePresetButton(myVib: Vibrator) - initializeAutoCompleteTextFields() - initializeSpinner() - updateAutoCompletionTextFields() - updateAutocompletionTextFields()<br>+ loadSpinnerSelection()<br>~ updateSpinner(saveSelection : boolean)  $+$  on Pause() - showToastMessage(message: int) - showToastMessage(message: String)<br>- showLongToastMessage(message: string) - showLongToastMessage(message: String) - showMessageDialog(message: String) + showMessageDialog(id:int) + onClick(view : View)<br>- checkStationsForNull() + resetsForNewRequest() - doSameStationSpinnerCheck() : boolean - doViennaAddressesCheck() : boolean - resetTextFields() + runTimetableProcedure( + resetTimetableProcedure() - loadUserData() loadAddressList() loadSelectionTypeHashMaps()<br>loadCrossingsListHashMap() loadAdressesPrefixHashMap() - loadStations() - loadLocations() - loadFirstRunInitialization() - setSpinnerDefaultValues() + onCreateOptionsMenu(menu: Menu): boolean + onOptionsItemSelected(item: MenuItem): boolean - doLayoutSwitch()<br>+ updateUiElements() - showNoGpsEnabledMessage() showAboutMenu() - launchAddStationActivity() - launchAddAddressActivity() - launchAddLocationsActivity() - launchRemoveLocationsActivity() - launchRemoveStationActivity() - launchRemoveAddressActivity() - printUserSwitchedView() + getWayInfos(): ArrayList<WayInfo> + setFirstRun(firstrun : boolean) + isFirstRun() : boolean + setReturnFromActivity(status : boolean) + isReturnFromActivity() : boolean + resetWayInfosList() + onCancel(dialog : DialogInterface)<br>+ setTempContext(tempContext : Context) + getTempContext() : Context<br>+ getTempContext() : Context<br>+ setRunningTimetableRequest(runningTimetableRequest : boolean) + isRunningTimetableRequest() : boolean + setNewRequest(newRequest: boolean) + isNewRequest() : boolean + setLoadMoreResults(loadMoreResults : boolean) + isLoadMoreResults() : boolean + adWhirlGeneric() **Main.java** (Part 3/3)

# **htcMobileApplications.com.AddEntry**<br>+ chkMultipleResults : CheckBox<br>~ mTxtNewItem : TextView<br>~ mContext\_: Context<br>+ onCreate(savedInstanceState : Bundle)<br>+ onPause()<br>**AddEntry.java**

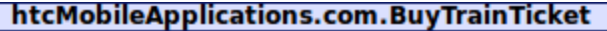

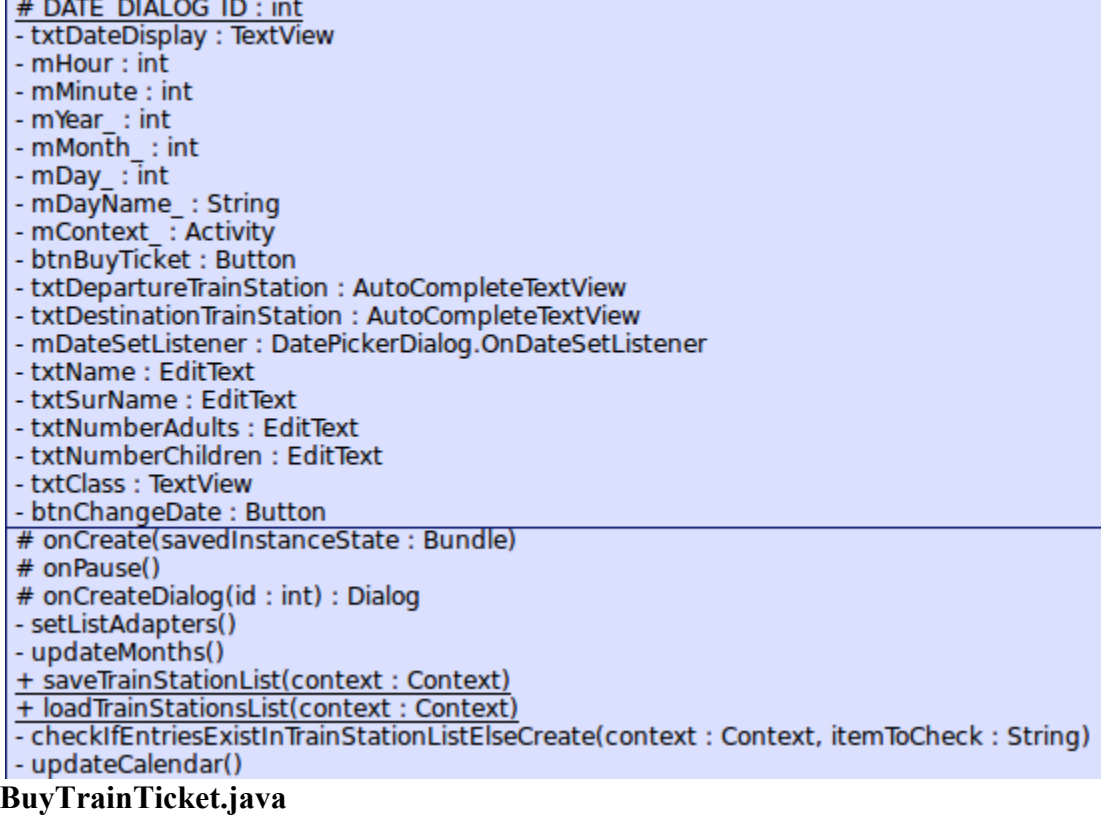

**htcMobileApplications.com.Constants**<br>
+ DOWNLOAD TIMEOUT VALUE : int<br>
+ mSplashScreenTimeVisible : int<br>
+ APP FOLDER ON SDCARD : String + LOCATIONS : int<br>+ LOCATIONS : int<br>+ STATIONS : int<br>+ ADDRESSES : int<br>+ LOCATION ORIGIN DEF : int + LOCATION DESTINATION DEF : int + STATION ORIGIN DEF : int<br>+ STATION ORIGIN DEF : int<br>+ STATION DESTINATION DEF : int + OKAY : int<br>+ ERROR : int<br>+ ERROR HOMEPAGE OFFLINE : String + ERROR HOMEPAGE OFFLINE : String<br>
+ ERROR STRING : String<br>
+ ERROR UNKNOWN STATION : String<br>
+ ERROR UNKNOWN STATION : String<br>
+ ERROR NO CONNECTION WITHIN 24 HOURS : String<br>
+ UNRESOLVED ERROR : String<br>
+ ERROR NOT IN TI + NOT IN WITHIN TIME PERIOD : String<br>+ TAG FOOT : String<br>+ TAG BIM OR BUS : String<br>+ TAG DUMMY ITEM : String<br>+ TAG DUMMY ITEM : String + TAG DUMMY ITEM: String<br>
+ TAG DUMMY ITEM: String<br>
+ STORE URL: String<br>
+ STORE RESP PLACE ONIGIN SELECTION : String<br>
+ SPINNER SP PLACE ONIGIN SELECTION : String<br>
+ SPINNER SP STATION ORIGIN SELECTION : String<br>
+ SPINNE FIGURE MORESS PRESETS URL: String<br>
+ STORE ADDRESS PRESETS URL: String<br>
+ STORE HISTORY URL: String<br>
+ STORE ADDRESS PRESETS URL: String<br>
+ STORE ADDRESSES PREFIX LIST : String<br>
+ STORE CROSSINGS LIST : String<br>
+ STORE CRO + STORE CONNENT FAVORITION<br>
+ HELP TOPIC LAYOUT ID : String<br>
+ BUY TICKET AUSTRIA : String<br>
+ BUY TICKET AUSTRIA ALTERNATIVE : String<br>
+ BUY TICKET AUSTRIA ALTERNATIVE : String

### **Constants.java**

htcMobileApplications.com.help.HelpTopics - mLstHelpTopics : ArrayList<String> - SHOW CHANGELOG : String - SHOW INTRODUCTION: String # SHOW SCHEDULED REQUEST EXPL: String # SHOW RESULT LIST EXPL : String # SHOW RESULT LIST DETAILED EXPL : String # SHOW PRESETS : String # SHOW HISTORY : String<br># SHOW FAVORITES : String<br># SHOW TIPS : String # SHOW LINIENNETZPLAENE: String # SHOW GPS REQUEST : String # OPT CHANGELOG : int # OPT INTRODUCTION : int  $\frac{\text{\# OPT} \cdot \text{TIPS}}{\text{\# OPT} \cdot \text{SCHEDULED} \cdot \text{REQUEST}: \text{int}}$ <br>  $\frac{\text{\# OPT} \cdot \text{SCHEDULED} \cdot \text{REQUEST}: \text{int}}{\text{\# OPT} \cdot \text{RESULT}}$ # OPT RESULT LIST DETAILED EXPL : int # OPT PRESETS : int # OPT HISTORY : int # OPT FAVORITES : int # OPT LINIENNETZPLAENE: int # OPT GPS REQUEST : int - mListAdapter : ListAdapter<br>- mContext : Context<br># onCreate(savedInstanceState : Bundle) - setListAdapter() **HelpTopics.java**

### htcMobileApplications.com.help.SpecificTopic

- mContext\_: Context # onCreate(savedInstanceState: Bundle) **SpecificTopic.java**

### htcMobileApplications.com.help.Tips

- mLstTips: ArrayList<String> - SHOW USE PARTS OF SEARCH : String - SHOW GPS REQUEST : String - SHOW SEND MAIL: String # OPT PARTS OF SEARCH : int # OPT GPS REQUEST : int # OPT SEND MAIL : int - mListAdapter\_: ListAdapter<br>- mContext\_: Context # onCreate(savedInstanceState: Bundle) - setListAdapter()

**Tips.java**

### htcMobileApplications.com.TabHistoryAndFavorites.HistoryElement

- + setElements(elements: ArrayList<WayInfo>)
- + getElements(): ArrayList<WayInfo>
- + setDestinationStation(destinationStation: String)
- + getDestinationStation(): String
- + setDepartureStation(departureStation: String)
- + getDepartureStation(): String
- + setDestinationLocation(destinationLocation: String)
- + getDestinationLocation(): String
- + setDepartureLocation(departureLocation: String)
- + getDepartureLocation(): String
- + setDateOfTrip(dateOfTrip: String)
- + getDateOfTrip(): String
- + setTimeOfTrip(timeOfTrip: String)
- + getTimeOfTrip(): String
- + setNameOfDayOfTrip(nameOfDayOfTrip: String)
- + getNameOfDayOfTrip(): String
- + setErrorOccured(errorOccured: boolean)
- + isErrorOccured() : boolean
- **HistoryElement.java**

htcMobileApplications.com.maps.AvailaibleMapListGraz - mHandler : Handler - mProgressDialog : ProgressDialog - mTotalDownloadFileSize : long - mDownloadedSize : long - mSdCardPath\_: File - mRunningDownloadInProgress : boolean - MENU RE DOWNLOAD : int # GRAZ CENTER : int # GRAZ NORTH WEST: int # GRAZ NORTH EAST : int # GRAZ SOUTH WEST : int<br># GRAZ SOUTH EAST : int # GRAZ NIGHTLINE : int + TAG GRAZ NORTH WEST: String + TAG GRAZ NORTH EAST : String<br>+ TAG GRAZ SOUTH WEST : String + TAG GRAZ SOUTH EAST : String + TAG GRAZ CENTER : String + TAG GRAZ NIGHTLINE : String<br># URL GRAZ SOUTH WEST MAP : String  $#$  mMode : int - mListAdapter : ListAdapter - mLstGrazMapNames : ArrayList<String> + onCreate(savedInstanceState: Bundle) + onCreateContextMenu(menu: ContextMenu, v: View, menuInfo: ContextMenuInfo) + onContextItemSelected(item: MenuItem) : boolean - setListAdapter() - showMap(map: File) + downloadFileLoader(context: Context, urlOfFileAsString: String, filename: String): boolean # onPause() # onStart()

### **AvailableMapsListGraz.java**

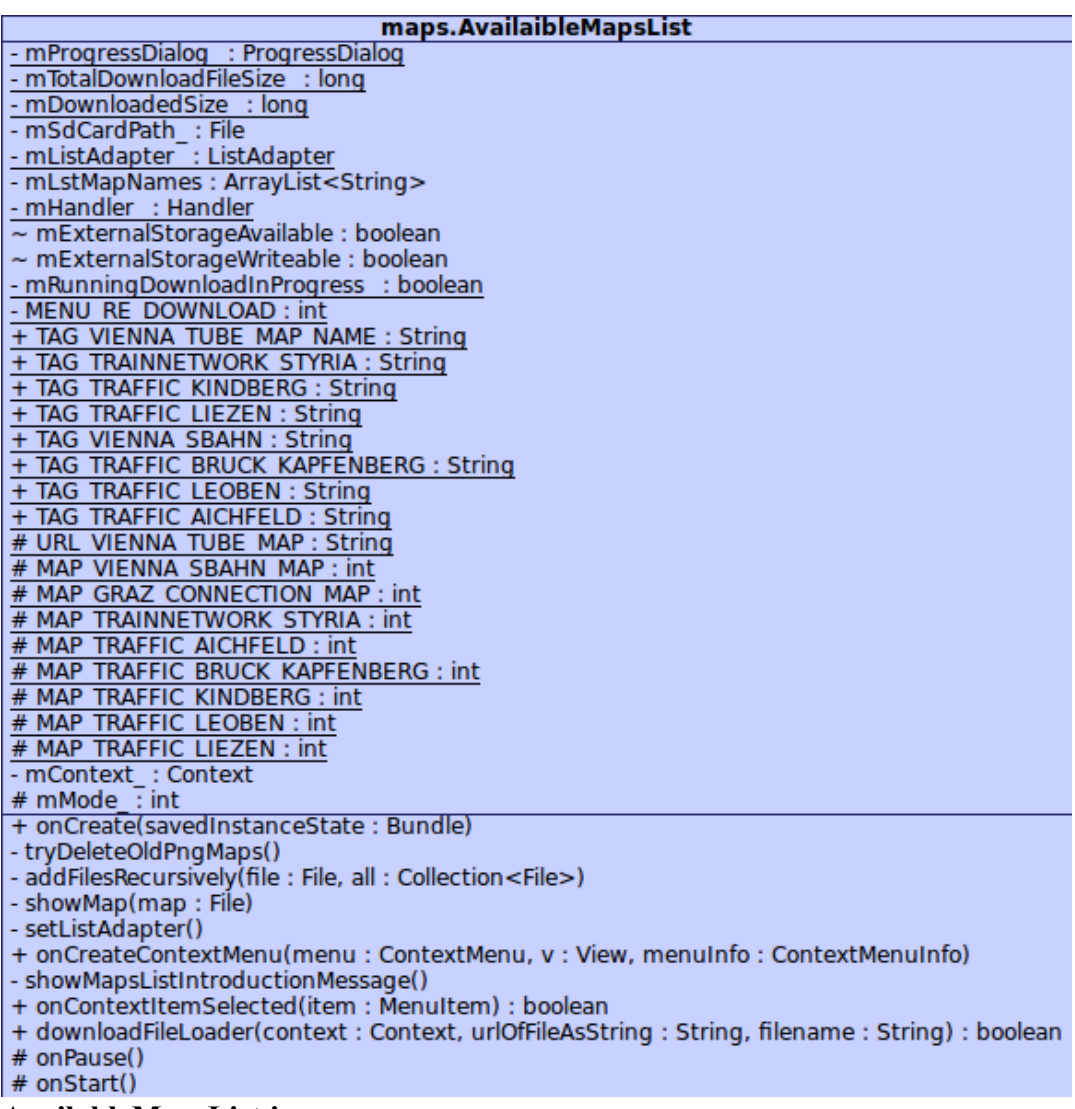

**AvailableMapsList.java**

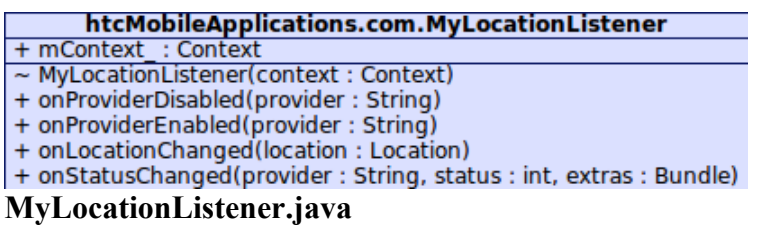

htcMobileApplications.com.removeItemsCheckboxlist.ExtendedCheckBox<br>- mText : String<br>- mChecked : boolean + ExtendedCheckBox(text: String, checked: boolean)<br>+ setChecked(value: boolean) + getChecked() : boolean + getText() : String<br>+ setText(text : String)<br>+ compareTo(other : ExtendedCheckBox) : int<br>**ExtendedCheckBox.java** 

# htcMobileApplications.com.removeItemsCheckboxlist.ExtendedCheckBoxList<br>- MENU DELETE ITEMS : int

- MENU DELETE ALL : int
- MENU SORT ITEMS AZ: int
- mListAdapter: ExtendedCheckBoxListAdapter
- ~ mItemArray\_: ArrayList<String>
- mContext : Context
- + onCreate(savedInstanceState: Bundle)
- + onStart()

+ onCreateOptionsMenu(menu: Menu): boolean

- + onOptionsitemSelected(item: MenuItem) : boolean
- deleteFile()
- deleteSelectedItems()
- # onListItemClick(I: ListView, v: View, position: int, id: long)

### **ExtendedCheckBoxList.java**

### htcMobileApplications.com.removeItemsCheckboxlist.ExtendedCheckBoxListAdapter

- mContext : Context
- mitems: List<ExtendedCheckBox>
- + ExtendedCheckBoxListAdapter(context: Context)
- + addItem(it: ExtendedCheckBox)
- + setListItems(lit: List<ExtendedCheckBox>)
- + qetCount() : int
- + getItem(position : int) : Object
- + GetPosition(item: ExtendedCheckBox): int
- + getSelectedItems(): ArrayList<String>
- + setChecked(value : boolean, position : int)
- + selectAll()
- + deselectAll()
- + deleteAllEntries()
- + areAllItemsSelectable() : boolean
- + getItemId(position : int) : long
- + getView(position: int, convertView: View, parent: ViewGroup): View

### **ExtendedCheckBoxListAdapter.java**

### htcMobileApplications.com.removeItemsCheckboxlist.ExtendedCheckBoxListView

- mText: TextView - mCheckBox: CheckBox

- mCheckBoxText: ExtendedCheckBox

- + ExtendedCheckBoxListView(context: Context. aCheckBoxifiedText: ExtendedCheckBox)
- + setText(words: String)
- + toggleCheckBoxState()
- + setCheckBoxState(bool: boolean)
- + getCheckBoxState(): boolean

**ExtendedCheckBoxListView.java**

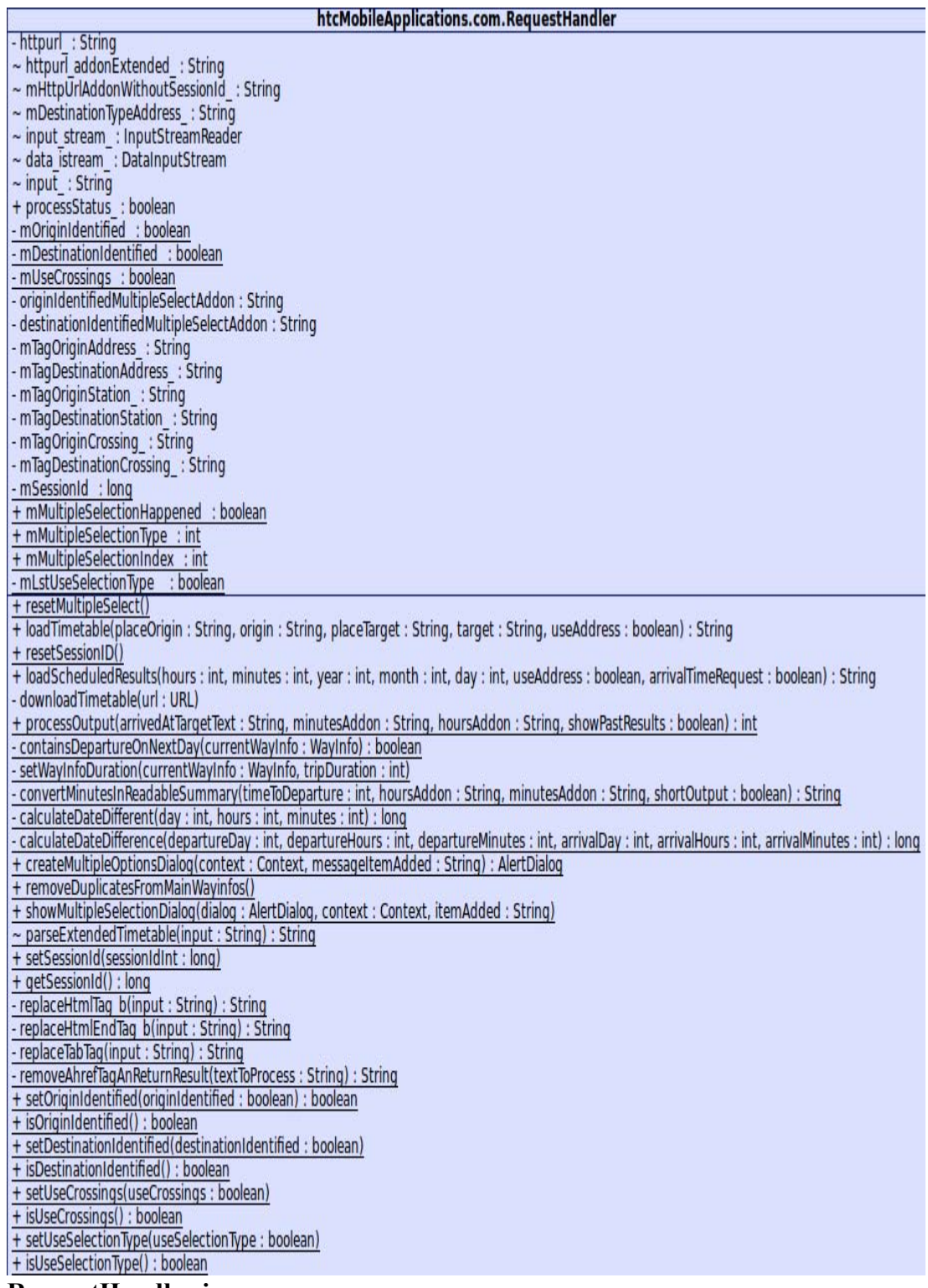

**RequestHandler.java**

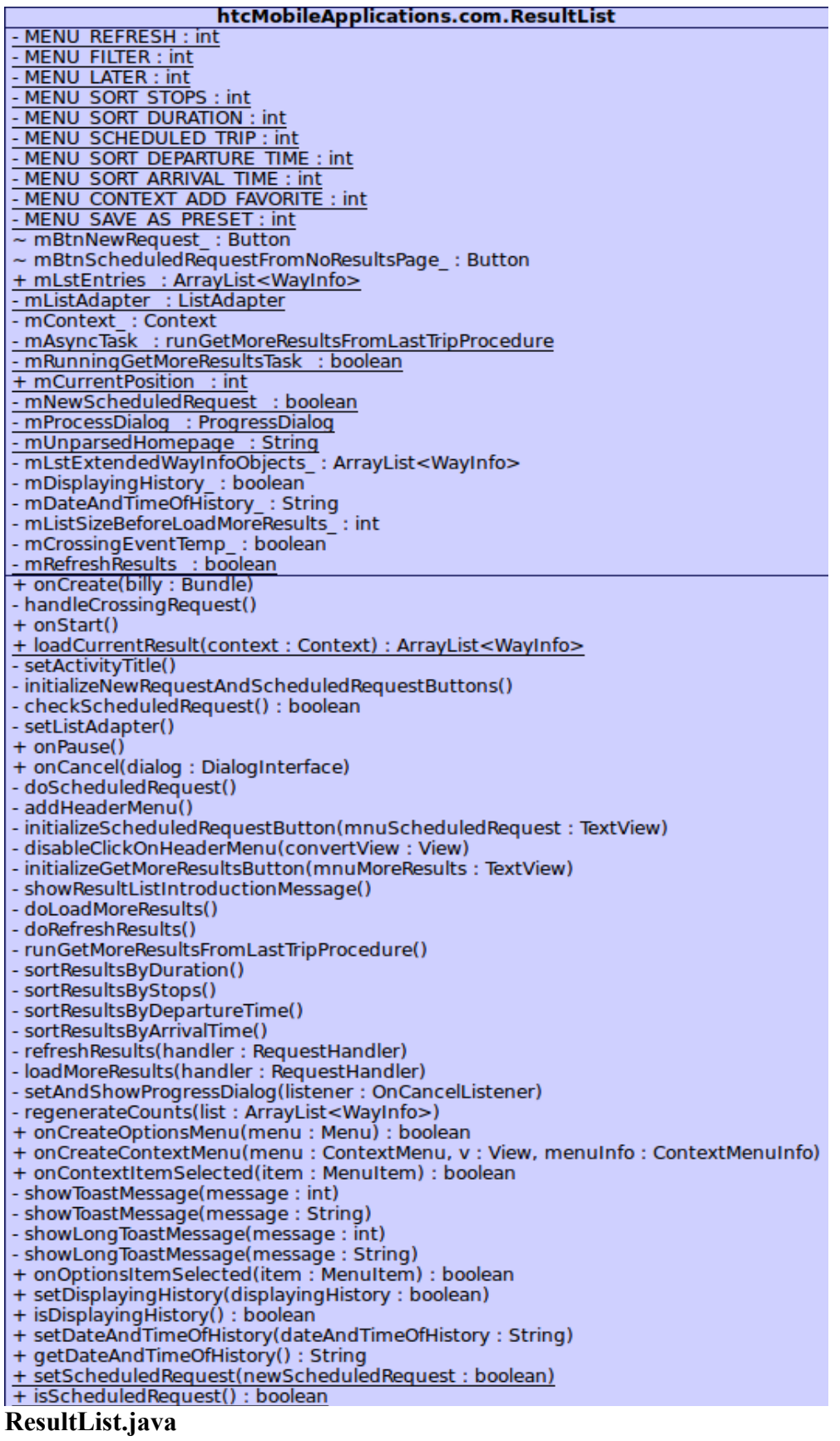

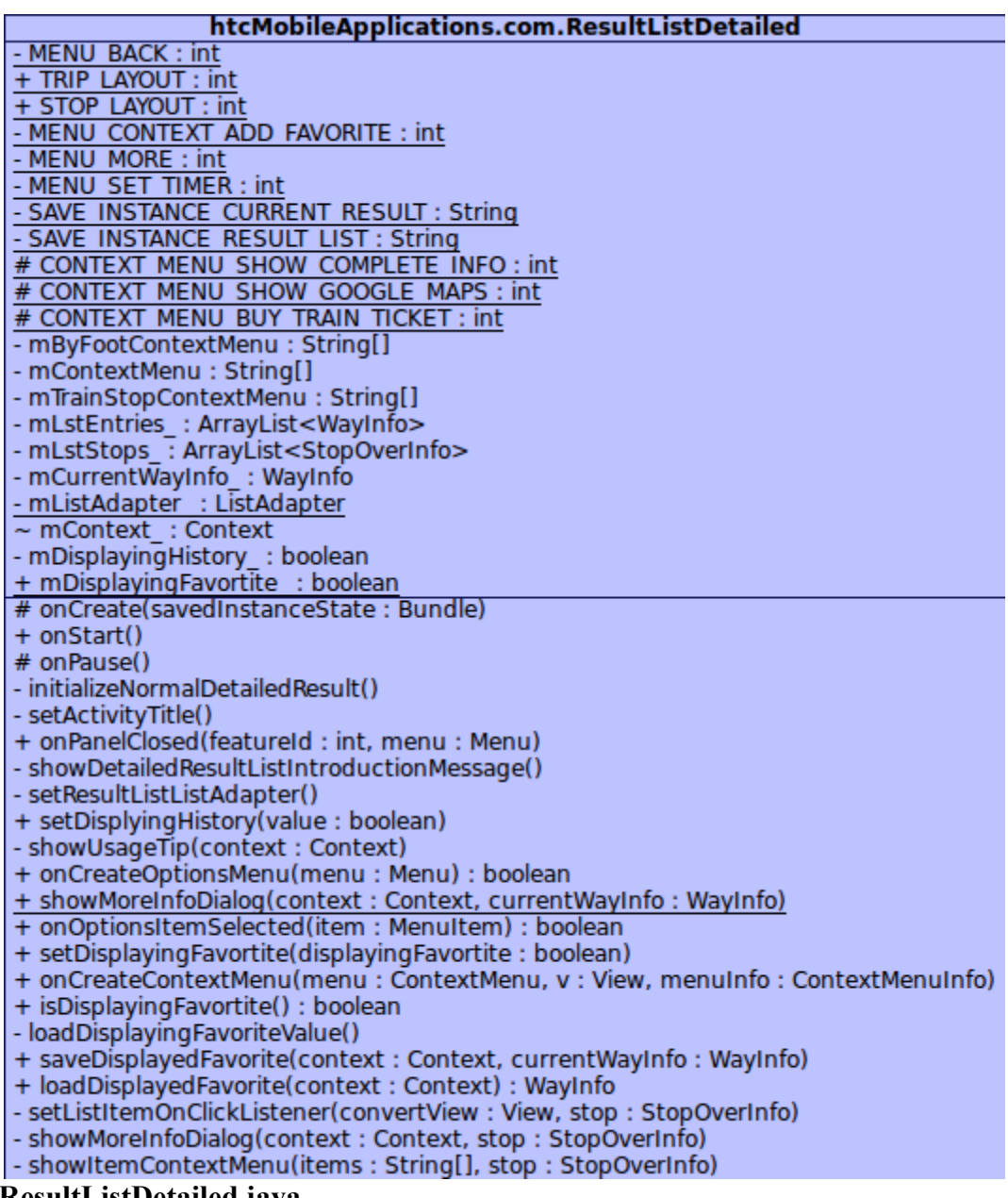

**ResultListDetailed.java**

htcMobileApplications.com.ScheduledRequest - mContext : Context<br>- mProcessDialog : ProgressDialog  $\sim$  mArrivalOrDepartureTime : int + mIsArrivalRequest : boolean - mRunningAsyncTask : boolean - mAsyncTask: runGetScheduledTimetable - mLayoutSwitch\_: boolean - mTempTimeStorage\_ : String<br>- mTempDateStorage\_ : String - alertDialog\_ : AlertDialog + mUnparsedTimetable : String - mTimeDisplay: TextView - mPickTime: Button - mDateDisplay : TextView - mRadioPlanned: RadioButton - mRadioToday\_: RadioButton<br>- mBtnStartRequest\_: Button - mRadioArrivalMode : RadioButton - txtTypeHeader : TextView - mHour: int - mMinute : int - mDatePickDialogView : boolean + mYear : int + mMonth : int  $+ m$ Day : int + mDayName : String + mRequestInPast : boolean  $\sim$  TIME DIALOG ID : int  $\sim$  DATE DIALOG ID : int - ARRIVAL TIME : int - DEPARTURE TIME : int - mTimeSetListener : TimePickerDialog.OnTimeSetListener<br>- mDateSetListener : DatePickerDialog.OnDateSetListener + onCreate(savedInstanceState: Bundle) + onStart() - addAdLayerToLayout() - doFindViewByIds() + onCancel(dialog : DialogInterface) - showDatePickDialog() + onPause() + calculateDateDifferent(day:int, hours:int, minutes:int, year:int, month:int):long - showScheduledTripIntroductionMessage() - updateCalendar() - updateHours() - updateMonths() - pad(c:int): String - showMessageDialog(message: String) - showRequestInPastDialog() # onCreateDialog(id:int): Dialog - runGetScheduledTimetableProcedure() - showToastMessage(message: int) - showToastMessage(message: String) - showLongToastMessage(message: int) - showLongToastMessage(message: String)

**ScheduledRequest.java**

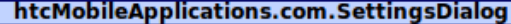

- 
- 
- MCMODIREAPPICATIONS.COM.SettingsDialog<br>
 SettingsDialog(context : Context)<br>
 showSettingsDialog()<br>
 setShowGpsSettingsDialog(btnShowGpsSettings : Button)<br>
 setSettingsAutoSortTextClickListener(chkAutomaticSort : Chec
- setSettingsCheckBoxAutoSortListener(chkAutomaticSort : CheckBox, txtAutoSortExplanation : TextView)
- setSettingsQutoSortText(txtAutoSortExplanation : TextView, chkAutomaticSort : CheckBox)<br>- setSettingsAutoSortText(txtAutoSortExplanation : TextView, chkAutomaticSort : CheckBox)<br>- setSettingsAutoSortTrueText(txtAutoSortE
- 
- 
- setSettingsCancelButtonListener(msg: Dialog)

- setSaveButton(msg : Dialog)<br>- setSaveButton(msg : Dialog)<br>- setAddressesStationsTextClickListener(chkboxAddresses : CheckBox, txtviewAddress : TextView)<br>- setAddressesStationsChangeListener(chkboxAddresses : CheckBox, tx

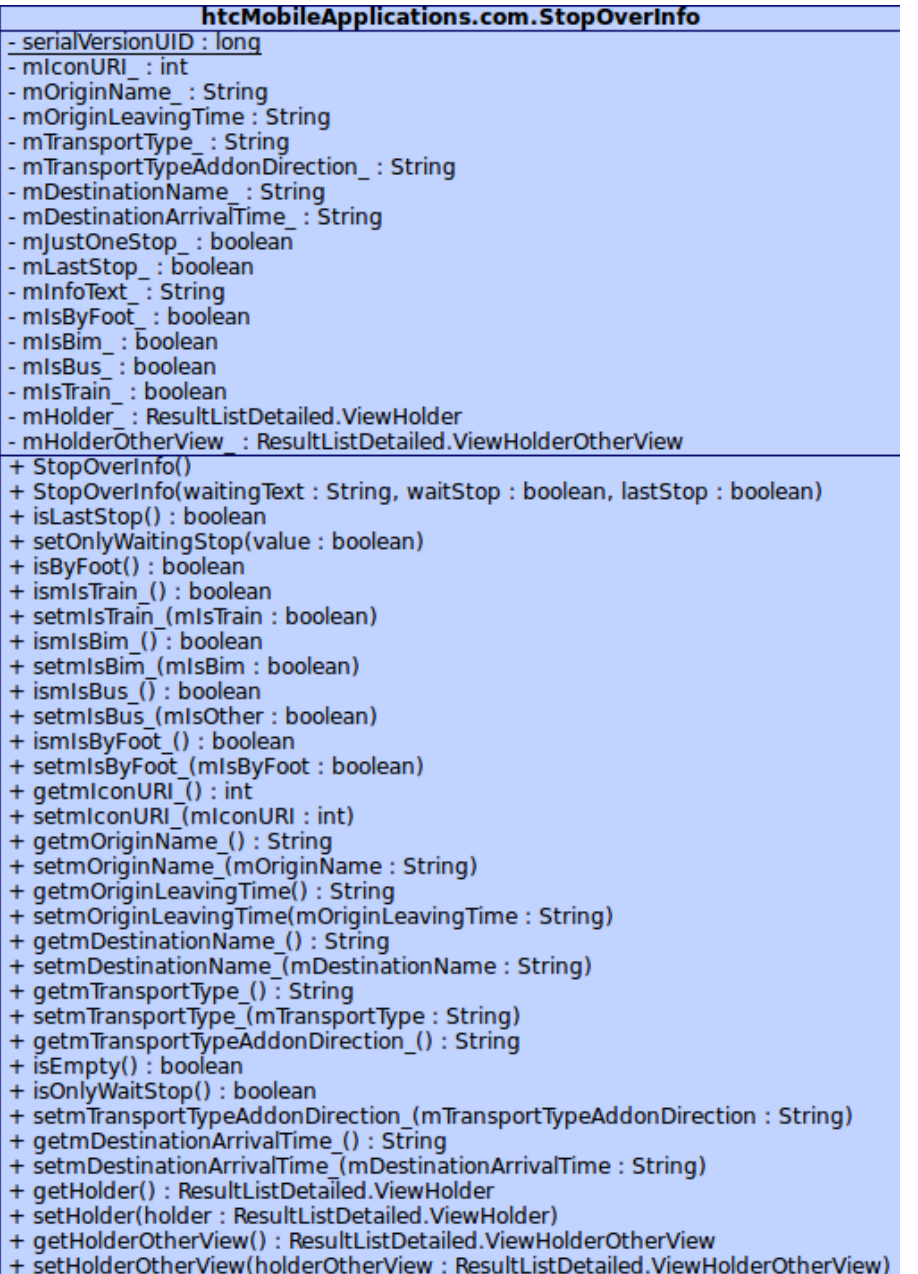

**StopOverInfo.java**
#### htcMobileApplications.com.TabHistoryAndFavorites.FavoriteElement

- serialVersionUID : long

- mWayInfo: htcMobileApplications.com.WayInfo
- mDateOfRecording\_: String
- mTimeOfRecording : String
- mCustomTitle : boolean
- mCustomTitleMessage: String
- + setWayInfo(WayInfo: htcMobileApplications.com.WayInfo)
- + getWayInfo(): htcMobileApplications.com.WayInfo
- + setDateOfRecording(dateOfRecording: String)
- + getDateOfRecording(): String
- + setTimeOfRecording(timeOfRecording: String)
- + getTimeOfRecording(): String
- + setCustomTitle(customTitle: boolean)
- + isCustomTitle() : boolean
- + setCustomTitleMessage(customTitleMessage: String)
- + getCustomTitleMessage(): String

#### **FavoriteElement.java**

#### htcMobileApplications.com.TabHistoryAndFavorites.HistoryElement

- serialVersionUID : long - mElements : ArrayList<WayInfo> - mErrorOccured : boolean - mDateOfTrip\_: String<br>- mTimeOfTrip\_: String<br>- mTimeOfTrip\_: String<br>- mDepartureLocation\_: String - mDestinationLocation : String - mDepartureStation\_: String - mDestinationStation : String + setElements(elements: ArrayList<WayInfo>) + getElements(): ArrayList<WayInfo> + setDestinationStation(destinationStation: String) + getDestinationStation(): String + setDepartureStation(departureStation: String) + getDepartureStation(): String + setDestinationLocation(destinationLocation: String) + getDestinationLocation(): String + setDepartureLocation(departureLocation: String) + getDepartureLocation(): String + setDateOfTrip(dateOfTrip: String) + getDateOfTrip(): String + setTimeOfTrip(timeOfTrip: String) + getTimeOfTrip(): String + setNameOfDayOfTrip(nameOfDayOfTrip: String) + getNameOfDayOfTrip(): String + setErrorOccured(errorOccured: boolean) + isErrorOccured() : boolean

#### HistoryElement.java

#### htcMobileApplications.com.TabHistoryAndFavorites.TabFavorites

+ mLstEntries : LinkedList<FavoriteElement>

- mListAdapter : ListAdapter

- mContext\_: Context - mPosition : int

+ onCreate(billy: Bundle) - displayElement(position: int)

# onStart()

+ onCreateOptionsMenu(menu: Menu): boolean

- showHistoryIntroductionMessage()

+ onOptionsitemSelected(item: MenuItem) : boolean

+ showDeleteAllFavoritesOrCancelDialog(context: Context)

+ onCreateContextMenu(menu : ContextMenu, v : View, menuInfo : ContextMenuInfo)

+ onContextItemSelected(item: MenuItem): boolean

- setFavoritesListAdapter()

+ initializeListIfEmpty()

+ setPosition(position: int)

+ getPosition(): int

TabFavorites.java

#### htcMobileApplications.com.TabHistoryAndFavorites.TabHistory

+ NUMBEROF ELEMENTS IN HISTORY : int

+ EXTRA DATE AND TIME : String

+ HISTORY SIZE: int

+ FAVORITES SIZE : int

+ mLstEntries : LinkedList<HistoryElement><br>+ mListAdapter : ListAdapter

- mContext : Context

+ onCreate(billy: Bundle)

- showHistoryIntroductionMessage()

- displayElement(position: int)

+ initializeListIfEmpty()

 $#$  on Start()

+ onCreateOptionsMenu(menu: Menu) : boolean

+ onOptionsitemSelected(item: MenuItem) : boolean

+ onCreateContextMenu(menu : ContextMenu, v : View, menuInfo : ContextMenuInfo)

+ onContextItemSelected(item: MenuItem): boolean

- setHistoryListAdapter()

TabHistory.java

#### htcMobileApplications.com.TabHistoryAndFavorites.TabOverviewFavoritesAndHistory + DEFAULT : int - HISTORY TAB: int - FAVORITES TAB : int + MENU CONTEXT DELETE : int<br>+ MENU CONTEXT ADD FAVORITE : int ~ MENU DELETE HISTORY : int + MENU DELETE FAVORITES : int - mContext\_: Context<br>- mTabHost\_: TabHost - mAdWhirlLayout\_: AdWhirlLayout + onCreate(savedInstanceState: Bundle)  $#$  on Start() - addAdLayerToLayout() # on Pause()

TabOverviewFavoritesAndHistory.java

#### htcMobileApplications.com.TabPresets.AddAddressPreset

+ txtDepartureLocation : AutoCompleteTextView

- ~ txtDepartureStationOrAddress : AutoCompleteTextView
- ~ txtDestinationLocation: AutoCompleteTextView
- ~ txtDestinationStationOrAddress: AutoCompleteTextView
- $\sim$  btnSave : Button
- ~ btnValidateAndSave: Button
- mContext\_: Context

- mCurrentEntry\_: EntryAddress<br># onCreate(savedInstanceState: Bundle)

- # onStart()
- # onPause()
- setTextFieldsAdapter()
- + onClick(v: View)
- showOkayOrCancelDialog(context: Context, messageId: int)

**AddAddressPreset.iava** 

#### htcMobileApplications.com.TabPresets.AddStationPreset

- + txtDepartureLocation : AutoCompleteTextView
- ~ txtDepartureStationOrAddress: AutoCompleteTextView
- ~ txtDestinationLocation: AutoCompleteTextView
- ~ txtDestinationStationOrAddress: AutoCompleteTextView
- $\sim$  btnSave : Button
- ~ btnValidateAndSave: Button
- mContext\_: Context
- 
- mCurrentEntry : EntryStation<br># onCreate(savedInstanceState : Bundle)
- # onStart()
- $#$  on Pause()
- setTextFieldsAdapter()
- + onClick(v: View)
- showOkayOrCancelDialog(context: Context, messageId: int)
- **AddStationPreset.iava**

### htcMobileApplications.com.TabPresets.EntryAddress

- serialVersionUID : long

- mValidated : boolean
- mDepartureLocationName : String
- mDepartureAddressName : String
- mDestinationLocationName : String
- mDestinationAddressName\_: String
- + getDepartureLocationName(): String
- + setDepartureLocationName(departureLocationName: String)
- + getDepartureAddressName(): String
- + setDepartureAddressName(departureAddressName: String)
- + getDestinationLocationName(): String
- + setDestinationLocationName(destinationLocationName: String)
- + setDestinationAddressName(destinationAddressName: String)
- + getDestinationAddressName() : String
- + setValidated(validated: boolean)
- + isValidated() : boolean

#### EntryAddress.java

#### htcMobileApplications.com.TabPresets.EntryStation

- mValidated : boolean
- mDepartureLocationName\_: String
- mDepartureStationName : String
- mDestinationLocationName : String
- mDestinationStationName : String
- + getDepartureLocationName(): String
- + setDepartureLocationName(departureLocationName : String)
- + getDepartureStationName(): String
- + setDepartureStationName(departureStationName: String)
- + getDestinationLocationName(): String
- + setDestinationLocationName(destinationLocationName: String)
- + setDestinationStationName(destinationStationName: String)
- + getDestinationStationName(): String
- + setValidated(validated: boolean)
- + isValidated() : boolean

**EntryStation.iava** 

### htcMobileApplications.com.TabPresets.TabAddressesPresetsList

- + mLstEntries : ArrayList<EntryAddress>
- + mListAdapter : ListAdapter
- mAddressToValidate : EntryAddress
- mContext : Context
- + onCreate(billy: Bundle)

# onStart()

+ onCreateContextMenu(menu: ContextMenu, v: View, menuInfo: ContextMenuInfo)

- + onContextItemSelected(item: MenuItem): boolean
- startSelectedRequest(position: int)
- setStationsListAdapter()
- + startValidationRequest(context: Context, entry: EntryAddress)
- + setAddressToValidate(addressToValidate: EntryAddress)
- + getAddressToValidate(): EntryAddress

TabAddressesPresetsList.iava

#### htcMobileApplications.com.TabPresets.TabOverviewPresets + DEFAULT: int - MENU NEW STATION : int - MENU NEW ADDRESS: int + MENU CONTEXT DOWNLOAD : int + MENU CONTEXT EDIT: int + MENU CONTEXT DELETE: int + MENU CONTEXT VERIFY : int<br>+ MENU CONTEXT RENAME : int - mValidationCheck : boolean - mUsingAddressesPreset : boolean + mitemEditedIndex : int<br>+ mContext : Context<br>- mTabHost : TabHost - mAdWhirlLayout : AdWhirlLayout + onCreate(savedInstanceState: Bundle) - showPresetsIntroductionMessage() # onStart() - addAdLayerToLayout() + onCancel(dialog : DialogInterface) # onPause() + onCreateOptionsMenu(menu: Menu) : boolean + onOptionsitemSelected(item: MenuItem) : boolean + setUsingAddressesPreset(usingAddressesPreset: boolean) + isUsingAddressesPreset() : boolean + setValidationCheck(validationCheck: boolean) + isValidationCheck() : boolean

TabOverviewPresets.java

## htcMobileApplications.com.TabPresets.TabStationsPresetsList

+ mLstEntries : ArrayList<EntryStation><br>+ mListAdapter : ListAdapter

- mContext : Context

- mStationToValidate : EntryStation

+ onCreate(billy: Bundle)

# onStart()

+ onCreateContextMenu(menu : ContextMenu, v : View, menuInfo : ContextMenuInfo)<br>+ onContextItemSelected(item : MenuItem) : boolean

- startSelectedRequest(position: int)

+ startValidationRequest(context: Context, entry: EntryStation)

- setStationsListAdapter()

+ setStationToValidate(stationToValidate: EntryStation)<br>+ getStationToValidate(): EntryStation

TabStationsPresetsList.java

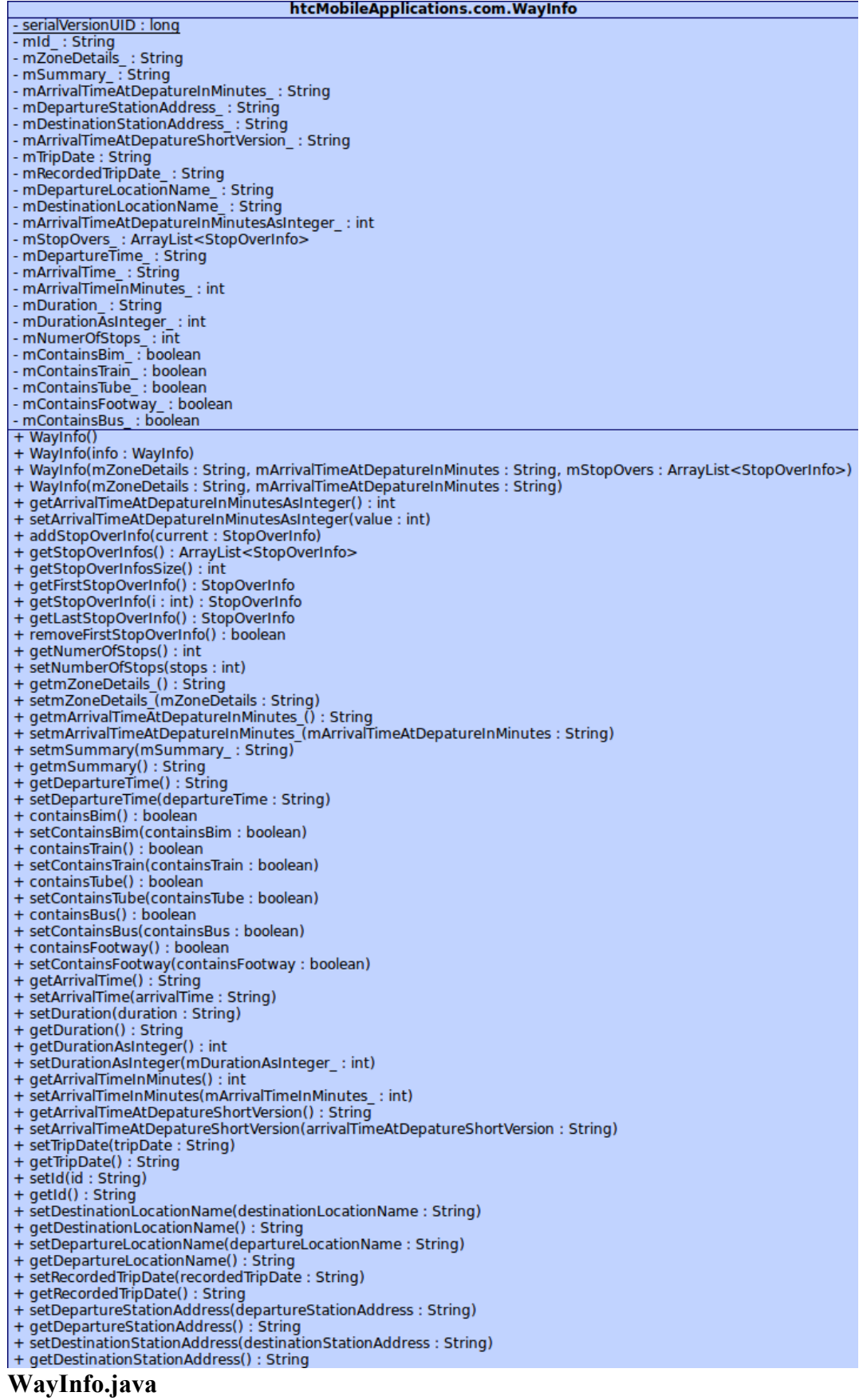

# **13.Appendix – Complete SUS Results**

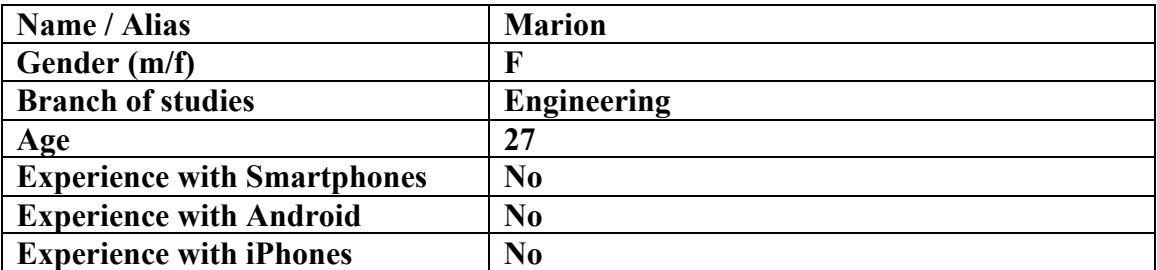

## **1 – Strongly disagree / 5 – Strongly agree**

Value in brakets at the end of a questions was the current user rating.

- 1. I think that I would like to use this system frequently. **(3)**
- 2. I found the system unnecessarily complex. **(2)**
- 3. I thought the system was easy to use. **(3)**
- 4. I think that I would need the support of a technical person to be able to use this

## system. **(3)**

- 5. I found the various functions in this system were well integrated. **(4)**
- 6. I thought there was too much inconsistency in this system. **(2)**
- 7. I would imagine that most people would learn to use this system very quickly.

- 8. I found the system very cumbersome to use. **(2)**
- 9. I felt very confident using the system. **(3)**
- 10. I needed to learn a lot of things before I could get going with this system. **(3)**

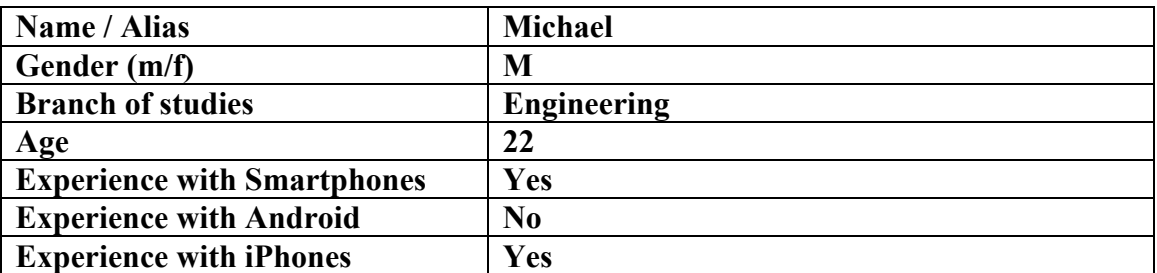

Value in brakets at the end of a questions was the current user rating.

- 1. I think that I would like to use this system frequently. **(4)**
- 2. I found the system unnecessarily complex. **(4)**
- 3. I thought the system was easy to use. **(4)**
- 4. I think that I would need the support of a technical person to be able to use this

## system. **(2)**

- 5. I found the various functions in this system were well integrated. **(5)**
- 6. I thought there was too much inconsistency in this system. **(2)**
- 7. I would imagine that most people would learn to use this system very quickly.

- 8. I found the system very cumbersome to use. **(2)**
- 9. I felt very confident using the system. **(4)**
- 10. I needed to learn a lot of things before I could get going with this system. **(2)**

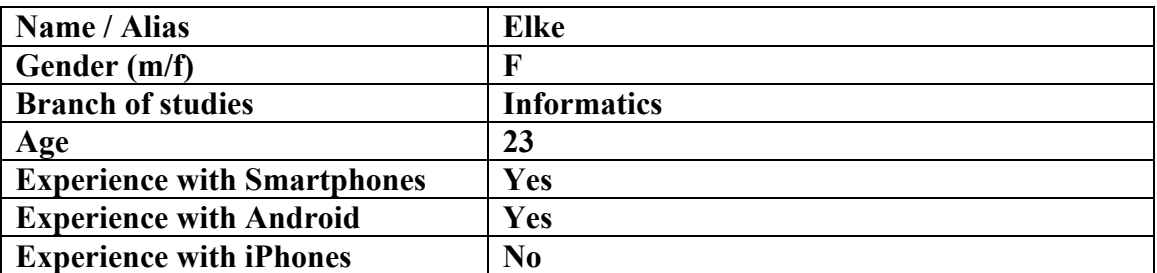

Value in brakets at the end of a questions was the current user rating.

- 1. I think that I would like to use this system frequently. **(4)**
- 2. I found the system unnecessarily complex. **(1)**
- 3. I thought the system was easy to use. **(5)**
- 4. I think that I would need the support of a technical person to be able to use this

# system. **(1)**

- 5. I found the various functions in this system were well integrated. **(5)**
- 6. I thought there was too much inconsistency in this system. **(1)**
- 7. I would imagine that most people would learn to use this system very quickly.

# **(3)**

- 8. I found the system very cumbersome to use. **(1)**
- 9. I felt very confident using the system. **(5)**
- 10. I needed to learn a lot of things before I could get going with this system. **(1)**

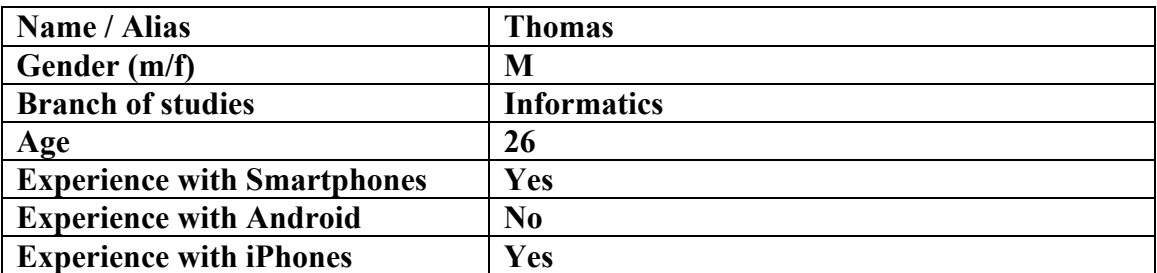

Value in brakets at the end of a questions was the current user rating.

- 1. I think that I would like to use this system frequently. **(4)**
- 2. I found the system unnecessarily complex. **(2)**
- 3. I thought the system was easy to use. **(5)**
- 4. I think that I would need the support of a technical person to be able to use this

## system. **(1)**

- 5. I found the various functions in this system were well integrated. **(4)**
- 6. I thought there was too much inconsistency in this system. **(2)**
- 7. I would imagine that most people would learn to use this system very quickly.

- 8. I found the system very cumbersome to use. **(3)**
- 9. I felt very confident using the system. **(4)**
- 10. I needed to learn a lot of things before I could get going with this system. **(2)**

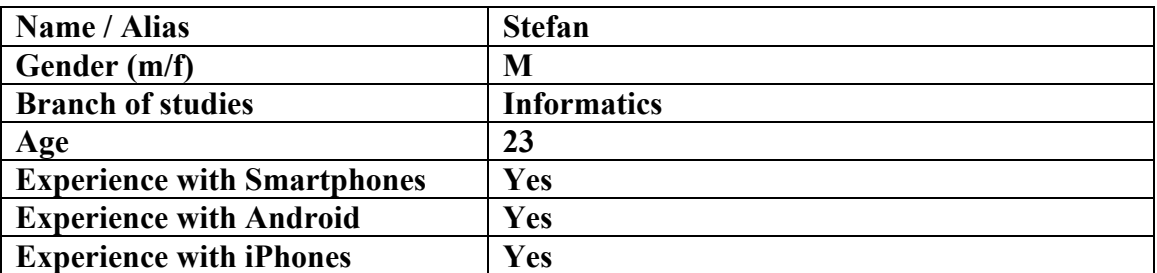

Value in brakets at the end of a questions was the current user rating.

- 1. I think that I would like to use this system frequently. **(4)**
- 2. I found the system unnecessarily complex. **(1)**
- 3. I thought the system was easy to use. **(5)**
- 4. I think that I would need the support of a technical person to be able to use this

# system. **(5)**

- 5. I found the various functions in this system were well integrated. **(4)**
- 6. I thought there was too much inconsistency in this system. **(1)**
- 7. I would imagine that most people would learn to use this system very quickly.

- 8. I found the system very cumbersome to use. **(4)**
- 9. I felt very confident using the system. **(4)**
- 10. I needed to learn a lot of things before I could get going with this system. **(1)**

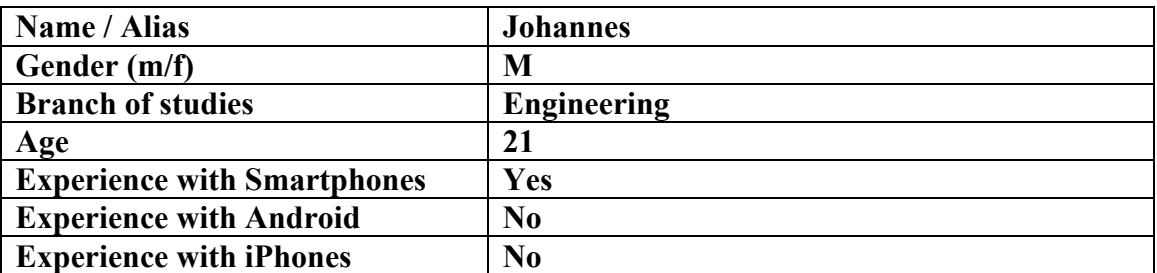

Value in brakets at the end of a questions was the current user rating.

- 1. I think that I would like to use this system frequently. **(4)**
- 2. I found the system unnecessarily complex. **(2)**
- 3. I thought the system was easy to use. **(3)**
- 4. I think that I would need the support of a technical person to be able to use this

# system. **(2)**

- 5. I found the various functions in this system were well integrated. **(4)**
- 6. I thought there was too much inconsistency in this system. **(1)**
- 7. I would imagine that most people would learn to use this system very quickly.

- 8. I found the system very cumbersome to use. **(4)**
- 9. I felt very confident using the system. **(4)**
- 10. I needed to learn a lot of things before I could get going with this system. **(1)**

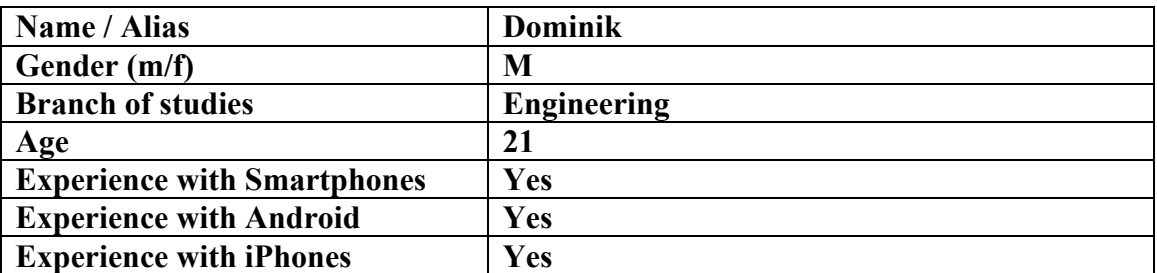

Value in brakets at the end of a questions was the current user rating.

- 1. I think that I would like to use this system frequently. **(4)**
- 2. I found the system unnecessarily complex. **(2)**
- 3. I thought the system was easy to use. **(4)**
- 4. I think that I would need the support of a technical person to be able to use this

# system. **(1)**

- 5. I found the various functions in this system were well integrated. **(5)**
- 6. I thought there was too much inconsistency in this system. **(2)**
- 7. I would imagine that most people would learn to use this system very quickly.

- 8. I found the system very cumbersome to use. **(1)**
- 9. I felt very confident using the system. **(5)**
- 10. I needed to learn a lot of things before I could get going with this system. **(2)**

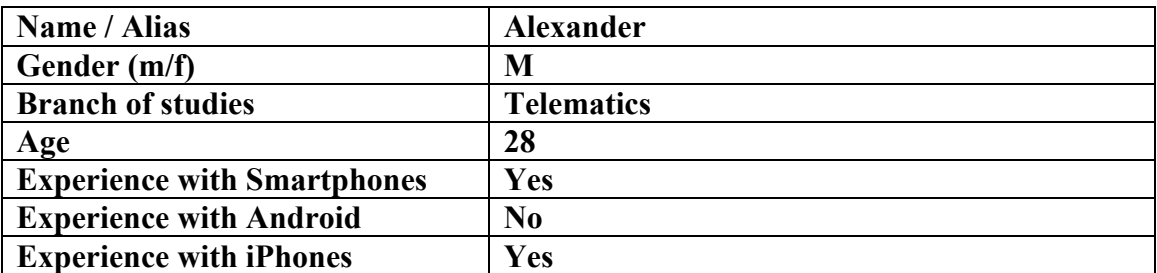

Value in brakets at the end of a questions was the current user rating.

- 1. I think that I would like to use this system frequently. **(3)**
- 2. I found the system unnecessarily complex. **(1)**
- 3. I thought the system was easy to use. **(5)**
- 4. I think that I would need the support of a technical person to be able to use this

# system. **(1)**

- 5. I found the various functions in this system were well integrated. **(5)**
- 6. I thought there was too much inconsistency in this system. **(1)**
- 7. I would imagine that most people would learn to use this system very quickly.

- 8. I found the system very cumbersome to use. **(1)**
- 9. I felt very confident using the system. **(5)**
- 10. I needed to learn a lot of things before I could get going with this system. **(2)**

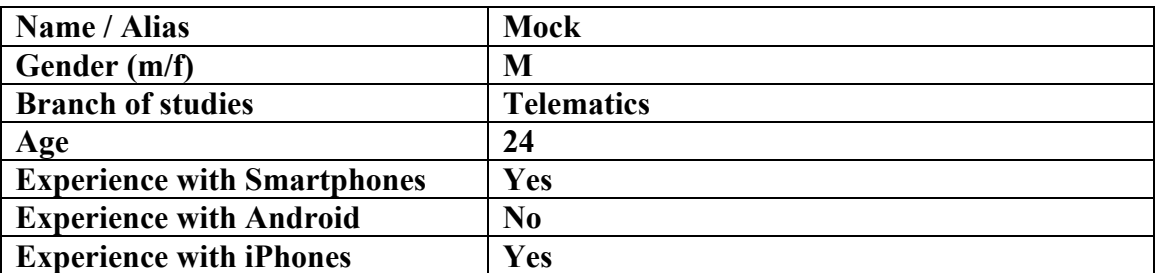

Value in brakets at the end of a questions was the current user rating.

- 1. I think that I would like to use this system frequently. **(4)**
- 2. I found the system unnecessarily complex. **(2)**
- 3. I thought the system was easy to use. **(3)**
- 4. I think that I would need the support of a technical person to be able to use this

# system. **(2)**

- 5. I found the various functions in this system were well integrated. **(4)**
- 6. I thought there was too much inconsistency in this system. **(1)**
- 7. I would imagine that most people would learn to use this system very quickly.

- 8. I found the system very cumbersome to use. **(2)**
- 9. I felt very confident using the system. **(3)**
- 10. I needed to learn a lot of things before I could get going with this system. **(1)**

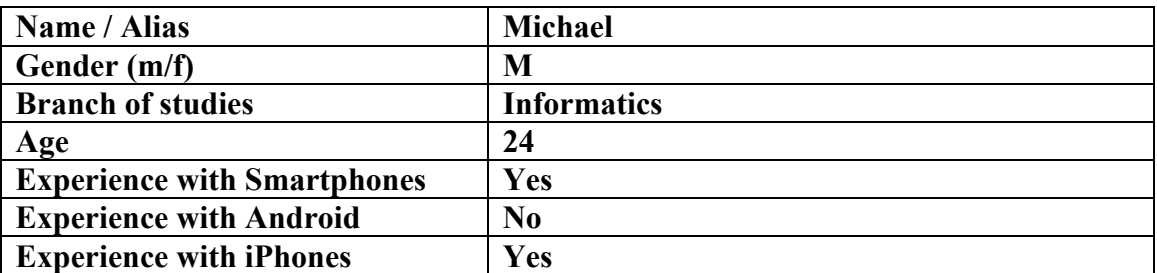

Value in brakets at the end of a questions was the current user rating.

- 1. I think that I would like to use this system frequently. **(4)**
- 2. I found the system unnecessarily complex. **(3)**
- 3. I thought the system was easy to use. **(3)**
- 4. I think that I would need the support of a technical person to be able to use this

## system. **(2)**

- 5. I found the various functions in this system were well integrated. **(3)**
- 6. I thought there was too much inconsistency in this system. **(2)**
- 7. I would imagine that most people would learn to use this system very quickly.

# **(3)**

- 8. I found the system very cumbersome to use. **(2)**
- 9. I felt very confident using the system. **(3)**
- 10. I needed to learn a lot of things before I could get going with this system. **(2)**

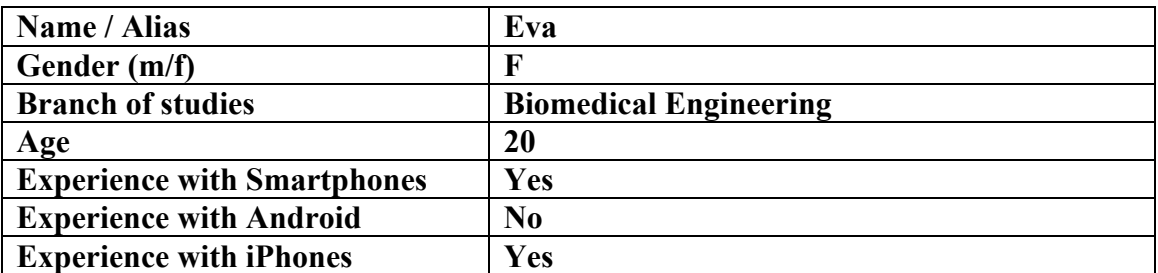

Value in brakets at the end of a questions was the current user rating.

- 1. I think that I would like to use this system frequently. **(3)**
- 2. I found the system unnecessarily complex. **(2)**
- 3. I thought the system was easy to use. **(4)**
- 4. I think that I would need the support of a technical person to be able to use this

## system. **(1)**

- 5. I found the various functions in this system were well integrated. **(4)**
- 6. I thought there was too much inconsistency in this system. **(2)**
- 7. I would imagine that most people would learn to use this system very quickly.

- 8. I found the system very cumbersome to use. **(4)**
- 9. I felt very confident using the system. **(4)**
- 10. I needed to learn a lot of things before I could get going with this system. **(1)**

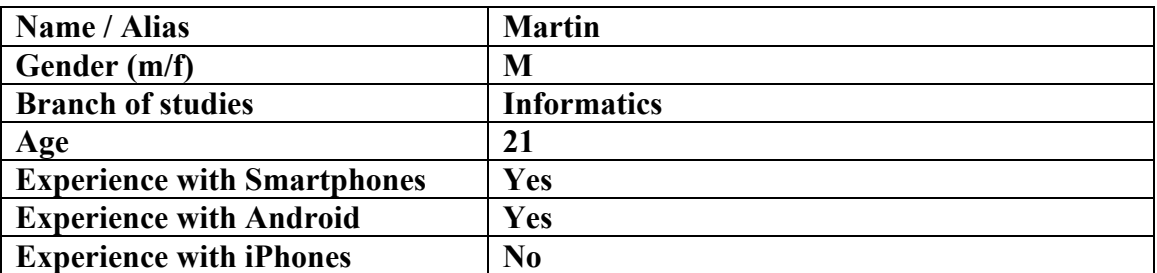

Value in brakets at the end of a questions was the current user rating.

- 1. I think that I would like to use this system frequently. **(2)**
- 2. I found the system unnecessarily complex. **(1)**
- 3. I thought the system was easy to use. **(5)**
- 4. I think that I would need the support of a technical person to be able to use this

## system. **(2)**

- 5. I found the various functions in this system were well integrated. **(5)**
- 6. I thought there was too much inconsistency in this system. **(2)**
- 7. I would imagine that most people would learn to use this system very quickly.

- 8. I found the system very cumbersome to use. **(3)**
- 9. I felt very confident using the system. **(4)**
- 10. I needed to learn a lot of things before I could get going with this system. **(1)**

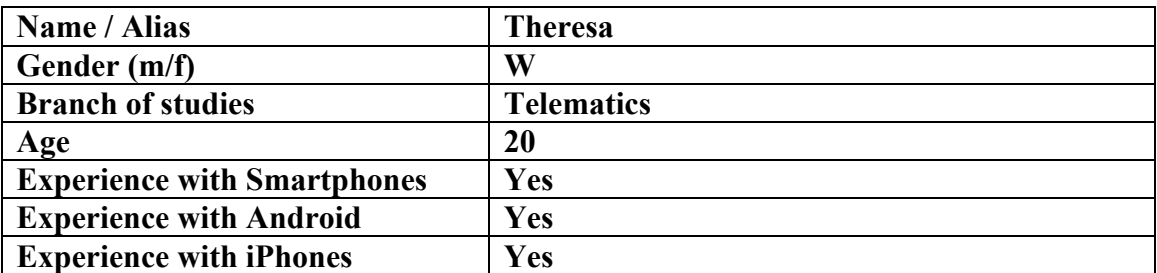

Value in brakets at the end of a questions was the current user rating.

- 1. I think that I would like to use this system frequently. **(5)**
- 2. I found the system unnecessarily complex. **(1)**
- 3. I thought the system was easy to use. **(5)**
- 4. I think that I would need the support of a technical person to be able to use this

## system. **(1)**

- 5. I found the various functions in this system were well integrated. **(5)**
- 6. I thought there was too much inconsistency in this system. **(1)**
- 7. I would imagine that most people would learn to use this system very quickly.

- 8. I found the system very cumbersome to use. **(1)**
- 9. I felt very confident using the system. **(5)**
- 10. I needed to learn a lot of things before I could get going with this system. **(1)**

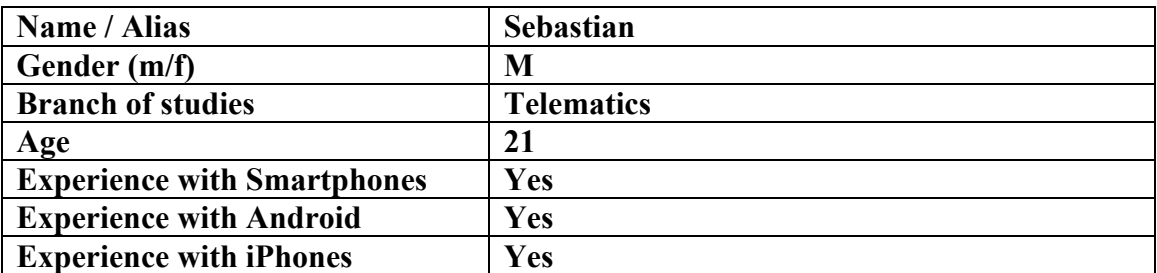

Value in brakets at the end of a questions was the current user rating.

- 1. I think that I would like to use this system frequently. **(4)**
- 2. I found the system unnecessarily complex. **(1)**
- 3. I thought the system was easy to use. **(5)**
- 4. I think that I would need the support of a technical person to be able to use this

## system. **(1)**

- 5. I found the various functions in this system were well integrated. **(5)**
- 6. I thought there was too much inconsistency in this system. **(1)**
- 7. I would imagine that most people would learn to use this system very quickly.

- 8. I found the system very cumbersome to use. **(4)**
- 9. I felt very confident using the system. **(4)**
- 10. I needed to learn a lot of things before I could get going with this system. **(1)**

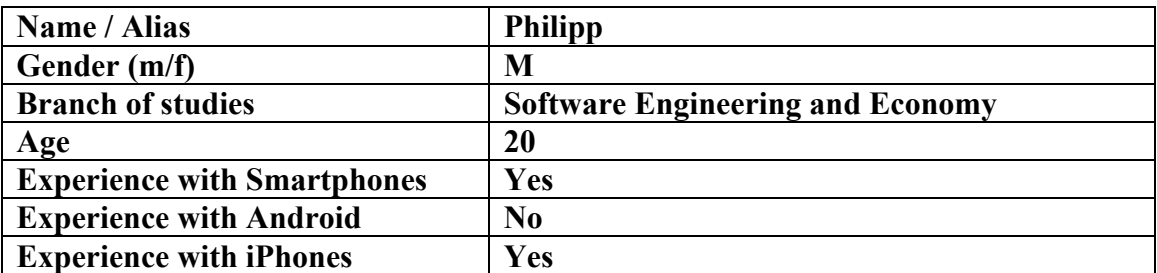

Value in brakets at the end of a questions was the current user rating.

- 1. I think that I would like to use this system frequently. **(3)**
- 2. I found the system unnecessarily complex. **(1)**
- 3. I thought the system was easy to use. **(5)**
- 4. I think that I would need the support of a technical person to be able to use this

# system. **(1)**

- 5. I found the various functions in this system were well integrated. **(4)**
- 6. I thought there was too much inconsistency in this system. **(1)**
- 7. I would imagine that most people would learn to use this system very quickly.

- 8. I found the system very cumbersome to use. **(1)**
- 9. I felt very confident using the system. **(4)**
- 10. I needed to learn a lot of things before I could get going with this system. **(1)**

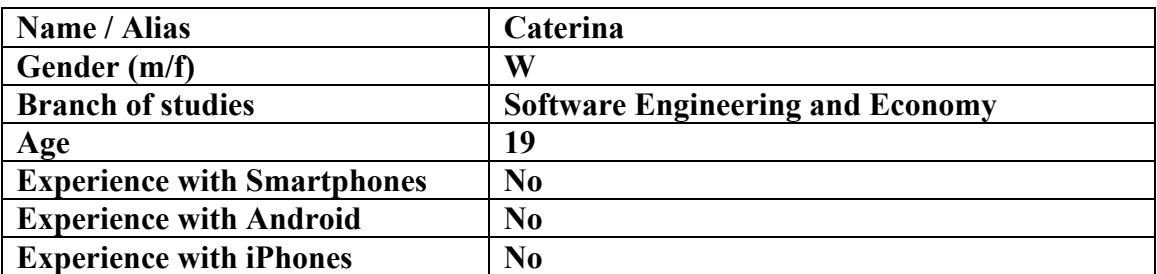

Value in brakets at the end of a questions was the current user rating.

- 1. I think that I would like to use this system frequently. **(3)**
- 2. I found the system unnecessarily complex. **(3)**
- 3. I thought the system was easy to use. **(4)**
- 4. I think that I would need the support of a technical person to be able to use this

# system. **(1)**

- 5. I found the various functions in this system were well integrated. **(2)**
- 6. I thought there was too much inconsistency in this system. **(3)**
- 7. I would imagine that most people would learn to use this system very quickly.

# **(3)**

- 8. I found the system very cumbersome to use. **(2)**
- 9. I felt very confident using the system. **(3)**
- 10. I needed to learn a lot of things before I could get going with this system. **(4)**

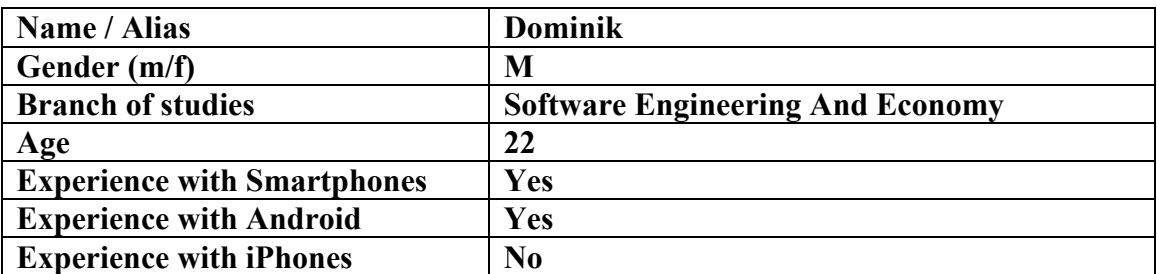

Value in brakets at the end of a questions was the current user rating.

- 1. I think that I would like to use this system frequently. **(4)**
- 2. I found the system unnecessarily complex. **(1)**
- 3. I thought the system was easy to use. **(4)**
- 4. I think that I would need the support of a technical person to be able to use this

## system. **(1)**

- 5. I found the various functions in this system were well integrated. **(4)**
- 6. I thought there was too much inconsistency in this system. **(2)**
- 7. I would imagine that most people would learn to use this system very quickly.

- 8. I found the system very cumbersome to use. **(1)**
- 9. I felt very confident using the system. **(4)**
- 10. I needed to learn a lot of things before I could get going with this system. **(2)**

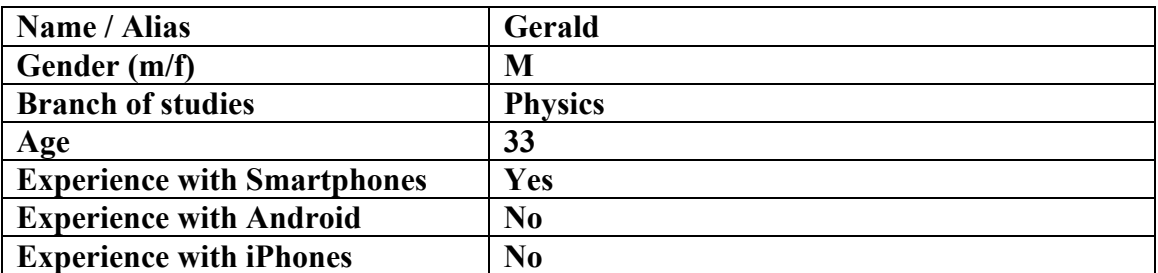

Value in brakets at the end of a questions was the current user rating.

- 1. I think that I would like to use this system frequently. **(4)**
- 2. I found the system unnecessarily complex. **(1)**
- 3. I thought the system was easy to use. **(4)**
- 4. I think that I would need the support of a technical person to be able to use this

## system. **(1)**

- 5. I found the various functions in this system were well integrated. **(4)**
- 6. I thought there was too much inconsistency in this system. **(2)**
- 7. I would imagine that most people would learn to use this system very quickly.

- 8. I found the system very cumbersome to use. **(2)**
- 9. I felt very confident using the system. **(4)**
- 10. I needed to learn a lot of things before I could get going with this system. **(1)**

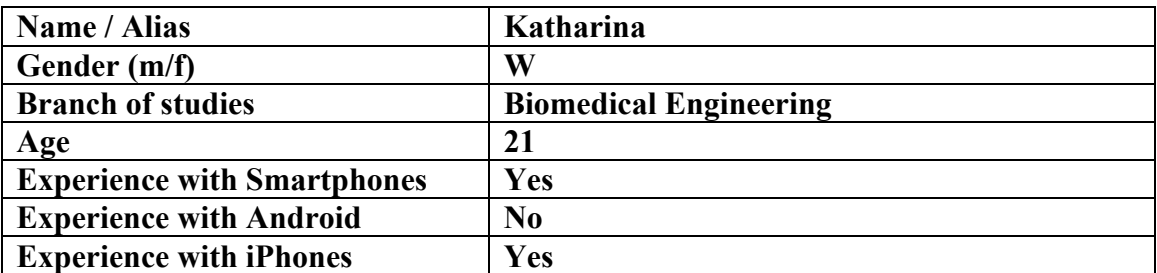

Value in brakets at the end of a questions was the current user rating.

- 1. I think that I would like to use this system frequently. **(3)**
- 2. I found the system unnecessarily complex. **(1)**
- 3. I thought the system was easy to use. **(5)**
- 4. I think that I would need the support of a technical person to be able to use this

## system. **(1)**

- 5. I found the various functions in this system were well integrated. **(4)**
- 6. I thought there was too much inconsistency in this system. **(1)**
- 7. I would imagine that most people would learn to use this system very quickly.

- 8. I found the system very cumbersome to use. **(1)**
- 9. I felt very confident using the system. **(5)**
- 10. I needed to learn a lot of things before I could get going with this system. **(1)**

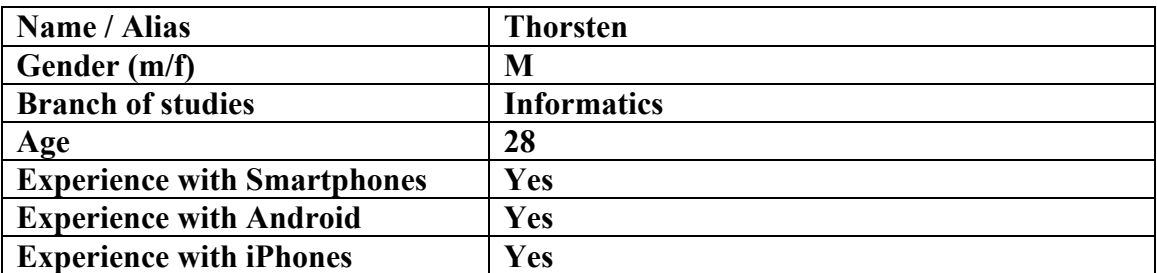

Value in brakets at the end of a questions was the current user rating.

- 1. I think that I would like to use this system frequently. **(4)**
- 2. I found the system unnecessarily complex. **(2)**
- 3. I thought the system was easy to use. **(5)**
- 4. I think that I would need the support of a technical person to be able to use this

## system. **(1)**

- 5. I found the various functions in this system were well integrated. **(5)**
- 6. I thought there was too much inconsistency in this system. **(1)**
- 7. I would imagine that most people would learn to use this system very quickly.

- 8. I found the system very cumbersome to use. **(1)**
- 9. I felt very confident using the system. **(5)**
- 10. I needed to learn a lot of things before I could get going with this system. **(1)**